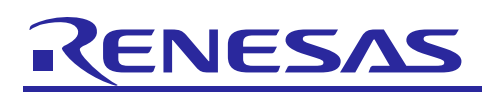

# **RL78/L13**

R01AN2014EJ0100 Rev.1.00 2014.6.25

## Integrate External EEPROM IC Functionality into MCU by Using Data Flash Memory (EEPROM Emulation Library)

## **Introduction**

Self-programming is a function that the microcontroller to rewrite the internal flash memory by itself. RL78/L13 is equipped with the data flash memory which is suitable for data storage. Rewriting of data flash memory can be realized by the Flash Data Library (FDL) and the EEPROM Emulation Library (EEL) from Renesas Electronics Corp. This application note explains how to hold non-volatile data simply by data flash memory and the EEL without using external EEPROM IC. It also explains how to save data to data flash memory quickly after detecting low voltage to prepare for power interruption.

User can integrate the function of external EEPROM IC into microcontroller by applying this application note.

## **Correspondence between Compiler and EEL**

This application note has a sample code (excluding the EEL). In order to operate this sample code, it is required to download and link EEL to the project. Refer to "[6.9](#page-60-0) How to import EEL" for details on method of linking EEL to the project.

EEL has a CubeSuite+ version and a IAR version. However, the version of EEL supported by each sales company (each area) is different. Confirm the supported version by selecting the area on the Renesas Electronics Website [\(http://www.renesas.com\)](http://www.renesas.com/). Please check the manual of the EEL, and the release note (or README.txt on the download source page) before using the EEL.

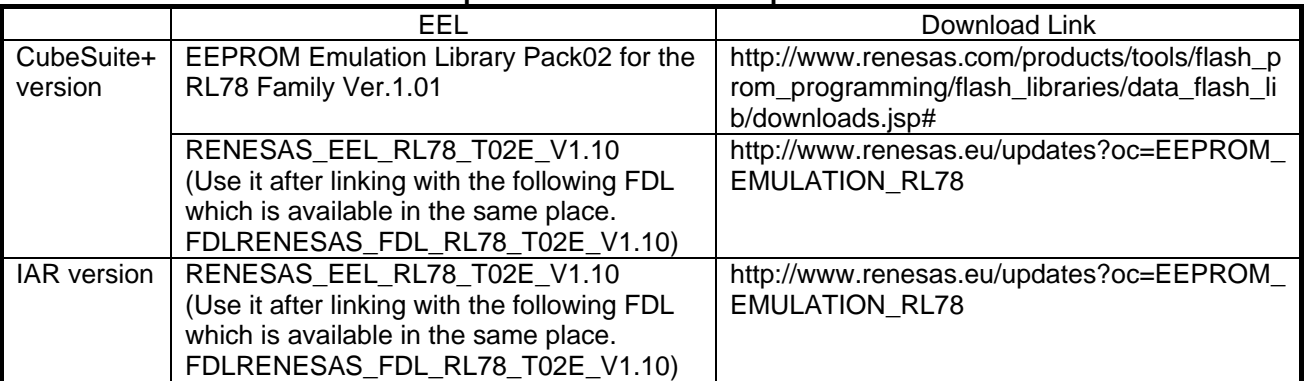

## **Correspondence between Compiler and EEL**

## **Target Device**

RL78/L13

EEL used in this application note supports other devices of RL78.

RL78/D1A, RL78/F12, RL78/F13, RL78/F14, RL78/G13, RL78/G14, RL78/G1A, RL78/G1E, RL78/I1A, RL78/L1C

Confirm by the latest user's manual of the EEL about the supported device of EEL. When applying the sample program covered in this application note to another RL78 microcontroller, conduct an extensive evaluation of the modified program.

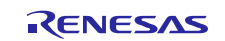

## **Contents**

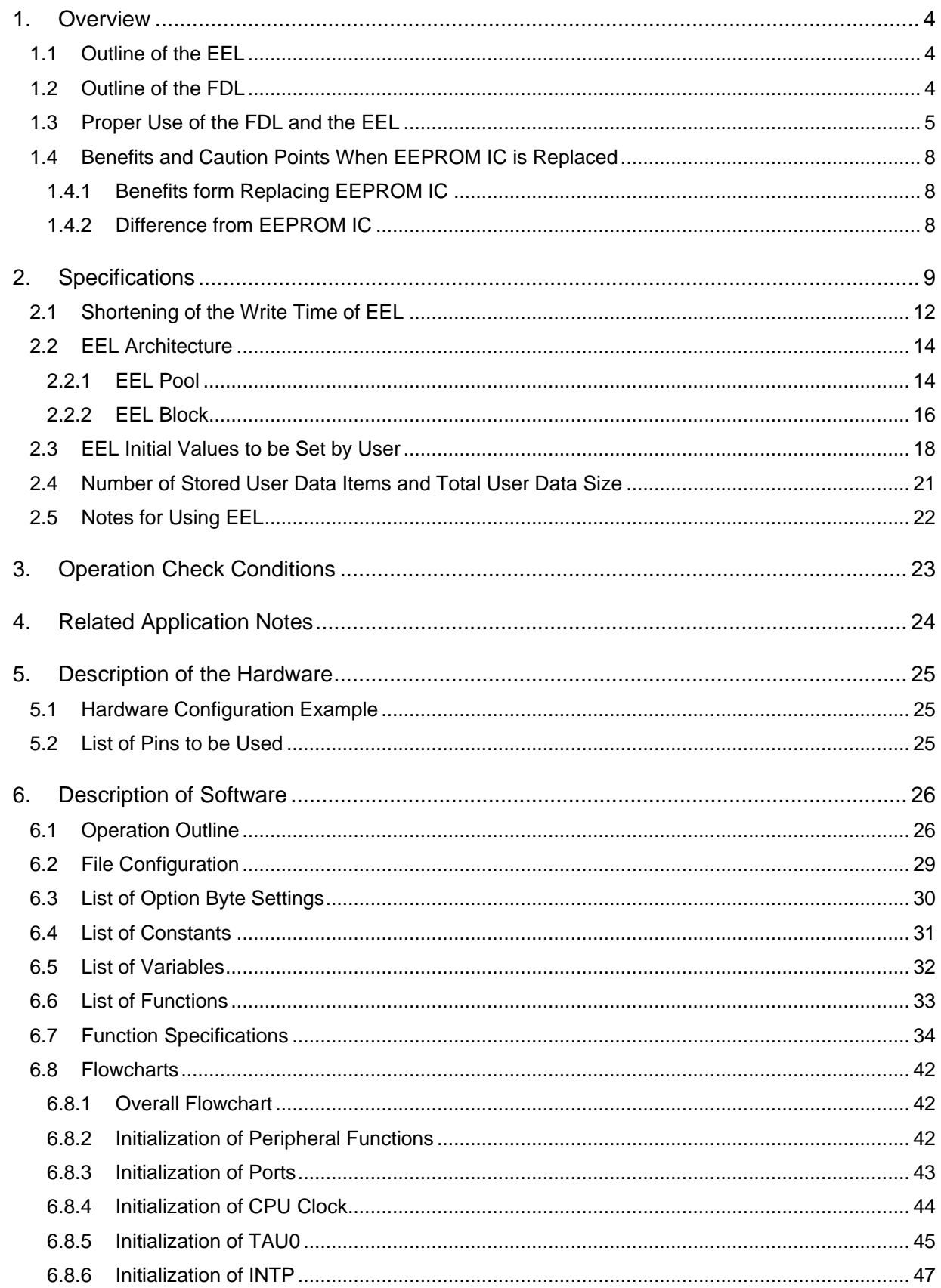

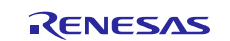

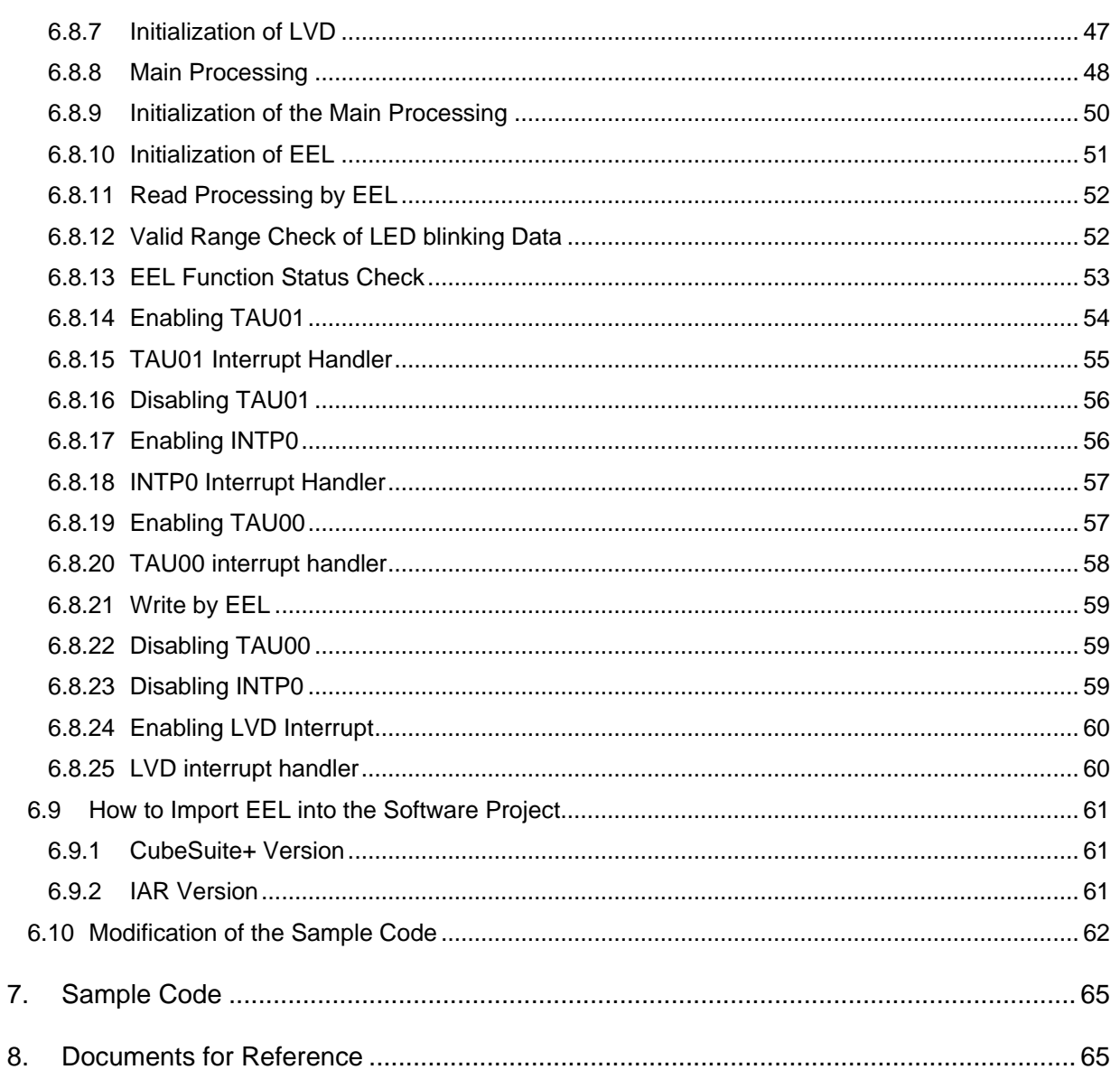

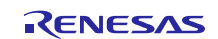

## <span id="page-3-0"></span>1. **Overview**

There are three types of Self Programming Library; the Flash Self Programming library (FSL), the FDL, and the EEL shown in .

As libraries using data flash memory, the outline of the EEL is indicated in **[1.1](#page-3-1) Outline of the EEL** and the outline of FDL is indicated in **[1.2](#page-3-2) Outline of the FDL**. This application note explains the EEL which is indicated with the bold font in .

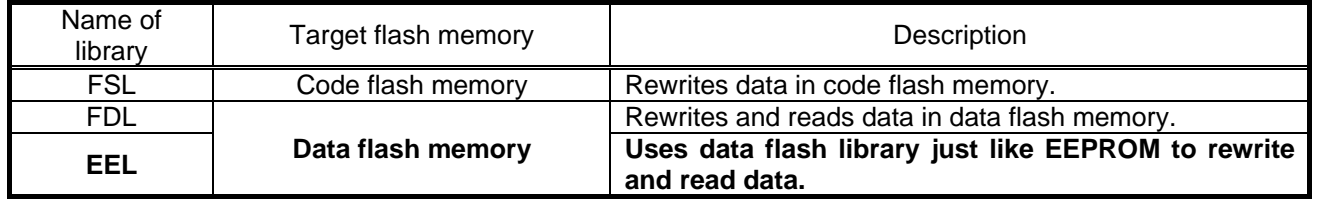

#### **Table 1.1 List of Self Programing Library**

## <span id="page-3-1"></span>**1.1 Outline of the EEL**

The EEL is a software library to store the data in internal data flash memory of the RL78 microcontroller in the same way as EEPROM. In order to rewrite data flash memory with the EEL, the corresponding functions of EEL initialization and other purpose, would be called from the user-created program.

The EEL allows the user to assign a 1-byte identifier (data ID: 1 to 64) to each block of data and to perform read or write operations in units of 1 to 255 bytes for each ID that is assigned (a maximum of 64 data items can be assigned to an ID).

## <span id="page-3-2"></span>**1.2 Outline of the FDL**

The FDL is a software library to perform operations to the data flash memory with the firmware installed on the RL78 microcontroller. In order to rewrite data flash memory with the FDL, the corresponding functions of FDL initialization and other purpose, would be called from the user-created program.

The fundamental usage of the FDL is to write data byte by byte to the data flash memory's address, which has not been written( in the blank state). However, it cannot overwrite the same address. In order to overwrite the same address, data erasing per block is required in advance.

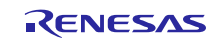

## <span id="page-4-0"></span>**1.3 Proper Use of the FDL and the EEL**

There are some differences such as rewriting method, resources required, execution time, data management mechanism and so on between using the FDL and the EEL. Main features of the FDL and the EEL are shown in Since FDL is only a fundamental access function to data flash memory, it can be customized to manage data flexibly according to the user-created program. On the other hand, EEL has the feature that development load is low because the mechanism of data management was decided in advance by the EEL. Select the FDL or the EEL according to the requirements for application.

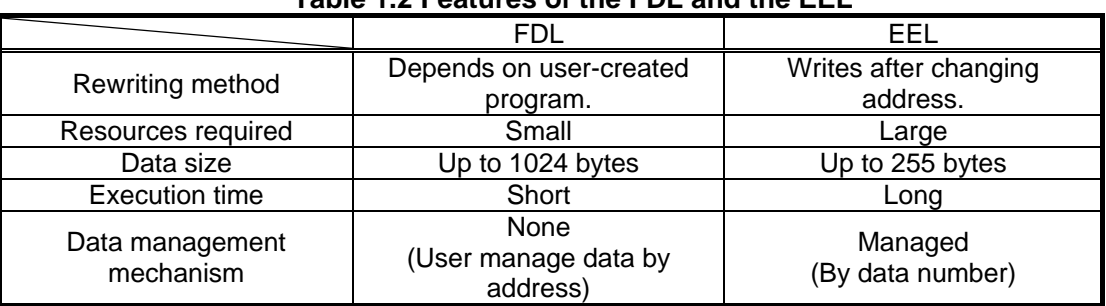

# **Table 1.2 Features of the FDL and the EEL**

**Caution**: The feature of the FDL is dependent on the upper-class layer, the application (the specification of data management).

#### (1) Rewriting Method

Writing is permitted only when the target write address of data flash memory is in the blank state. It is necessary to erase data in units of one block in advance in order to overwrite the same address.

FDL itself does not have a mechanism in which data can be managed. It is necessary to consider how to manage data in the application layer (by user). On the other hand, EEL has a mechanism to manage data, and writes data with keeping changing the variable which contains an address that marks the memory in the blank state in data flash memory. Since data can be written in until the block for writing is filled with data, it is suitable for mass data storage and frequent data writing.

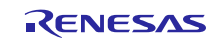

#### (2) Resources required

Software resources required by the FDL and the EEL are shown in . The Self-RAM, stack, and data buffer have to use RAM. Since the EEL uses the FDL, the amount of the EEL ROM resources is larger than the FDL ROM resources.

| Item                          | Size (byte)         |                                              |  |
|-------------------------------|---------------------|----------------------------------------------|--|
|                               | FDL                 | EEL                                          |  |
| Self-RAM <sup>Note 1</sup>    | 0 to 1024           | 0 to 1024                                    |  |
| <b>Stack</b>                  | MAX 46              | MAX 80                                       |  |
| Data buffer <sup>Note 2</sup> | 1 to 1024           | 1 to 255                                     |  |
| Library size                  | <b>ROM: MAX 177</b> | <b>ROM:MAX 3400</b><br>(FDL: 600, EEL: 2800) |  |

**Table 1.3 Software Resources of FDL/EEL (e.g. RL78/L13)**

- Note 1: An area used as the working area by the EEL is called self-RAM. The self-RAM requires no user setting because it is an area that is not mapped and automatically used at execution of the EEL (previous data is discarded).
- Note 2: A RAM space required in order to input the data read and written is called a data buffer. Required size changes by the reading and writing unit. When performing 1 byte of reading and writing, a needed data buffer is 1 byte.
- Note 3: The resources given in this table are according to FDL RL78 Type04 Ver1.05 and EEL RL78 Pack02 Ver1.01. The library may change by upgrade etc. Confirm the manual of each library for the latest resource information.

#### (3) Data Size

The FDL is able to read and write data up to 1024 bytes (1 block of a data flash memory). The EEL is able to read and write data up to 255 bytes. The FDL has an advantage when saving big data. The data buffer of expresses the size of the data which can be read and written at a time.

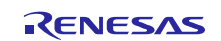

(4) Execution Time

The execution time of the library function of FDL and EEL is shown in **[Table 1.4](#page-6-0)**. The FDL without data management mechanism can read and write data at high speed.

<span id="page-6-0"></span>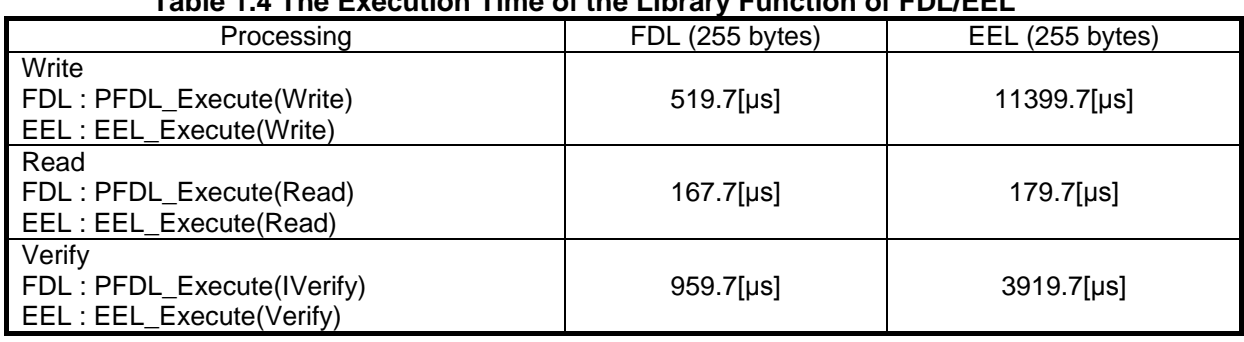

## **Table 1.4 The Execution Time of the Library Function of FDL/EEL**

Remark. The execution time described in this application note is the actual measured value calculated on operating FDL RL78 Type04 Ver1.05 or EEL RL78 Pack02 Ver1.01 on the integrated development environment CubeSuite+. The value would be different according to the individual specificities of the device and the execution condition.

#### (5) Data Management Mechanism

The FDL uses address to access data flash memory. Since the address in which the newest data is stored is changed, it needs to manage the address. On the other hand, EEL manages data by data ID. Therefore, it is not necessary to manage the address in which the newest data is stored when using the EEL.

## <span id="page-7-0"></span>**1.4 Benefits and Caution Points When EEPROM IC is Replaced**

This section explains benefits when replacing the function of EEPROM IC with data flash memory by using EEL, and the difference from EEPROM IC.

## <span id="page-7-1"></span>**1.4.1 Benefits form Replacing EEPROM IC**

The benefits of replacing from EEPROM IC are shown below.

- Since external EEPROM IC becomes unnecessary, parts cost reduction and small footprint are realizable.
- Since it is the operation completed inside device, it is not necessary to perform serial communication. The serial communication pins of microcontroller can be used by other functions. In addition, the value which was written can be confirmed directly with a debugger at the time of the software development.
- Since serial communication is unnecessary, processing time can be reduced. (However, it is dependent on data structure.) In EEPROM IC, the serial communication time  $+$  the write completion time (several milliseconds) are taken for the processing time.
- Since data is managed by data ID, it is not necessary to care about address.

## <span id="page-7-2"></span>**1.4.2 Difference from EEPROM IC**

The difference with the case where EEPROM IC is used is shown below.

- Since it is emulation, the size of the flash memory which can be used by user decreases. Refer to "[2.4](#page-20-0) Number of stored user data items and total user data size" for how to calculate the space available to the user.
- The program which communicates with EEPROM IC is not required. Instead, a program just like the FDL or the EEL is necessary.
- The maximum number of data items is 64 and the maximum size of one data item is 255 byte. Refer to the user's manual of the EEL for more information about the number of data items.

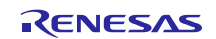

## <span id="page-8-0"></span>2. **Specifications**

.

In this application, LED0 or LED1 blinks 10 times by a keypress. The data used for LED blinking is saved to data flash memory when the supply voltage becomes too low. The saved data is read when system restarts, and the interrupted blinking processing is continued.

When reset is ended, the system reads the blinking state data (target LED for blinking, and the remaining times of LED blinking) by EEL from data flash memory where the data has been saved.

Next, after completing 10 times blinking at intervals of 500 ms according to the blinking state data, the LED stops blinking and the system becomes the waiting state for keypress.

If the key is pressed in a state in which no LED is blinking, the LED that had not been blinking just before will start to blink. The keypress becomes invalid while LED is blinking.

The fall of power supply voltage is detected by LVD function. If the fall of power supply voltage is detected, the LED blinking state data (target LED for blinking, and the remaining times of LED blinking) is saved to data flash memory by the EEL, LED3 which shows the completion of data saving will be lit up, and then the mode moves to the STOP mode.

Moreover, if an error occurs when accessing data flash memory with EEL functions, LED0 and LED1 will be lit up and the mode shifts into the STOP mode.

The structure of the data to be saved is shown in **[Figure 2.1](#page-8-1)**. Higher 4 bits of this one byte user data indicates target LED for blinking and lower 4 bits indicate the remaining times of LED blinking. The example data in **[Figure 2.1](#page-8-1)**shows that the rest of the LED1's blinking times is 5.

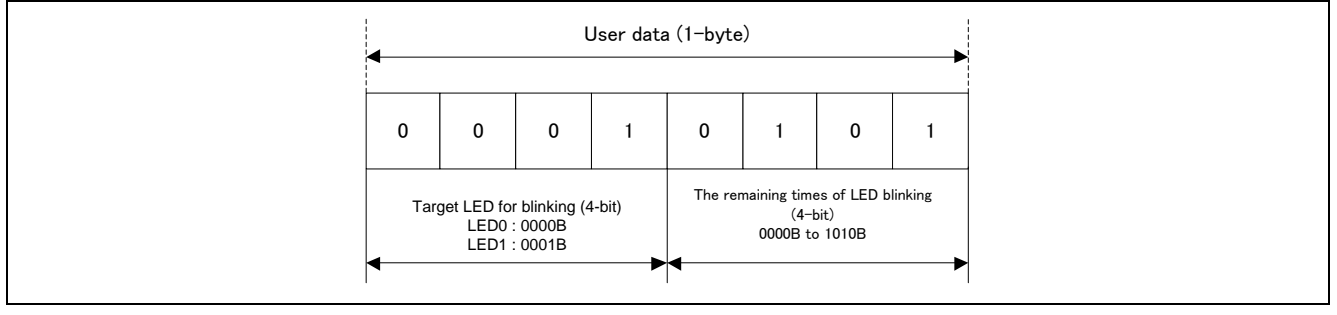

**Figure 2.1 Stored Data**

<span id="page-8-1"></span>**[Table 2.1](#page-8-2)**shows the required peripheral functions and their uses. **[Figure 2.2](#page-9-0)** shows overall picture of application. **[Figure 2.3](#page-10-0)** shows operation outline.

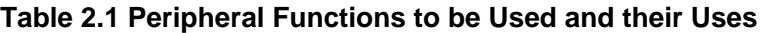

<span id="page-8-2"></span>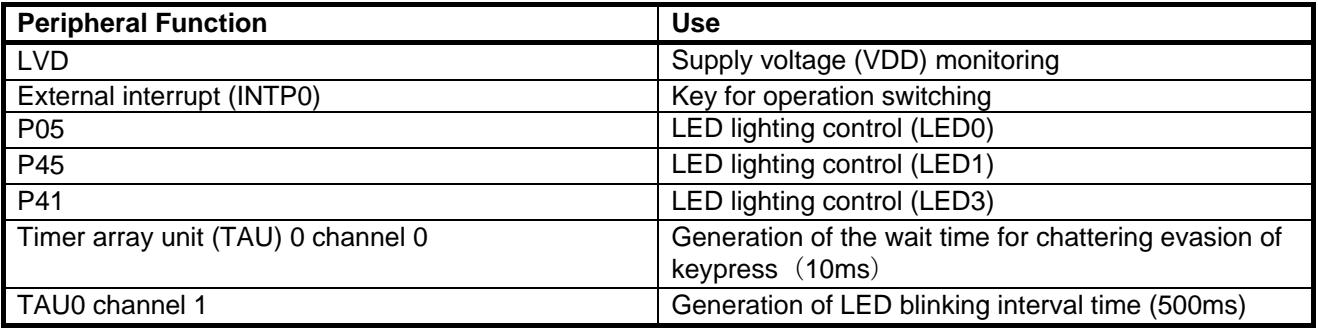

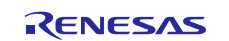

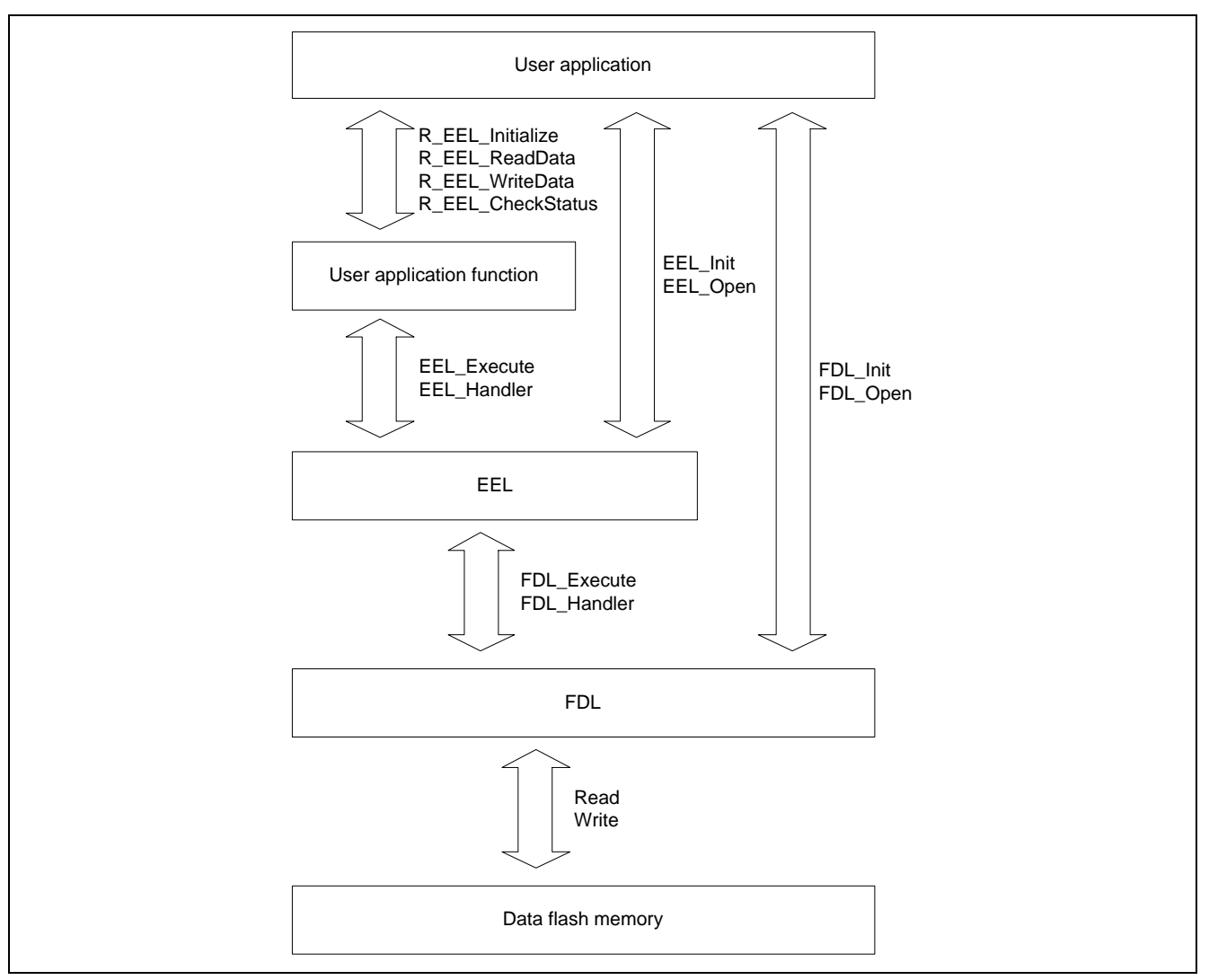

**Figure 2.2 Overall Picture of Application**

<span id="page-9-0"></span>It is necessary to set data flash memory to the state that accessing data flash memory is permitted, or to secure the resource used by FDL/EEL by performing Init/Open of FDL/EEL, in order to access data flash memory from user application. The reading and writing to data flash memory are enabled by performing Startup of EEL after the Init/Open processing.

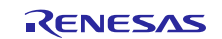

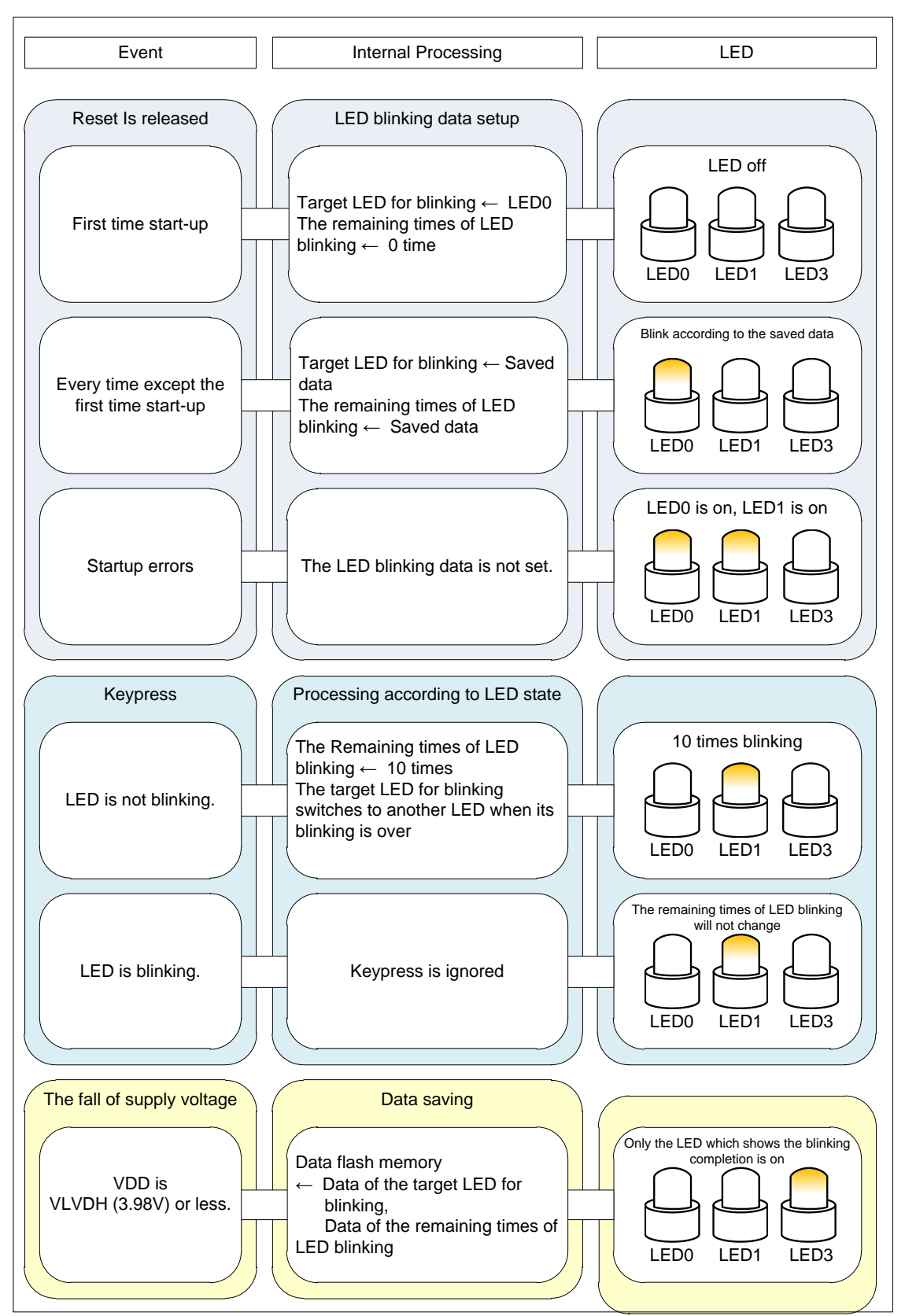

<span id="page-10-0"></span>**Figure 2.3 Operation Outline**

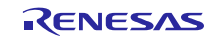

## <span id="page-11-0"></span>**2.1 Shortening of the Write Time of EEL**

In order to access data flash memory from user application using the EEL, it is necessary to set data flash memory to the state that accessing the data flash memory is permitted, or to secure the resource used by FDL/EEL. Therefore, the EEL realizes the above-mentioned processes by calling some library functions. Required processes are as follows.

- FDL Init function: Initialization of RAM used by FDL.
- FDL\_Open function: Set data flash memory to the state that accessing the data flash memory is permitted.
- EEL\_Init function: Initialization of RAM used by EEL.
- EEL\_Open function: Set data flash memory to the state that can be managed.
- EEL\_Execute function (STARTUP command): Changing into the state in which EEPROM emulation execution is possible.

However, if the above-mentioned preparation processings are performed at a low voltage, it may become power disconnect during the data saving processing. Therefore, in this application note, in order to shorten the data saving time, the data saving processing done by EEL is divided into two phases which are executed separately, the preparation phase and the saving phase.

**[Figure 2.4](#page-11-1)** shows the data saving processing when it is performed by a batch processing. **[Figure 2.5](#page-12-0)** shows the data saving processsing when it is performed by a two-step processing. The saving phase takes 991[µs] in the case of batch processing, and takes  $683$ [µs] in the case of two-step processing.

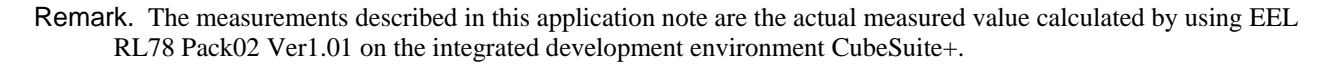

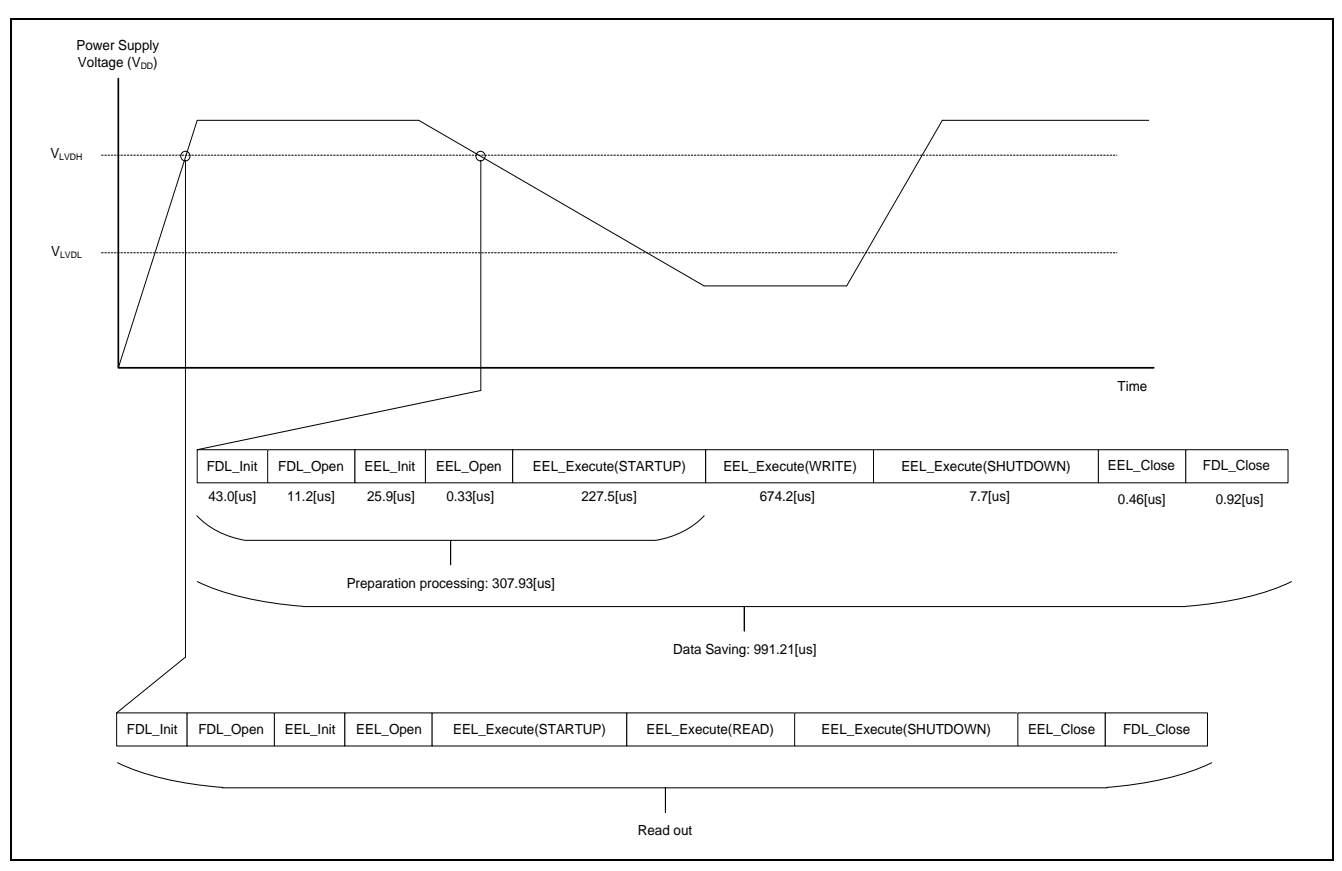

<span id="page-11-1"></span>**Figure 2.4 Data Saving Processing (by a batch processing)**

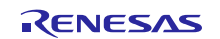

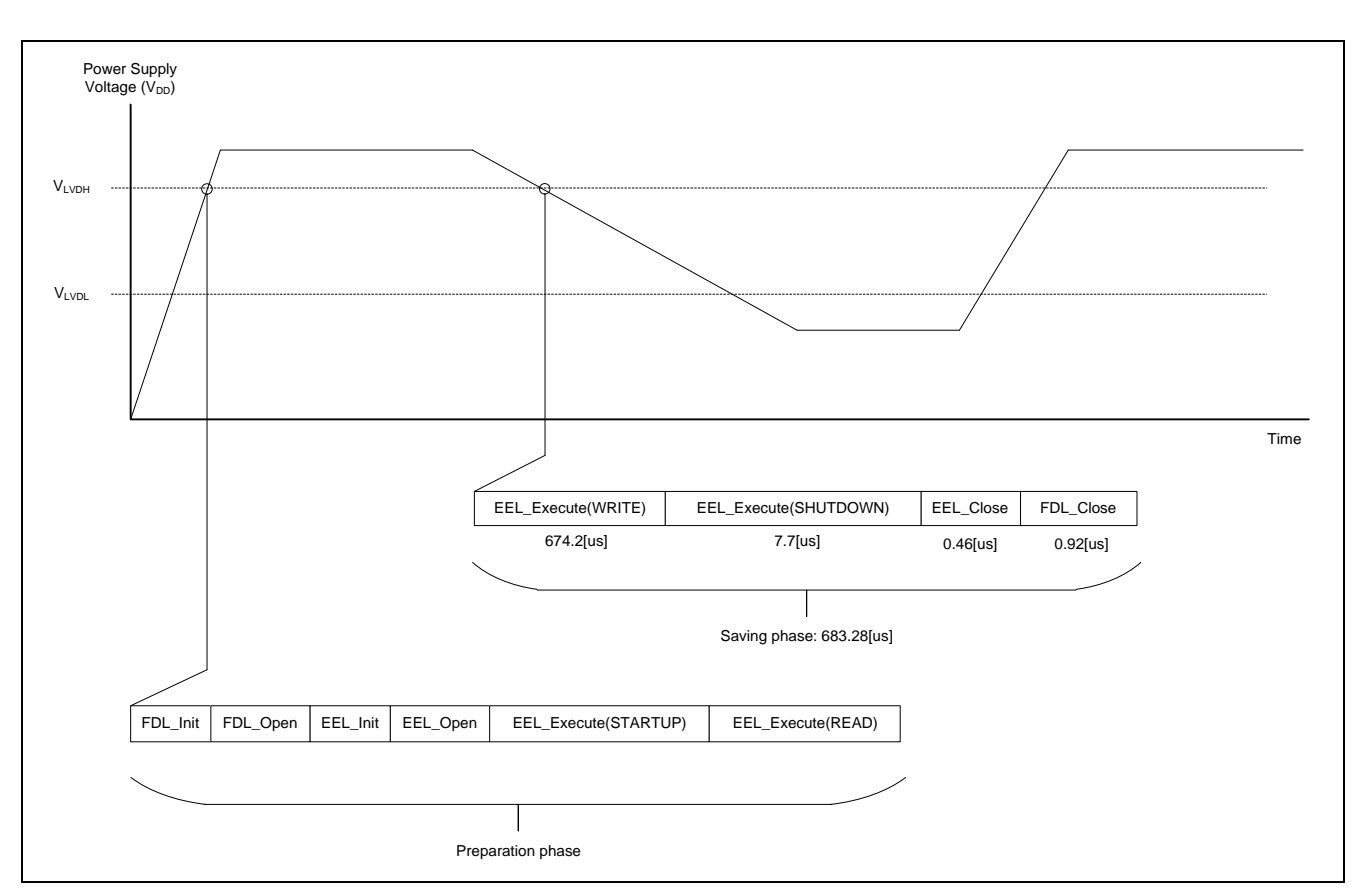

<span id="page-12-0"></span>**Figure 2.5 Data Saving Processing (by a two-step processing)**

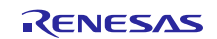

## <span id="page-13-0"></span>**2.2 EEL Architecture**

The operation principle of the EEL is explained. The EEL manages data in the data area and manages data ID in the reference area. These areas are configured in the same block and managed by each block. The next block will be used if unused area of the block currently used is run out. This chapter explains how to use the data flash memory in the EEL.

## <span id="page-13-1"></span>**2.2.1 EEL Pool**

The EEL pool is a user-defined data flash area that is accessible by the EEL. The user-created program can access the data flash only by using this EEL pool in the data flash via the EEL.

The EEL pool size must be specified with the number of blocks in the data flash of the target device. For the procedure to specify the number of blocks, see Section [2.3](#page-17-0) EEL Initial Values to be set by User.

The EEL pool is divided into 1024-byte blocks. Each block has a state which indicates the current usage of the block.

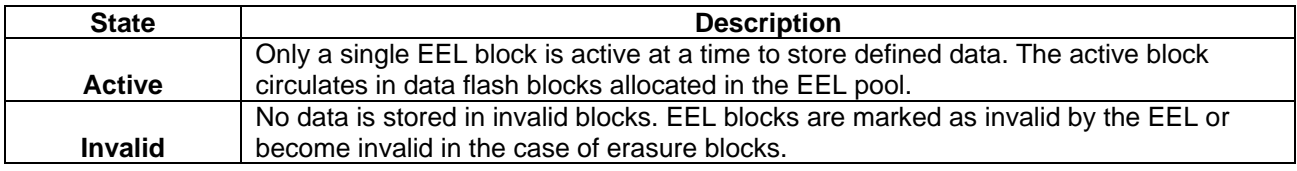

**[Figure 2.6](#page-13-2)** shows an exemplary pool configuration for a device with 4 KB data flash.

When no writable area is remaining in the active block (block 1 in the example) and data can no longer be stored (failure in write command), a new active block is selected in a cyclic manner and the current valid data set is copied to this new active block. This process is referred to as refresh. After the EEL\_CMD\_REFRESH command is executed, the previous active block becomes invalid and only a single active block exists.

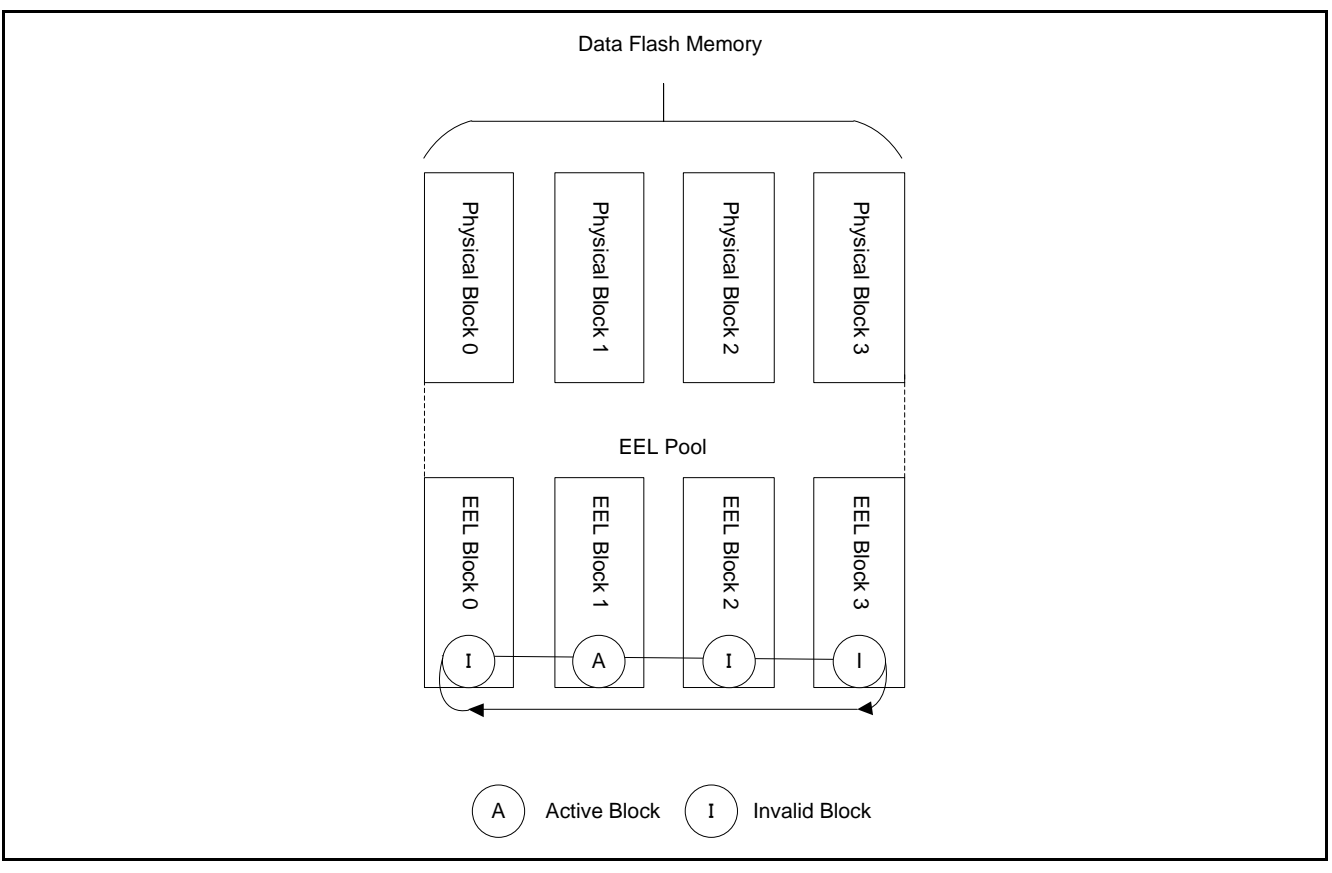

<span id="page-13-2"></span>**Figure 2.6 EEL Pool Structure**

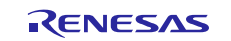

The overall life cycle of a block in the EEL pool is shown in **[Figure 2.7](#page-14-0)**. The EEL block switches between active and invalid state.

<span id="page-14-0"></span>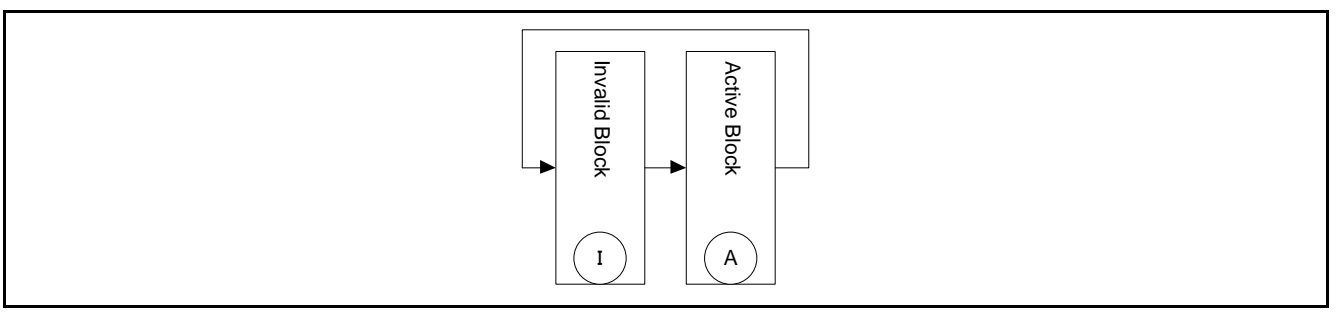

**Figure 2.7 Life Cycle of an EEL Block**

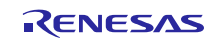

## <span id="page-15-0"></span>**2.2.2 EEL Block**

**Figure 2.8 EEL** [Block Structure \(Example of RL78/L13 \(R5F10WMG\)\)](#page-15-1) shows detailed block structure used by the EEL. The EEL block is divided into three utilized areas: the block header, the reference area and the data area.

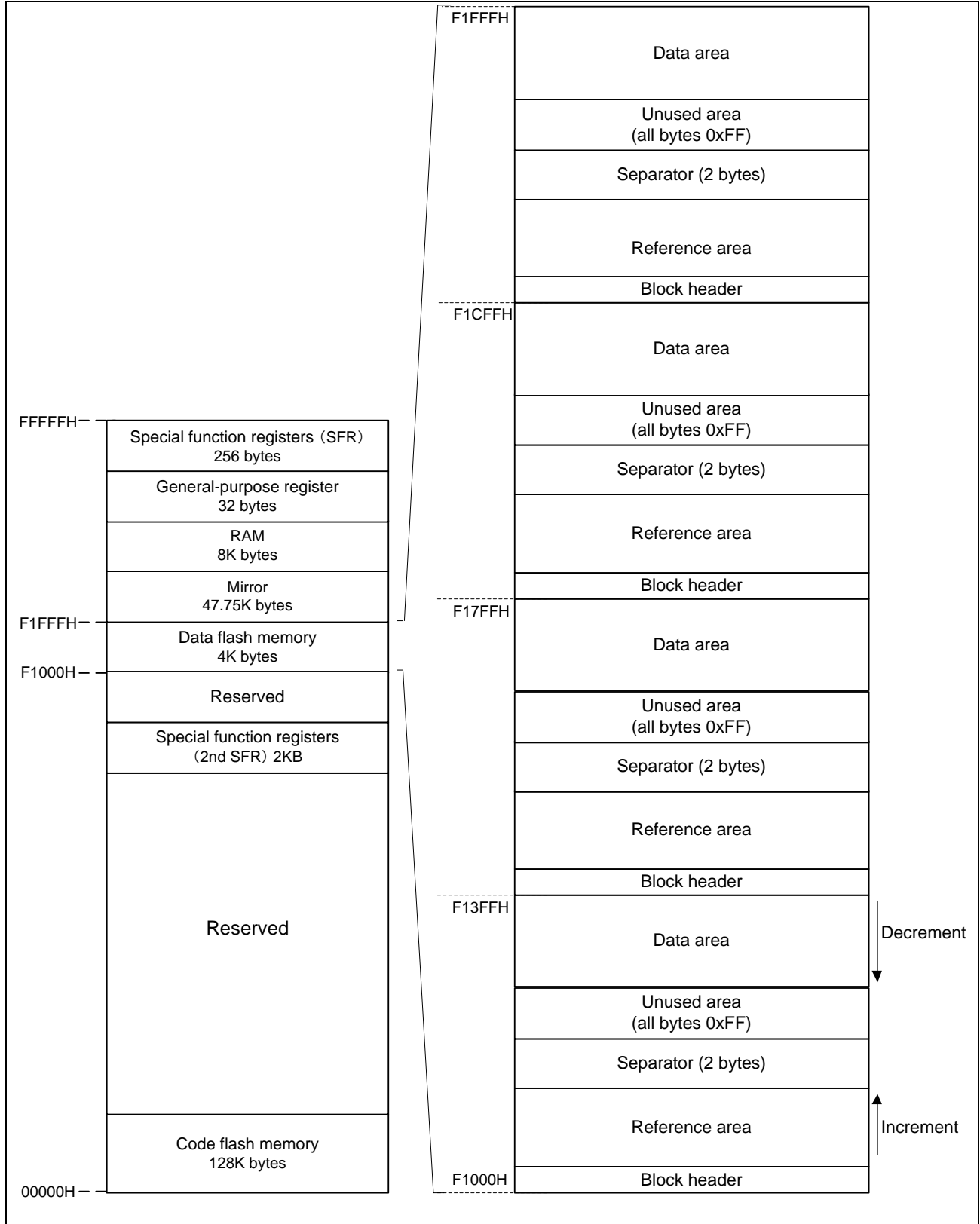

## <span id="page-15-1"></span>**Figure 2.8 EEL Block Structure (Example of RL78/L13 (R5F10WMG))**

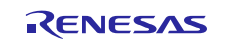

#### Name Description Block header The block header contains all block status information needed for the block management within the EEL-pool. It has a fixed size of 8 bytes. Reference area The reference area contains reference data which are required for the management of data. When data is written, this area extends in the address increment direction. Data area The data area contains user data. When data is written, this area extends in the address

decrement direction.

#### <span id="page-16-0"></span>**Table 2.1 Components of EEL Block**

Between reference area and data area, there is an unused area. With each EEL data update (i.e. the data is written), this area is reduced successively. However, at least two bytes of space is always required in between reference area and data area for management and separation of these areas. This is indicated by the separator in **[Figure 2.8](#page-15-1)**.

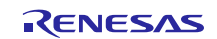

## <span id="page-17-0"></span>**2.3 EEL Initial Values to be Set by User**

As the initial values for the EEL, be sure to set the items indicated below. In addition, before executing the EEL, be sure to execute the high-speed on-chip oscillator. The high-speed on-chip oscillator must also be activated when using the external clock. Parentheses indicated on the right-hand side of each setup are connected with the numbers in the following page.

Setup of each item has been tailored to this application.

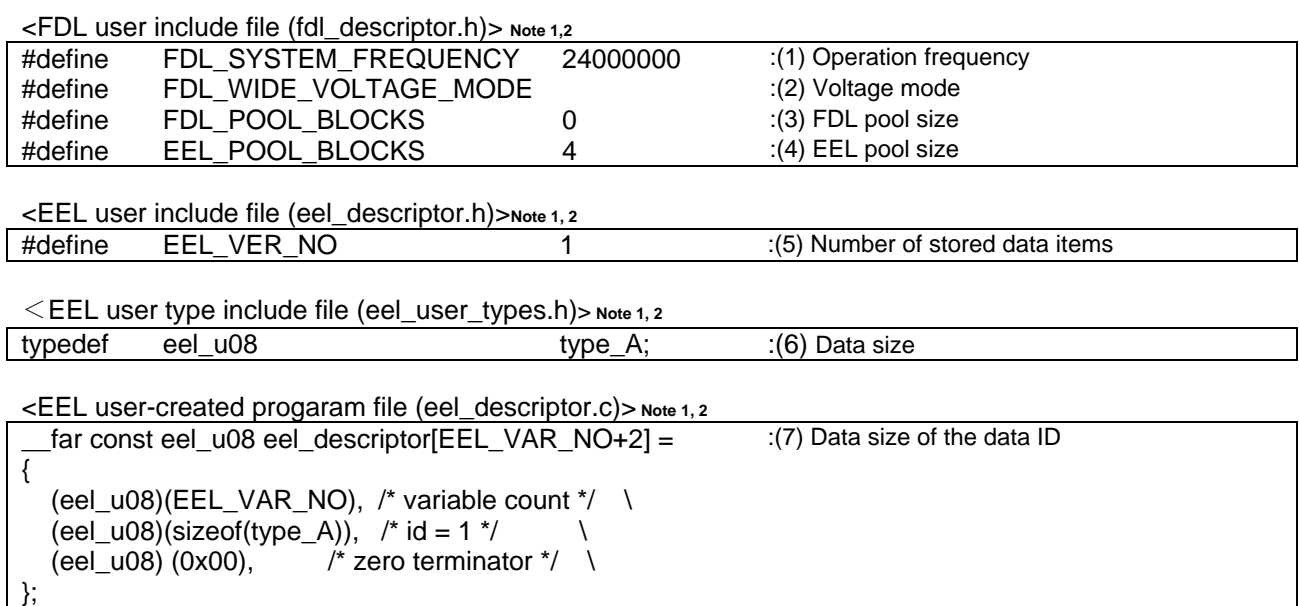

Note 1: The macros and macro names that are being used have common parameters with the EEL, so changes should be made to numerical values only.

Note 2: After initializing the EEPROM emulation blocks (after executing the EEL\_CMD\_FORMAT command), do not change the values. If the values are changed, reinitialize the EEL blocks (by executing the EEL\_CMD\_FORMAT command).

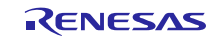

#### (1) Operation frequency

This sets an operation frequency which is used in RL78 microcontrollers. Notel The setting value is set to the FDL\_Init frequency parameter by the following expressions. In this application note, since the operation frequency of CPU is 24 MHz, it is set to 24.

Note1: This setting is a value required to control data flash memory. This setting does not change the operation frequency of RL78 microcontrollers. In addition, this operation frequency is not the frequency of the highspeed on-chip oscillator.

#### (2) Voltage mode

This sets the voltage mode of data flash memory. Note 2 FDL\_WIDE\_VOLTAGE\_MODE is not defined: Full-speed mode FDL\_WIDE\_VOLTAGE\_MODE is defined: Wide voltage mode This application note does not define FDL\_WIDE\_VOLTAGE\_MODE because it is operated in full speed mode.

Note 2: For details of the voltage mode, see the corresponding RL78 microcontrollers user's manual.

(3) FDL pool size **Note 3** Specify 0.

Note 3: A user defined data flash area which is accessible by the FDL.

(4) EEL pool size **Note 4**

The number of blocks in the data flash memory of the target device must be specified as the number of blocks in the EEL pool.

Note 4: Specify 3 (3 blocks) or a greater value (recommended).

(5) Number of stored data items

Specify the number of data items to be used in the EEPROM emulation. A value of 1 to 64 can be set. In this application note, since one kind of data is managed, the number of stored data items is set to 1.

#### (6) Data size registration

The data size of every data ID is registered into an EEL descriptor table. There are 8 standarized sizes: type\_A, type\_B, type\_C, type\_D, type\_E, type\_F, type\_X, and type\_Z. It is necessary to change size according to the size of the user data. In this application note, since one data type of 1-byte (LED blinking state) is managed, type\_A which is 1-byte long, is used for data ID1.

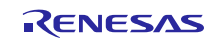

#### (7) Data size of data ID

A table to define the data size of each data ID is provided below. This is called an EEL descriptor table. The EEL can only add identifiers while the program is running. Data to be written must be registered in the EEL descriptor table in advance like the processing described in (6).

EEL Descriptor Table

 $\frac{1}{2}$  far const eel\_u08 eel\_descriptor [ Number of stored data items (1) + 2 ]

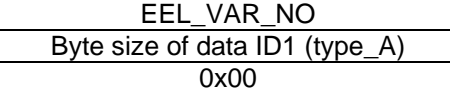

・EEL\_VAR\_NO

User-specified number of data items used in the EEL

- ・Byte size of Data IDx User-specified size of user data (in bytes)
- ・Termination area (0x00) Specify 0 as the termination information.

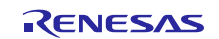

## <span id="page-20-0"></span>**2.4 Number of Stored User Data Items and Total User Data Size**

The total size of user data that can be used in the EEPROM emulation is limited. If refresh processing is taken into consideration, it is need to place all of the user data and an unused area which is big enough for one or more data in one block.

The number of stored data items that can be used differs depending on the size of user data that is actually stored. The following shows the calculation method of the size which can actually be used in the writing of user data, and the maximum number of times one block can be written with user data.

**[**Maximum usable size of one block that can be used to write the user data**]** Size of one block of data flash memory: 1024 bytes Size required for EEPROM emulation block management: 8 bytes Free space necessary as termination information (separator): 2 bytes

Maximum usable size of one block =  $1024$  bytes - 8 bytes - 2 bytes =  $1014$  bytes

**[**Calculating the size for writing each user data item**]** Size of each written user data item  $=$  data size + reference data size (2 bytes) Since the size of the data written in in this application note is 1 byte, the size of user data will be 3 bytes.

#### **[**Number of times one block can be written**]**

Because the maximum usable size of one block is 1014 bytes and the user data size is 3 bytes:

Number of times one block can be written  $= 1014 / 3 = 338$  times

It is necessary to perform refresh processing for every 338 times writing in this application note. Refresh processing is performed within preparation processing (Refer to [2.1](#page-11-0) Shortening of the Write Time of EEL). At the time of doing refresh processing, preparation processing time is longer for 6.74[ms] in comparison with usual time.

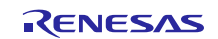

## <span id="page-21-0"></span>**2.5 Notes for Using EEL**

Notes when using EEL are shown below.

- The data flash memory cannot be read during data flash memory operation by the EEL.
- The watchdog timer does not stop during the execution of the EEL.
- The EEL does not support multitask execution. Do not execute the EEL functions during interrupt processing.
- Before starting the EEPROM emulation, be sure to start up the high-speed on-chip oscillator first. The high-speed on-chip oscillator must also be activated when using the external clock.
- In address above 0xFFE20 (0xFE20), do not place data buffer (argument) or stack which is used by EEL functions and FDL functions.
- To use the data flash memory for EEPROM emulation, it is necessary to execute the EEL\_CMD\_FORMAT command upon first starting up to initialize the data flash memory and make it usable as EEPROM emulation blocks.
- It is recommended to use at least three blocks of the data flash memory in order to use the EEL.
- The EEL does not support multitask execution. When executing an EEL function on the OS, do not execute in from two or more tasks.
- About an operation frequency of RL78 microcontrollers and an operation frequency value set by the initializing function (FDL Init), be aware of the following points:
	- When using a frequency lower than 4 MHz as an operation frequency of RL78 microcontrollers, only 1 MHz, 2 MHz and 3 MHz can be used (frequencies other than integer values like a 1.5 MHz cannot be used). Also, set an integer value 1, 2, or 3 to the operation frequency value set by the initializing function.
	- When using a frequency of 4 MHz or higher Note as an operation frequency of RL78 microcontrollers, a certain frequency can be used as an operation frequency of RL78 microcontrollers.
	- This operation frequency is not the frequency of the high-speed on-chip oscillator.

Note: For a maximum frequency, see the target RL78 microcontroller user's manual.

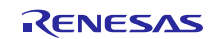

## <span id="page-22-0"></span>3. **Operation Check Conditions**

The sample code described in this application note has been checked under the conditions listed in the table below.

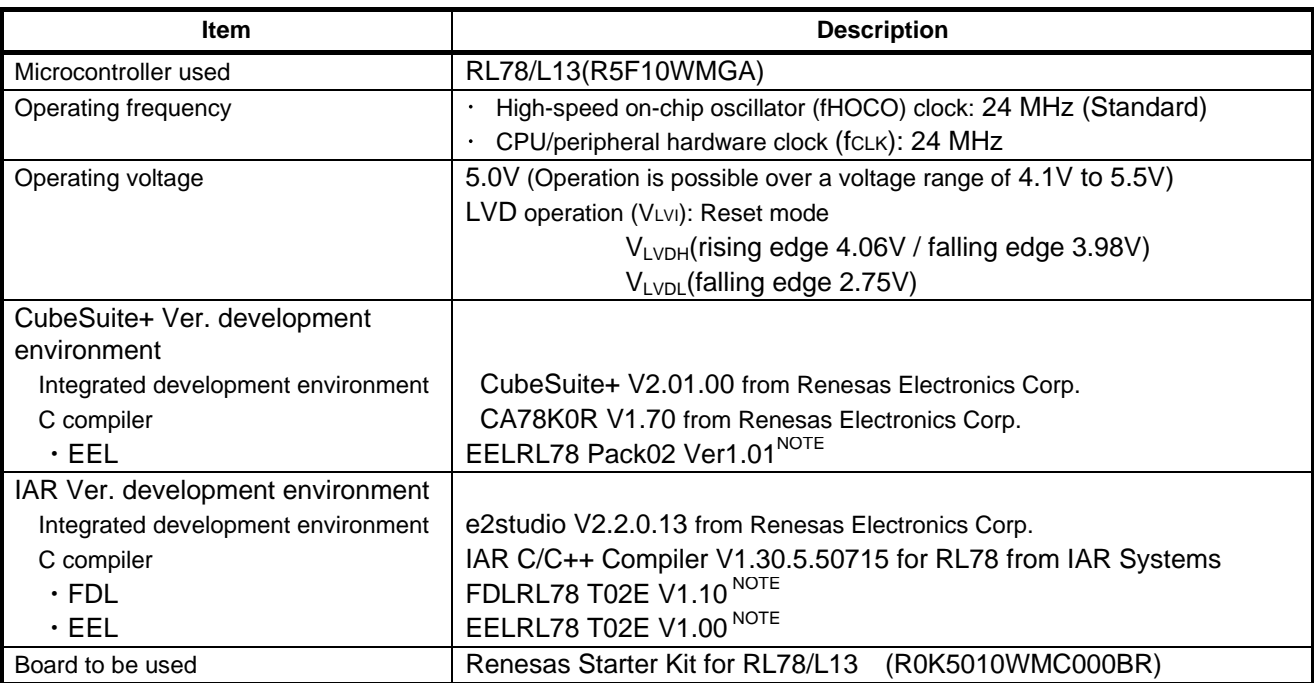

## **Table 3.1 Operation Check Conditions**

Note: Use and evaluate the latest version.

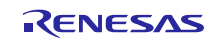

## <span id="page-23-0"></span>4. **Related Application Notes**

The application notes that are related to this application note are listed below for reference. RL78 Family EEPROM Emulation Library Pack02 (R01US0068EJ) User Manual Data Flash Access Library (Type T02 (Tiny), European Release) (R01US0061ED0100) Application Note EEPROM Emulation Library (Type T02 (Tiny), European Release) (R01US0070ED0102) Application Note

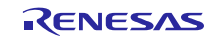

## <span id="page-24-0"></span>5. **Description of the Hardware**

## <span id="page-24-1"></span>**5.1 Hardware Configuration Example**

**[Figure 5.1](#page-24-3)** shows an example of the hardware connection.

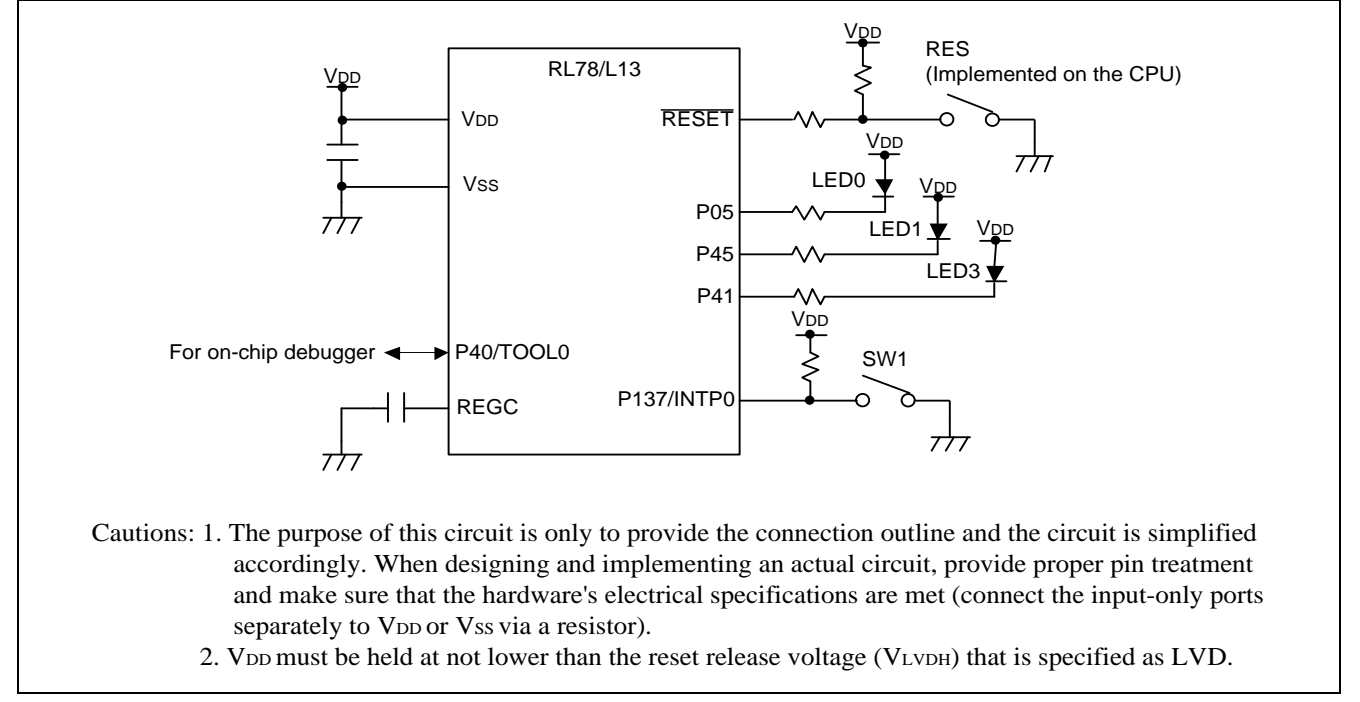

## **Figure 5.1 Connection Example**

## <span id="page-24-3"></span><span id="page-24-2"></span>**5.2 List of Pins to be Used**

**[Table 5.1](#page-24-4)** lists pins to be used and their functions.

<span id="page-24-4"></span>

| <b>Pin Name</b> | <b>VO</b> | <b>Description</b>         |
|-----------------|-----------|----------------------------|
| P <sub>05</sub> | Output    | LED On (LED0) control port |
| P45             | Output    | LED On (LED1) control port |
| P41             | Output    | LED On (LED3) control port |
| P137/INTP0      | Input     | Key input (SW1) port       |

**Table 5.1 Pins to be Used and their Functions**

## <span id="page-25-0"></span>6. **Description of Software**

## <span id="page-25-1"></span>**6.1 Operation Outline**

In this application, LED0 or LED1 blinks 10 times by a keypress. The data used for LED blinking is saved to data flash memory when the supply voltage becomes too low. The saved data is read when system restarts, and the interrupted blinking processing is continued.

When reset is ended, the system reads the blinking state data (target LED for blinking, and the remaining times of LED blinking) by EEL from data flash memory where the data has been saved.

Next, after completing 10 times blinking at intervals of 500 ms according to the blinking state data, the LED stops blinking and the system becomes the waiting state for keypress.

If the key is pressed in a state in which no LED is blinking, the LED that had not been blinking just before will start to blink. The keypress becomes invalid while LED is blinking.

The fall of power supply voltage is detected by LVD function. If the fall of power supply voltage is detected, the LED blinking state data (target LED for blinking, and the remaining times of LED blinking) is saved to data flash memory by the EEL, LED3 which shows the completion of data saving will be lit up, and then the mode moves to the STOP mode.

Moreover, if an error occurs when accessing data flash memory with an EEL function, LED0 and LED1 will be lit up and the mode shifts into the STOP mode.

- 1. Sets the input and output ports.
	- LED lighting control (for LED0, LED1, LED3): Configure P05, P45, and P41as the output ports. (LED0, LED1, and LED3 are off.)
	- Keypress: Configure P137/INTP0 for detecting INTP0 falling edges. (Interrupt servicing disabled)
- 2. Start EEPROM emulation by doing the RAM initialization processing of FDL/EEL and the preparation processing.
	- Specifically, functions are called in following order.
	- FDL\_Init, FDL\_Open, EEL\_Init, EEL\_Open, EEL\_Execute(Startup)
- 3. LED blinking state (Data ID: 1) is read and then the target LED will blinked at intervals of 500 ms according to this LED blinking state.

 Higher 4 bits of the read data show the target LED for blinking (0000B: LED0, 0001B: LED1). And lower 4 bits show the data (Range: 0000B - 1010B) of remaining times of LED blinking.

- The target LED for blinking to is set as LED0 and the data of remaining times of LED blinking is set as 0, when data does not exist.
- Blinking according to the read data is started.
- EEL Execute (Read) function is used for reading of data.
- 4. Ensure the space for data writing via evaluating the free space in a block before writing the data.
	- If free space is lower than 3 bytes (smaller than the size of user data), perform refresh processing to secure a space in another block and move the latest data.
	- If free space is 3 bytes or more, refresh processing is not performed.
- 5. A push on a switch will blink LED 10 times.

 Interrupt processing is started upon detection of a P137/INTP0 falling edge. Chattering is detected and, if the on state of the input lasts about 10 ms, it is recognized as a valid keypress and the LED blinking is started. Target LED for blinking is changed at every keypress.

- The next keypress can't be accepted during the period from pressing key to the end of the LED blinking.
- 6. When a LVD interrupt occurs, the remaining times of LED blinking and the number of the target LED for blinking will be saved to data flash memory. The LED3 turns on to show completion of data saving. Then FDL/EEL will be stopped and system will go into STOP mode. Specifically, after functions are called in following order, STOP command is executed.
	- EEL\_Execute(Write), EEL\_Execute(Shutdown), EEL\_Close、FDL\_Close
- 7. If an error occurs when accessing data flash memory by the EEL, it will go to the stop mode after stopping FDL/EEL and turning on both LED0 and LED1. Specifically, after functions are called in following order, STOP command is executed. EEL\_Execute(Shutdown), EEL\_Close, FDL\_Close
- 8. If reset occurs, it will return to 1.

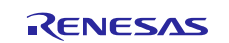

**[Figure 6.1](#page-26-0)** shows the timing chart.

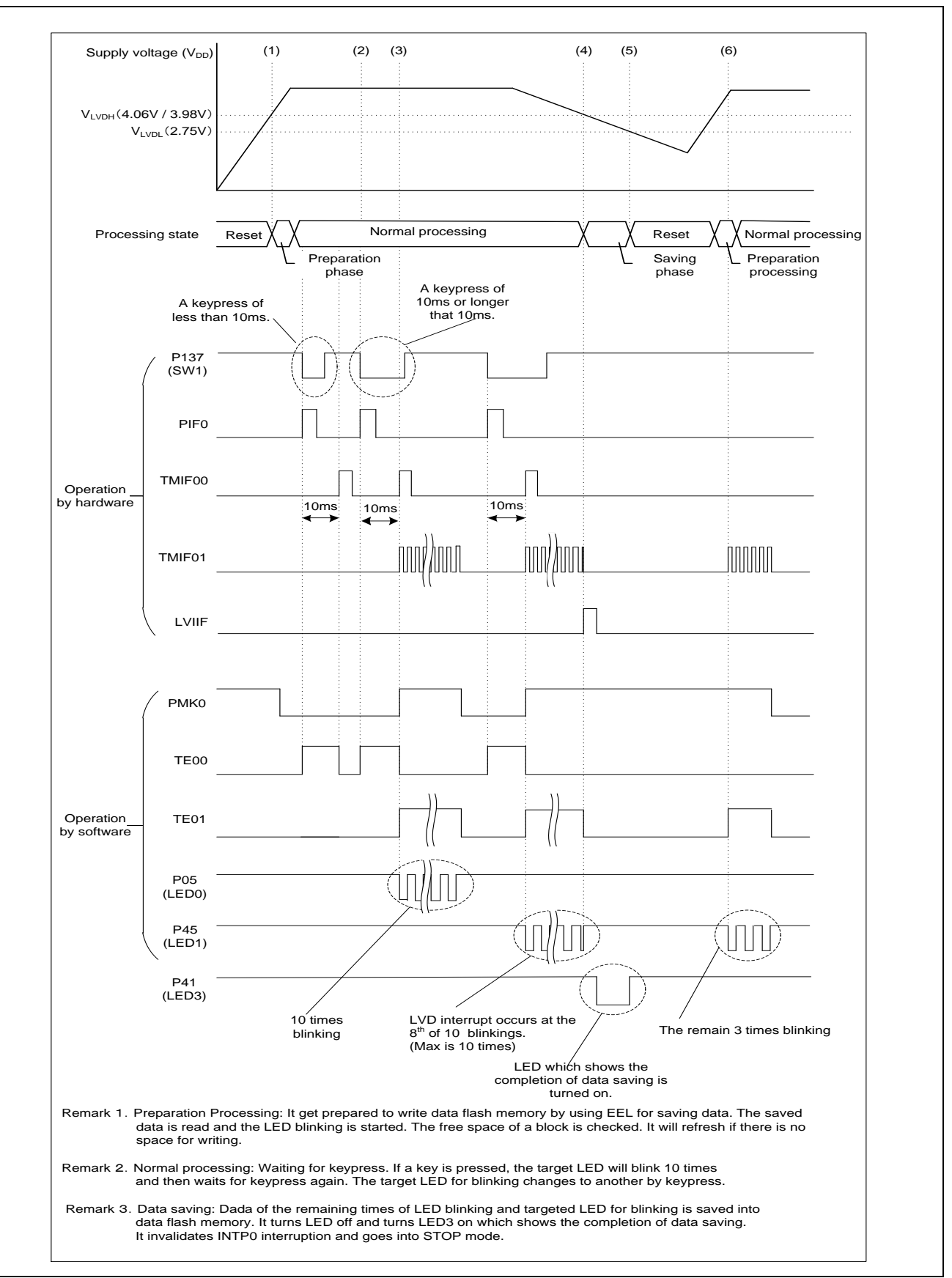

<span id="page-26-0"></span>**Figure 6.1 Timing Chart**

(1) Release from the reset state

After reset is ended the CPU starts running, initialization of RAM used by FDL/EEL and the LED blinking data reading are performed. Then LED linking is started according to the read data.

- (2) Keypress of SW1 The count of the interval timer for chattering evasion is started.
- (3) Detection of keypress

It will be regarded as a valid keypress if the detection performed 10 ms after the previous keypress shows that SW1 is still being pressed. The interval timer of 500 ms is started, and LED goes to blink.

(4) Low voltage detection

LED blinking data (the remaining times of LED blinking, the target LED for blinking) will be written in data flash memory (Data ID: 1), and the blinking LED will be off. Moreover, after turning on LED (LED3) which shows the completion of data saving, It invalidates INTP0 interruption (operation of SW1 is ignored), and goes into STOP mode. In the example of [Figure 6.1](#page-26-0), LED blinking data is set to 03H (the rest of the LED0's blinking times is 3).

(5) Reset occurring

If voltage becomes below 2.75V ( $V_{LVDL}$  falling edge), reset by LVD will occur.

(6) Data saving

LED corresponding to the data saving blinks when the reset is ended. In the example of [Figure 6.1](#page-26-0), LED0 blinks 3 times.

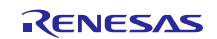

## <span id="page-28-0"></span>**6.2** File Configuration

The files used for the sample code is shown in **[Table 6.1](#page-28-1)**. Files that are automatically generated by the integrated development environment are excluded.

<span id="page-28-1"></span>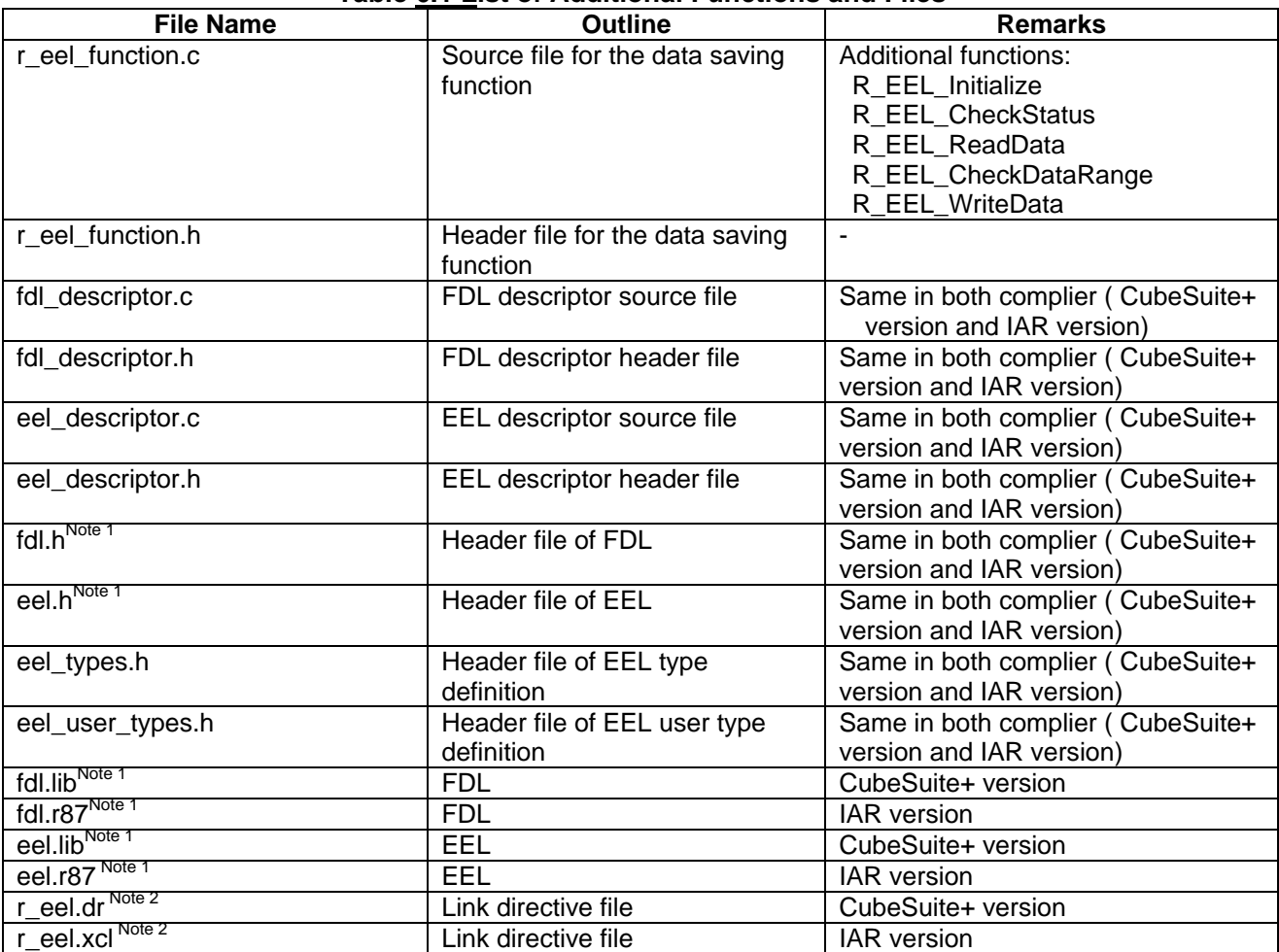

## **Table 6.1 List of Additional Functions and Files**

Note 1: It is a file which needs to be added separately. Refer to the cover sheet **"Correspondence between Compiler and EEL"** for more information.

Note 2: Depending on the device to be used, change may be required for the contents.

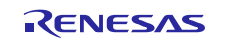

## <span id="page-29-0"></span>**6.3** List of Option Byte Settings

**[Table 6.2](#page-29-1)** summarizes the settings of the option bytes.

<span id="page-29-1"></span>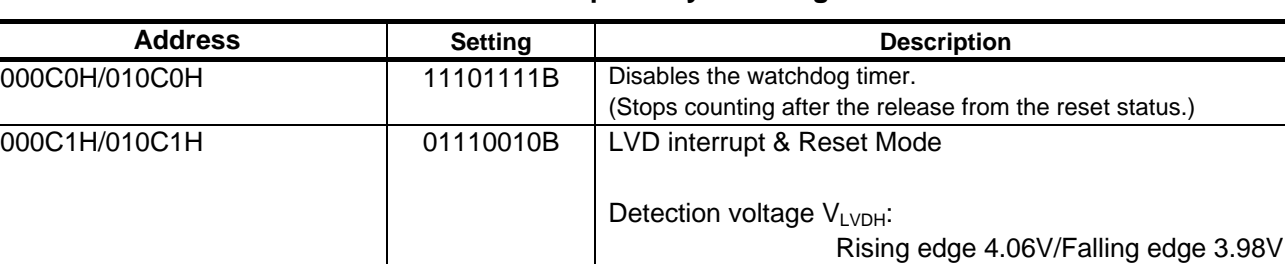

000C2H/010C2H 11100000B high-speed on-chip oscillator HS mode 24MHz

000C3H/010C3H 10000100B Enables the on-chip debugger

## **Table 6.2 Option Byte Settings**

VLVDL:

Rising edge 2.75V

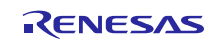

## <span id="page-30-0"></span>**6.4** List of Constants

**[Table 6.3](#page-30-1)** lists the constants for the sample program.

<span id="page-30-1"></span>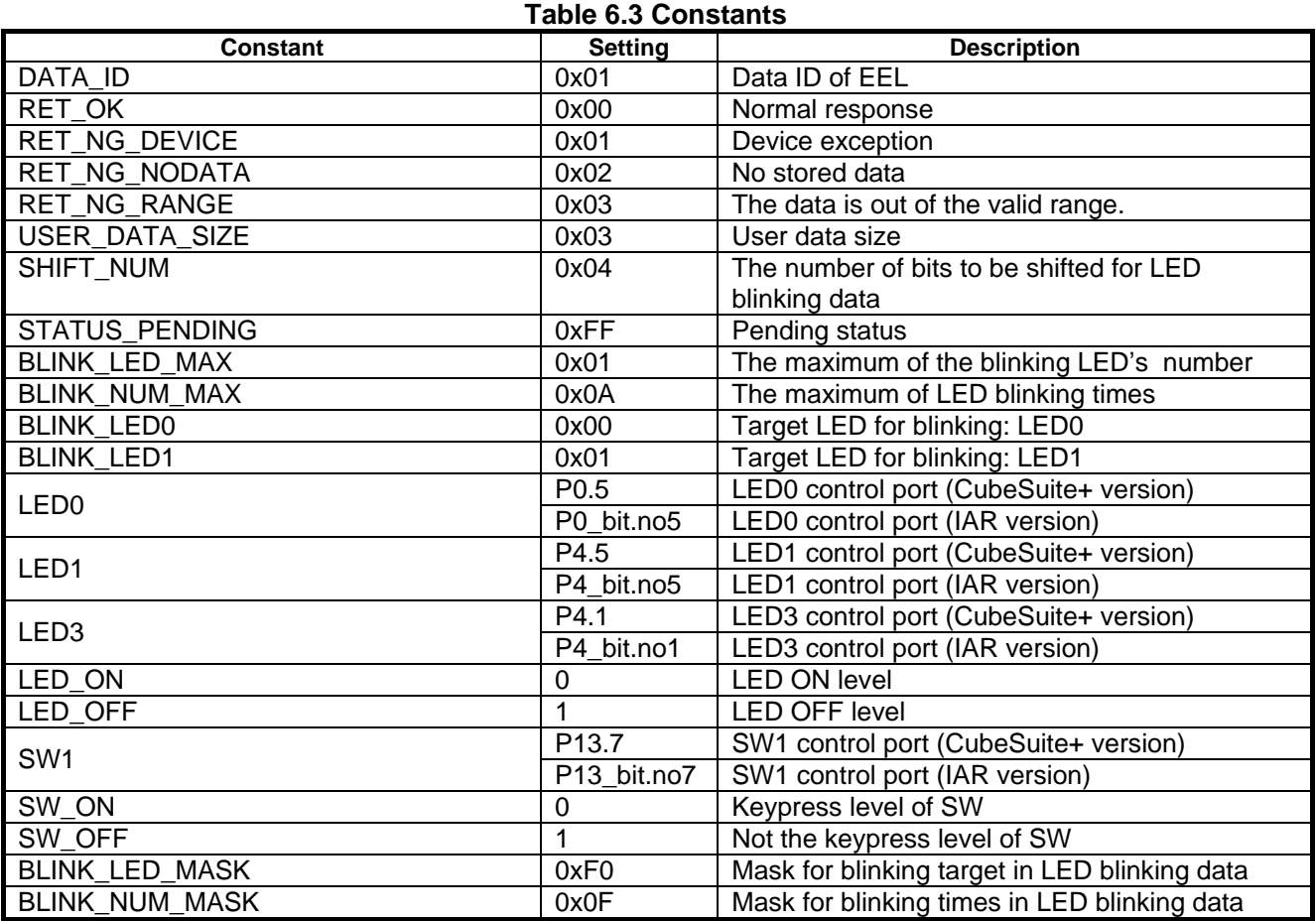

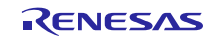

## <span id="page-31-0"></span>**6.5 List of Variables**

**[Table 6.4](#page-31-1)** lists the global variables.

## **Table 6.4 Global Variables**

<span id="page-31-1"></span>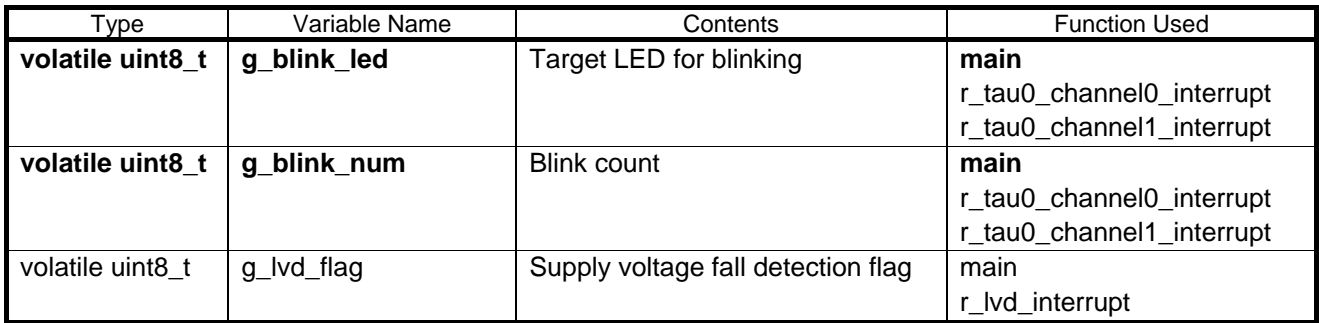

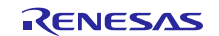

## <span id="page-32-0"></span>**6.6 List of Functions**

**[Table 6.5](#page-32-1)** gives a list of functions that are used by this sample program.

## **Table 6.5 Functions**

<span id="page-32-1"></span>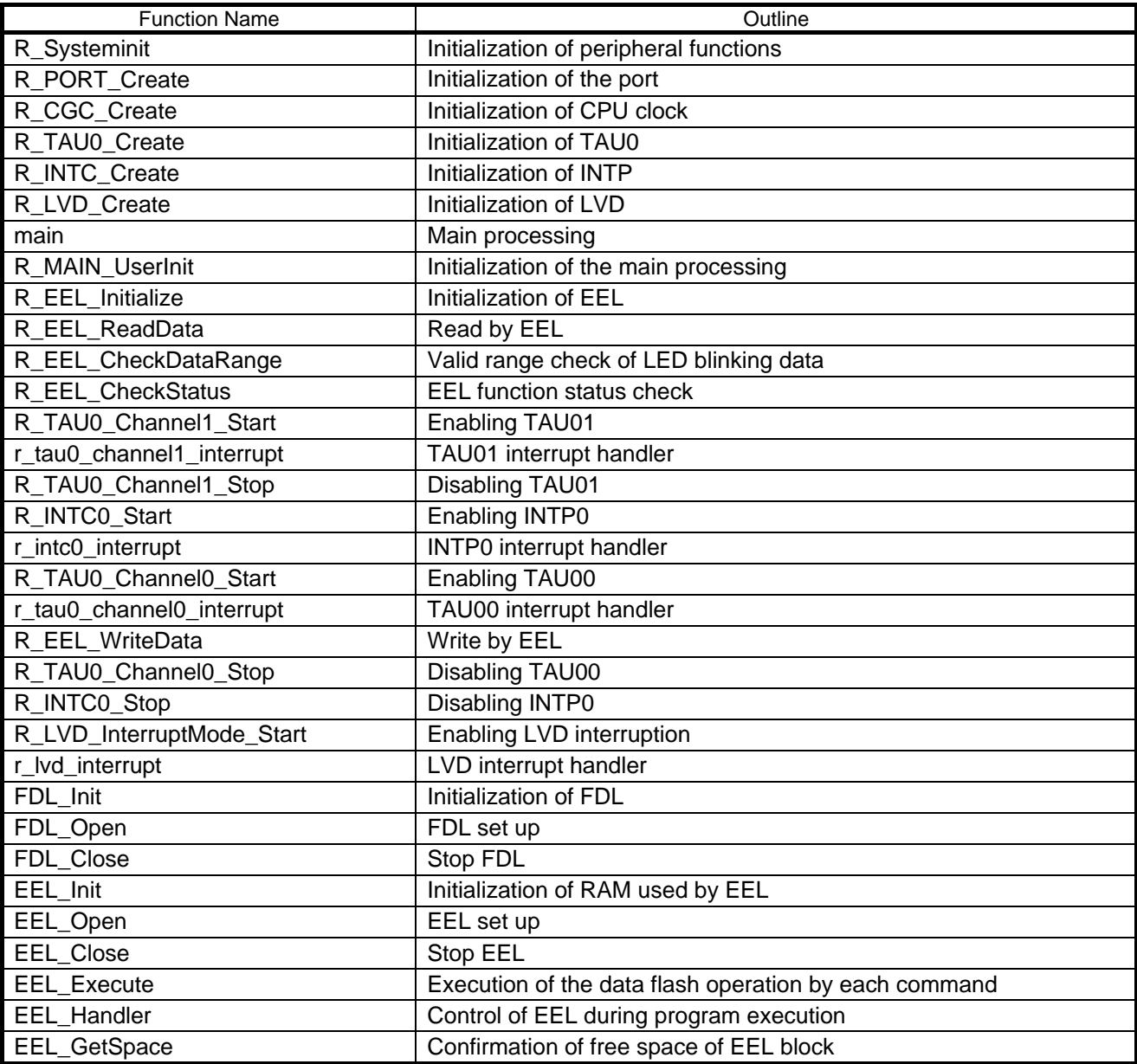

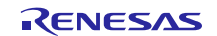

## <span id="page-33-0"></span>**6.7 Function Specifications**

This section describes the specifications for the functions that are used in the sample code. Each function has included r\_cg\_macrodriver.hHeader.

#### R\_Systeminit

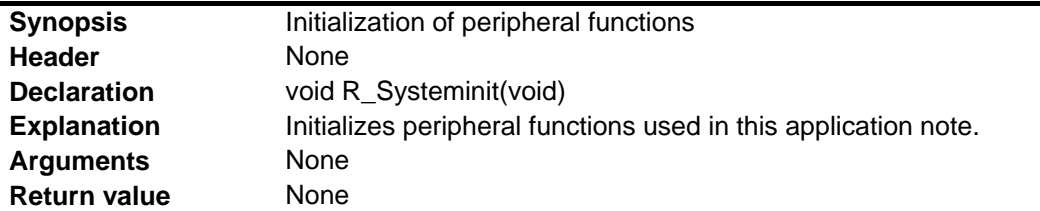

# R\_PORT\_Create

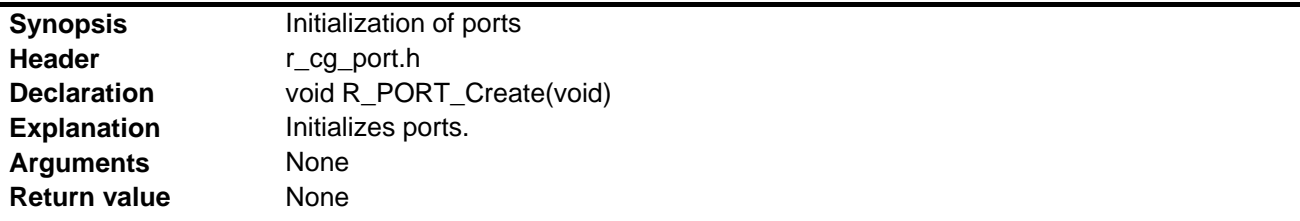

## R\_CGC\_Create

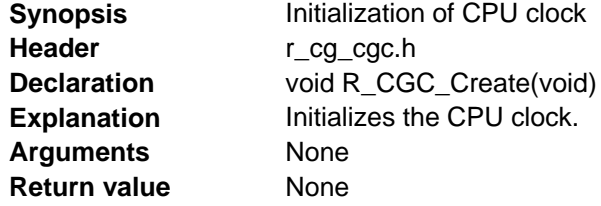

# R\_TAU0\_Create

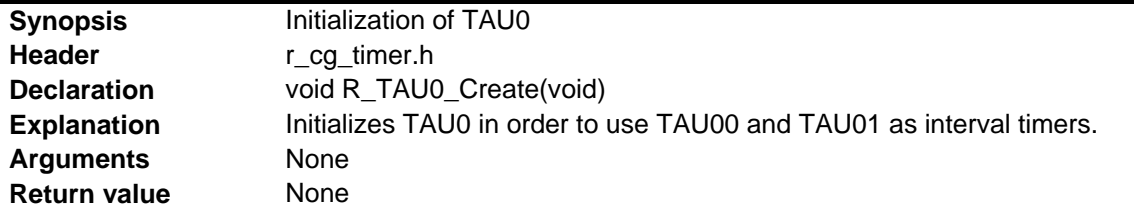

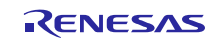

## R\_INTC\_Create

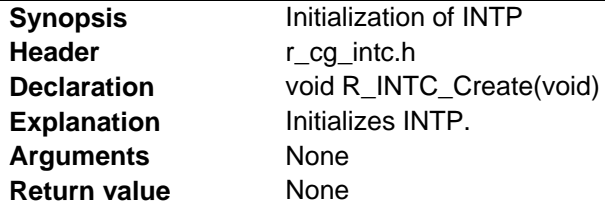

#### R\_LVD\_Create

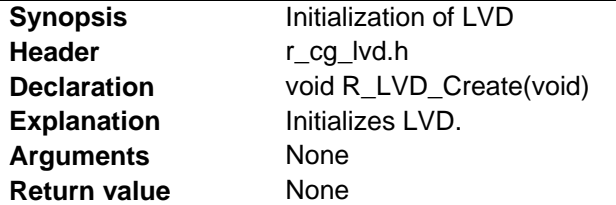

#### main

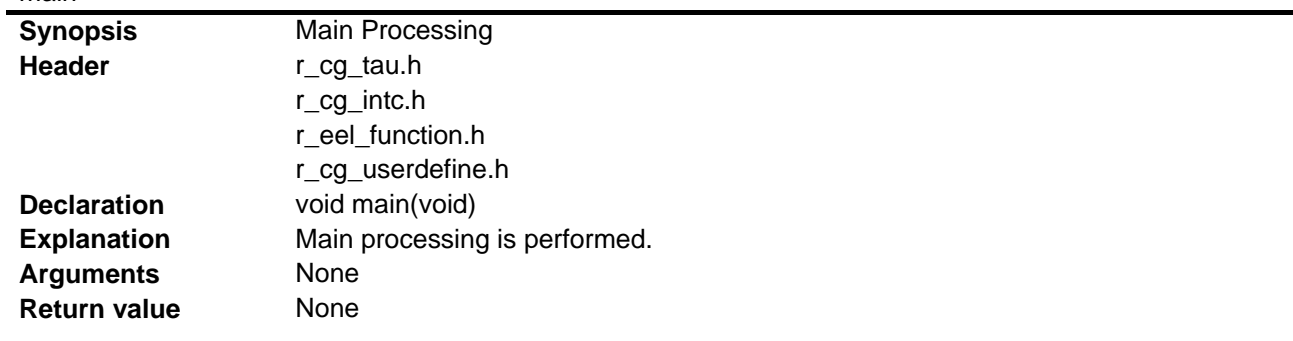

# R\_MAIN\_UserInit

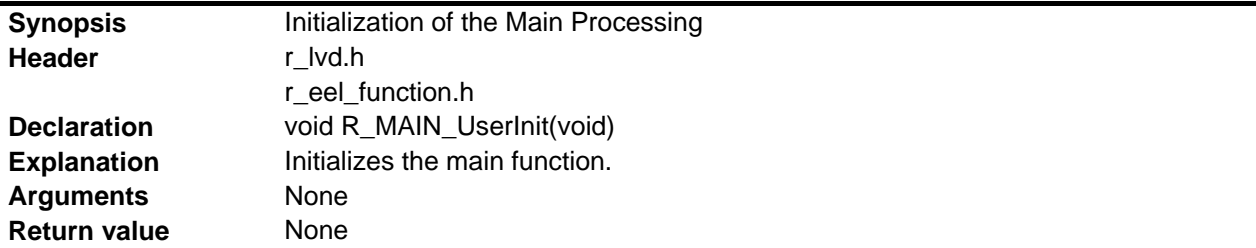

# R\_EEL\_Initialize

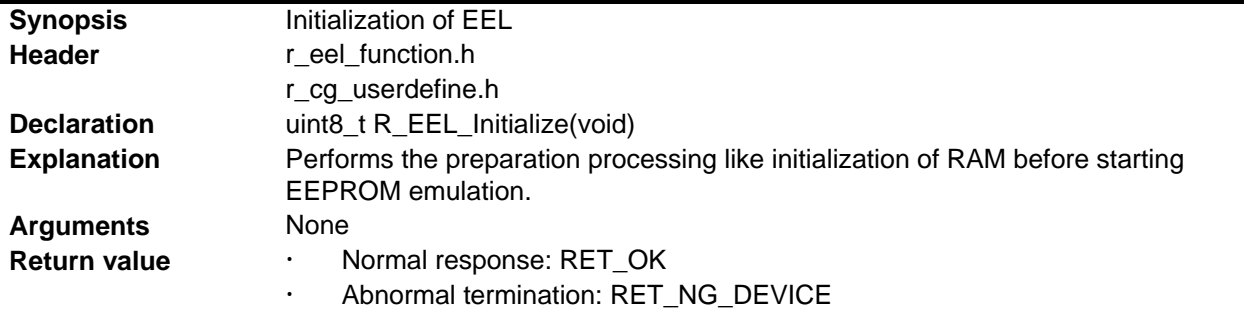

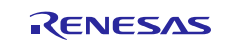

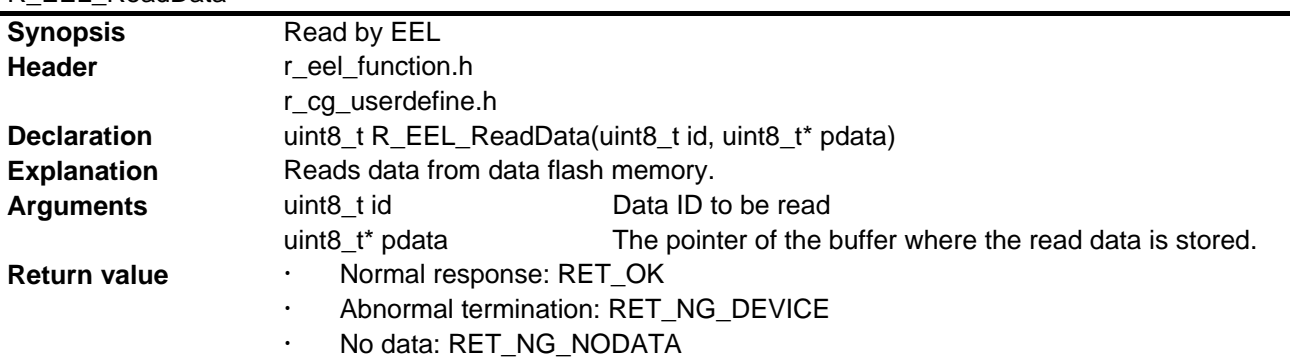

# R\_EEL\_ReadData

#### R\_EEL\_CheckDataRange

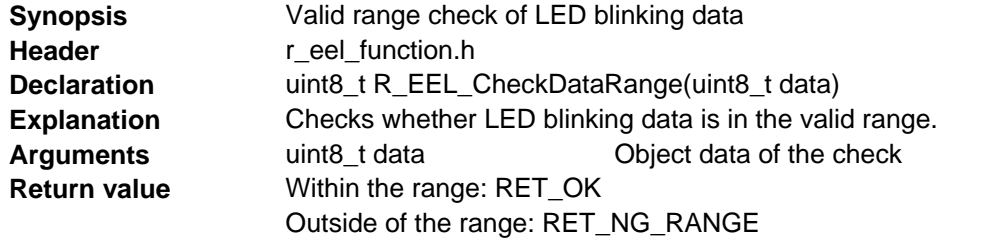

# R\_EEL\_CheckStatus

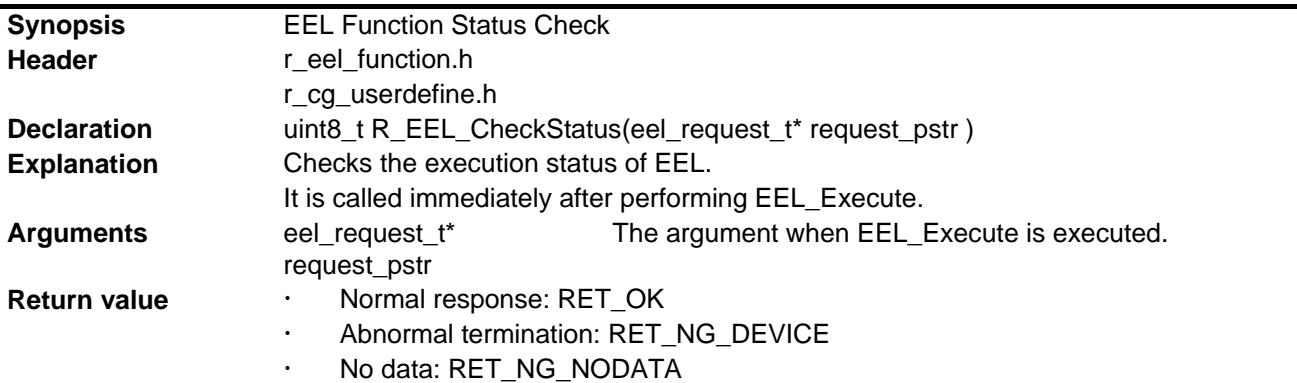

## R\_TAU0\_Channel1\_Start

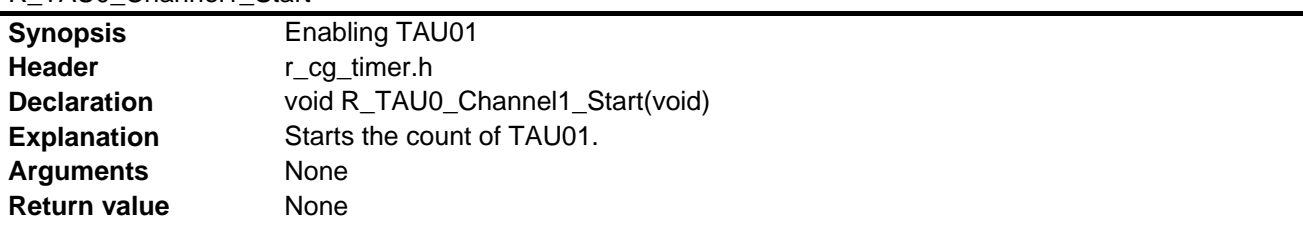

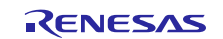

#### r\_tau0\_channel1\_interrupt

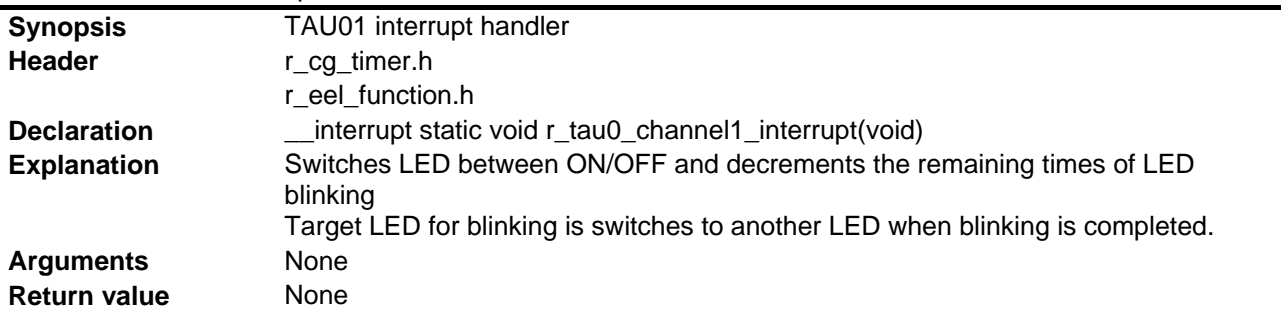

#### R\_TAU0\_Channel1\_Stop

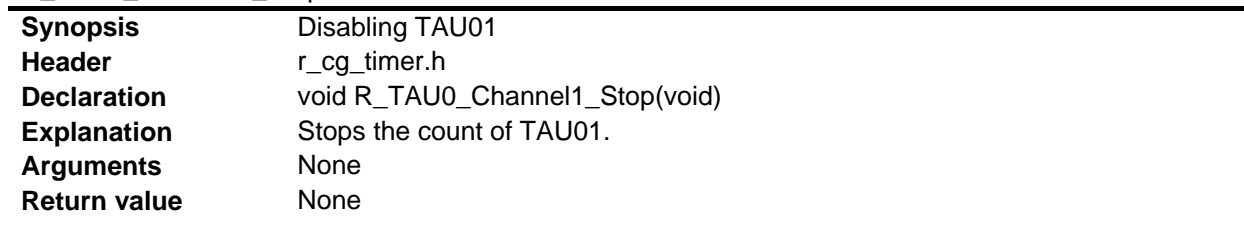

#### R\_INTC0\_Start

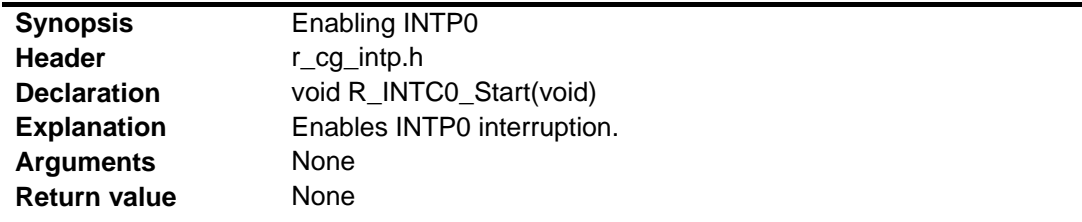

#### r\_intc0\_interrupt

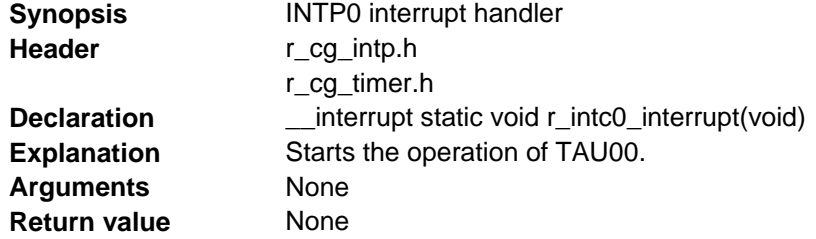

## R\_TAU0\_Channel0\_Start

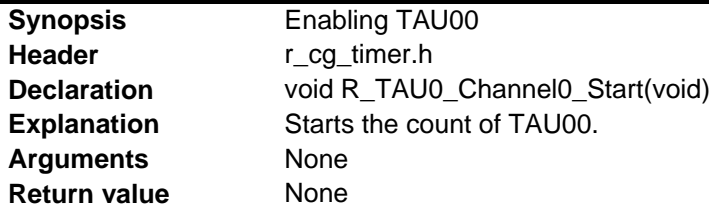

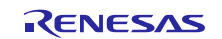

## **Synopsis** TAU00 interrupt handler **Header** r\_cg\_timer.h r\_eel\_function.h Declaration \_\_\_\_\_\_\_\_\_\_\_\_interrupt static void r\_tau0\_channel0\_interrupt(void) **Explanation** Checks the state of SW1 and starts to blink LED. **Arguments** None **Return value** None

### r\_tau0\_channel0\_interrupt

#### R\_EEL\_WriteData

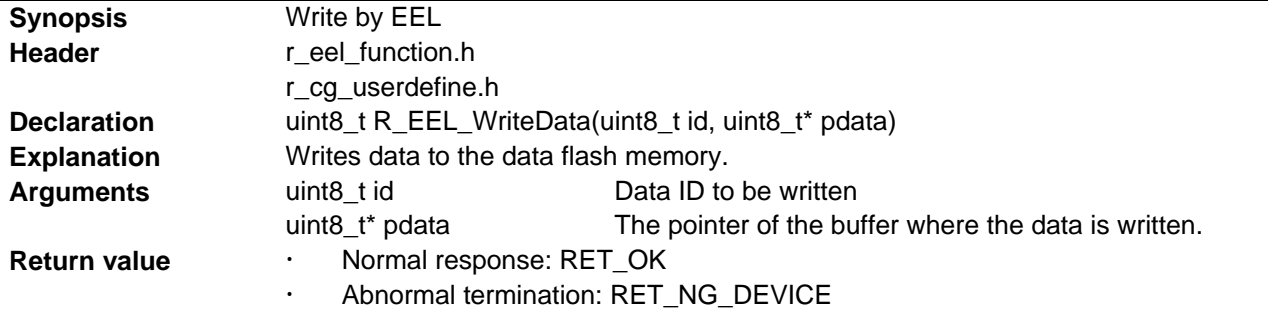

## R\_TAU0\_Channel0\_Stop

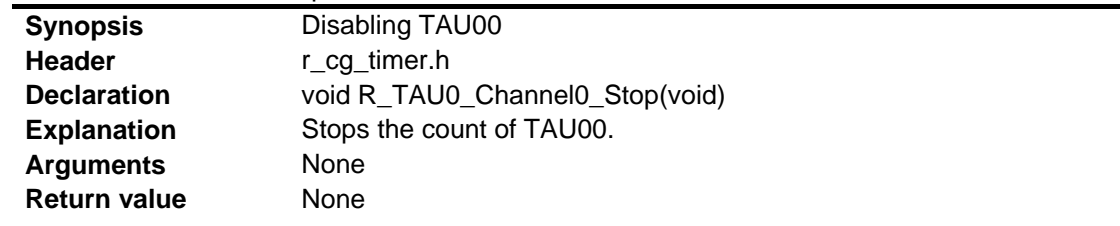

#### R\_INTC0\_Stop

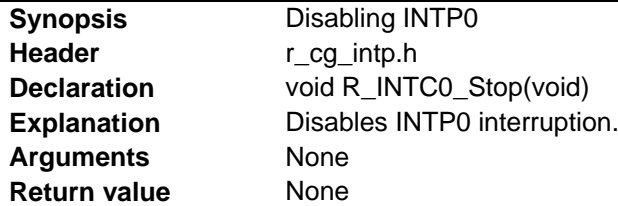

#### R\_LVD\_InterruptMode\_Start

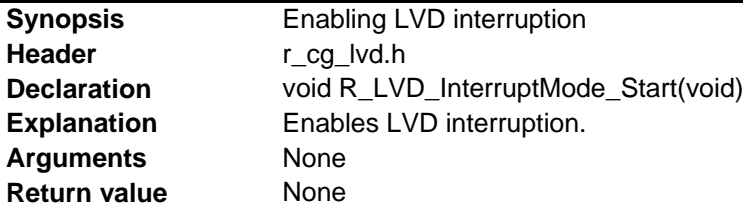

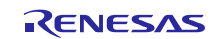

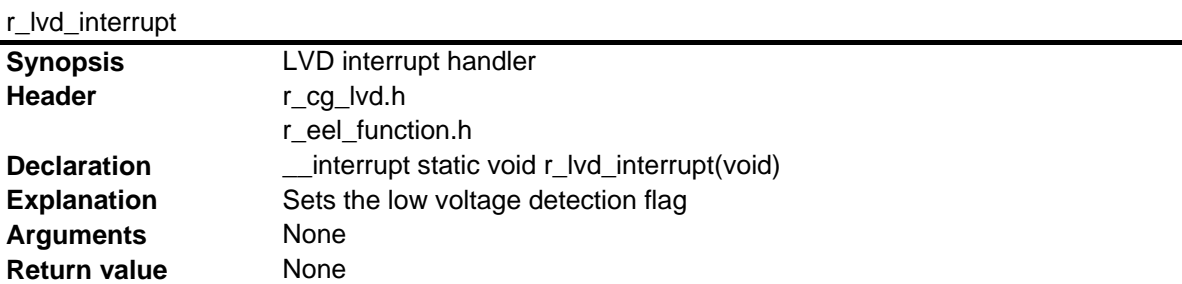

# FDL\_Init

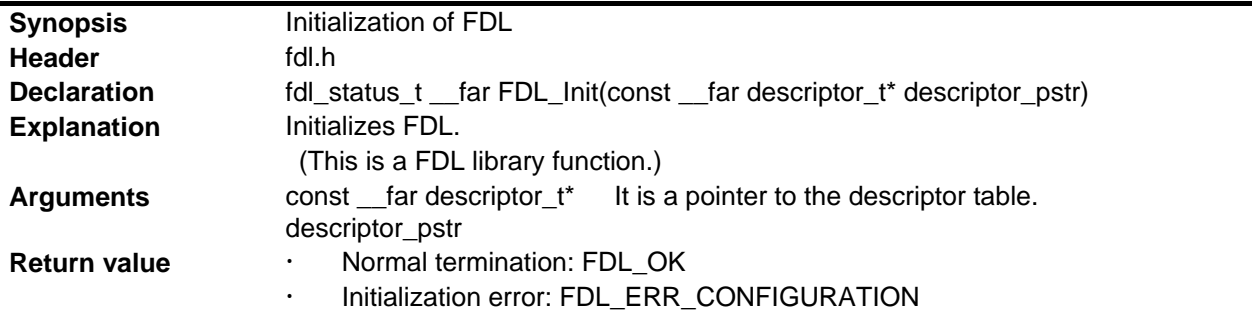

#### FDL\_Open

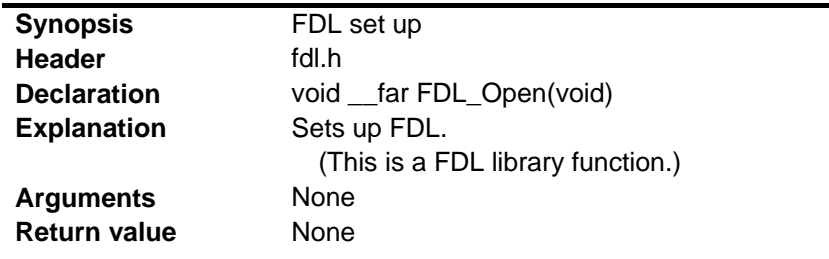

#### FDL\_Close

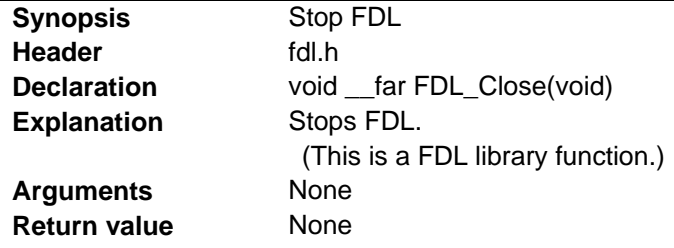

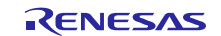

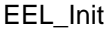

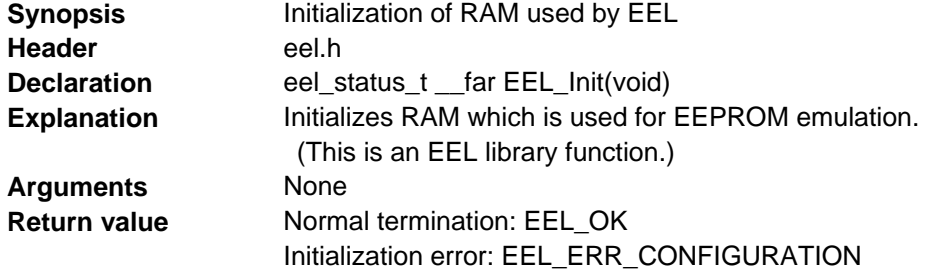

# EEL\_Open

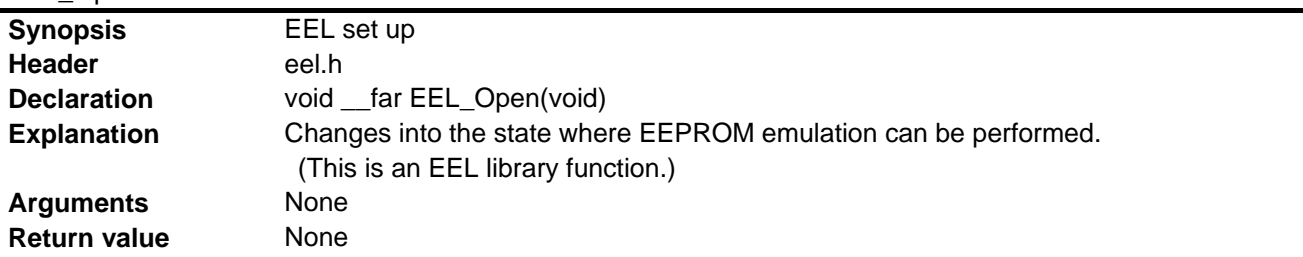

#### EEL\_Close

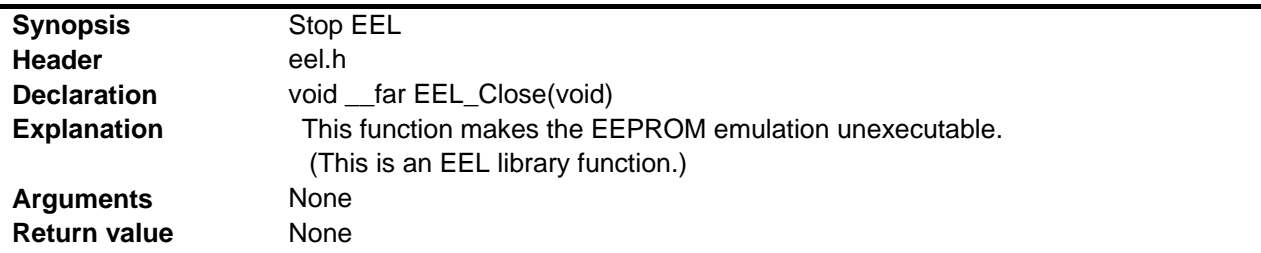

# EEL\_Execute

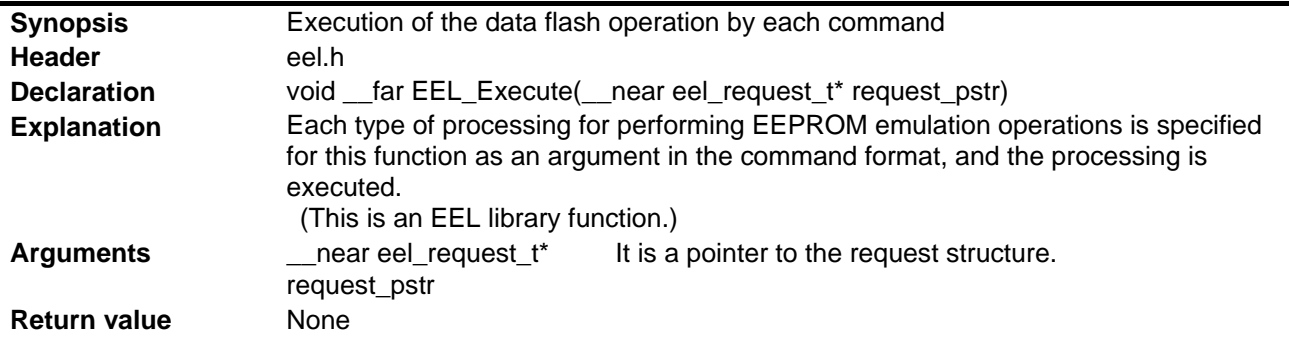

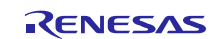

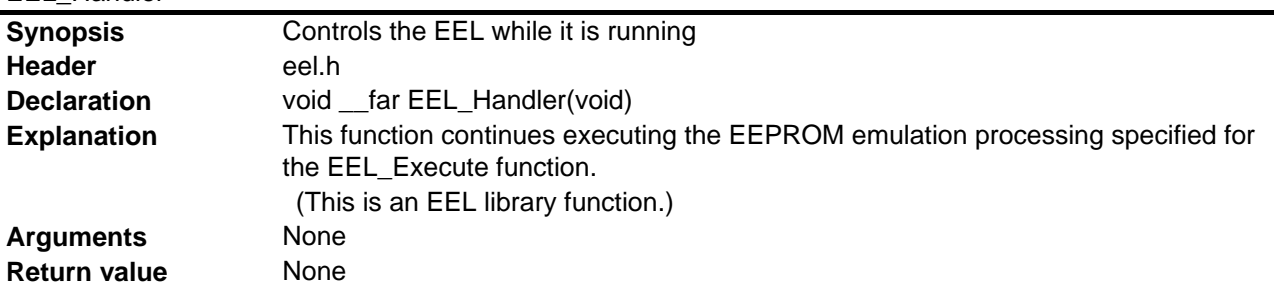

#### EEL\_Handler

# EEL\_GetSpace

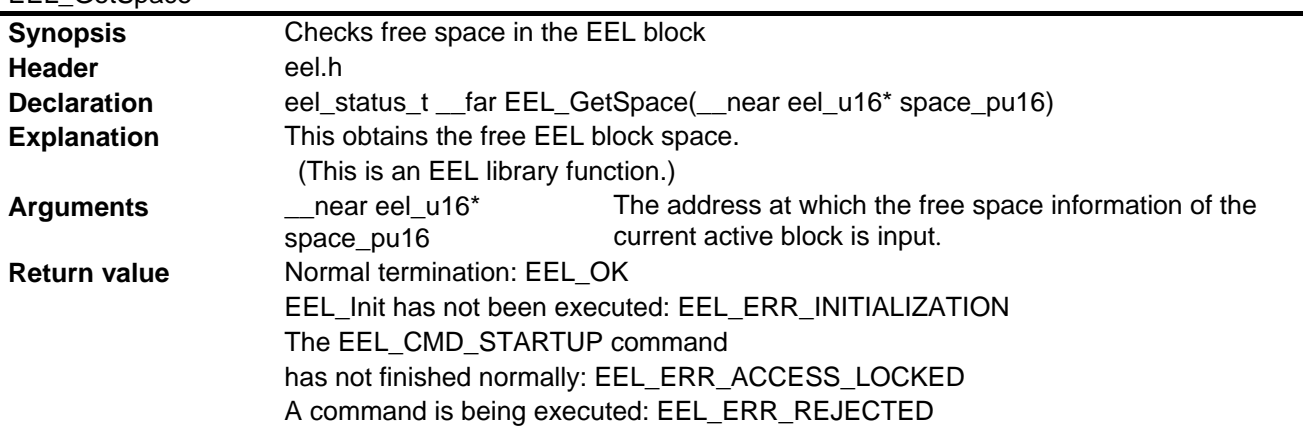

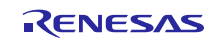

## <span id="page-41-0"></span>**6.8 Flowcharts**

## <span id="page-41-1"></span>**6.8.1 Overall Flowchart**

**[Figure](#page-41-3) 6.2** shows the overall flow of the sample program described in this application note.

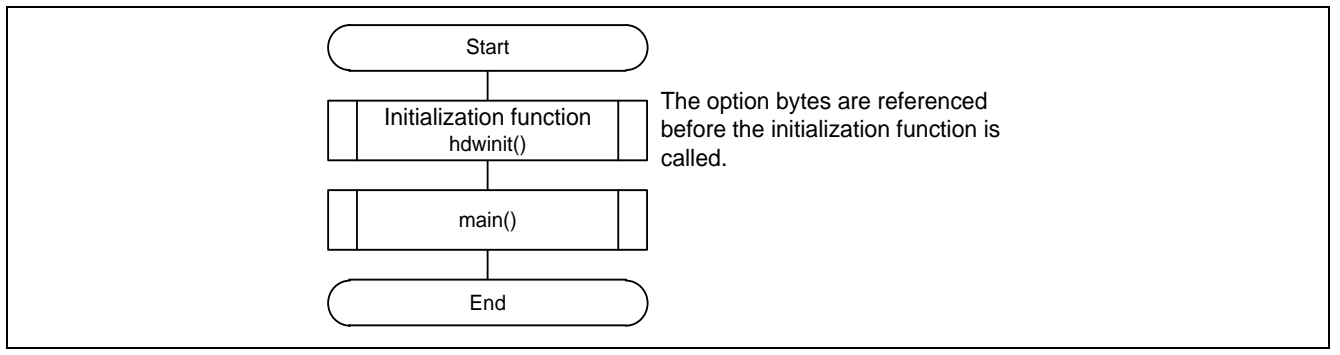

## **Figure 6.2 Overall Flowchart**

## <span id="page-41-3"></span><span id="page-41-2"></span>**6.8.2 Initialization of Peripheral Functions**

**Figure 6.3** shows the initialization of peripheral function.

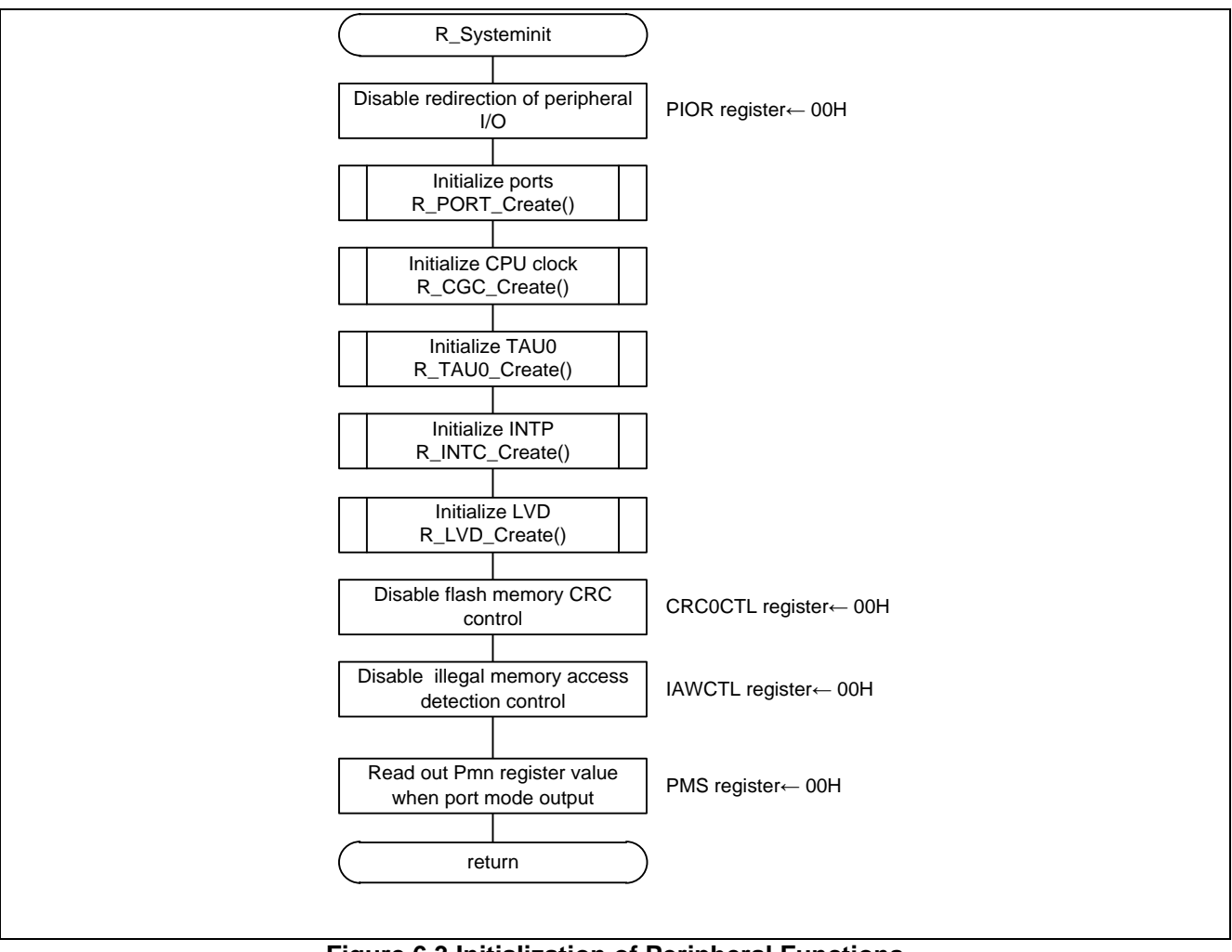

**Figure 6.3 Initialization of Peripheral Functions**

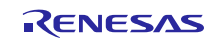

## <span id="page-42-0"></span>**6.8.3 Initialization of Ports**

**[Figure](#page-42-1) 6.4** shows the initialization of ports.

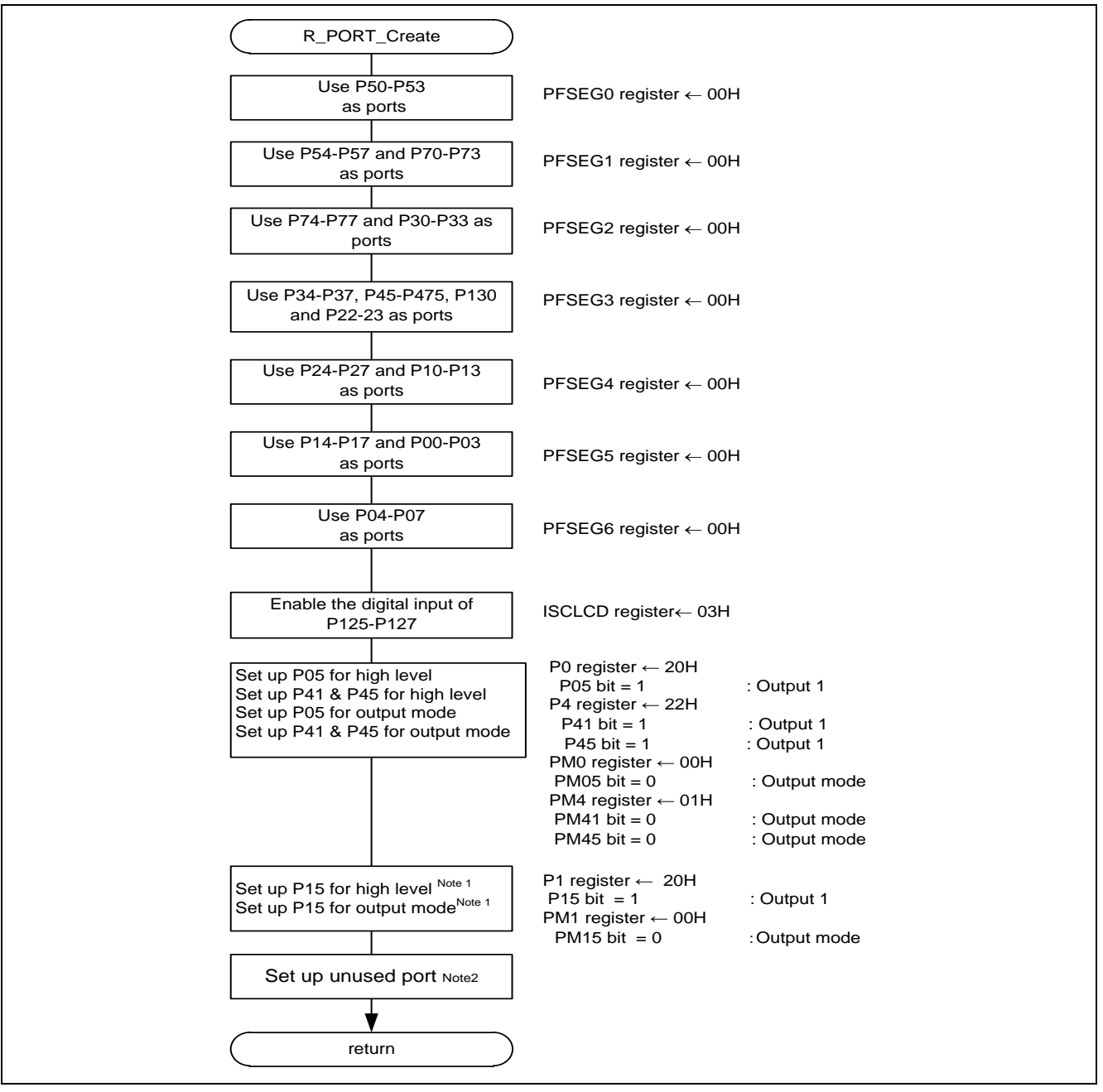

**Figure 6.4 Initialization of ports**

<span id="page-42-1"></span>Note 1: This is a setup which makes unused LED switch off.

Note 2: Refer to "**RL78/L13 User's Manual: Hardware"** for the setup of the unused ports.

Caution: Provide proper treatment for unused pins so that their electrical specifications are observed. Connect each of any unused input-only ports to V<sub>DD</sub> or Vss via a separate resistor.

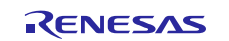

## <span id="page-43-0"></span>**6.8.4 Initialization of CPU Clock**

**[Figure](#page-43-1) 6.5** shows the initialization of CPU clock.

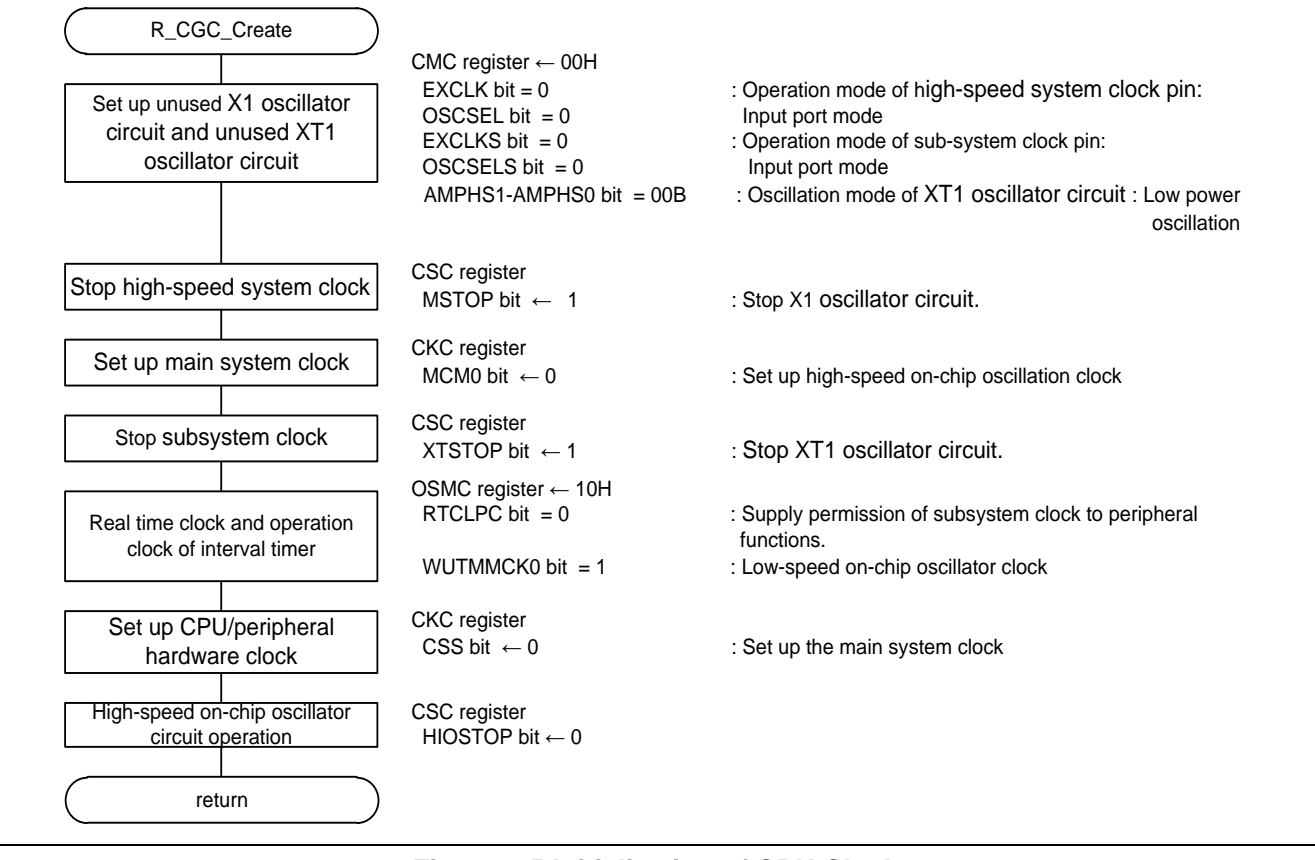

<span id="page-43-1"></span>**Figure 6.5 Initialization of CPU Clock**

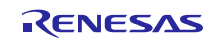

## <span id="page-44-0"></span>**6.8.5 Initialization of TAU0**

**[Figure](#page-44-1) 6.6** and **[Figure](#page-45-0) 6.7** show the initialization of TAU0.

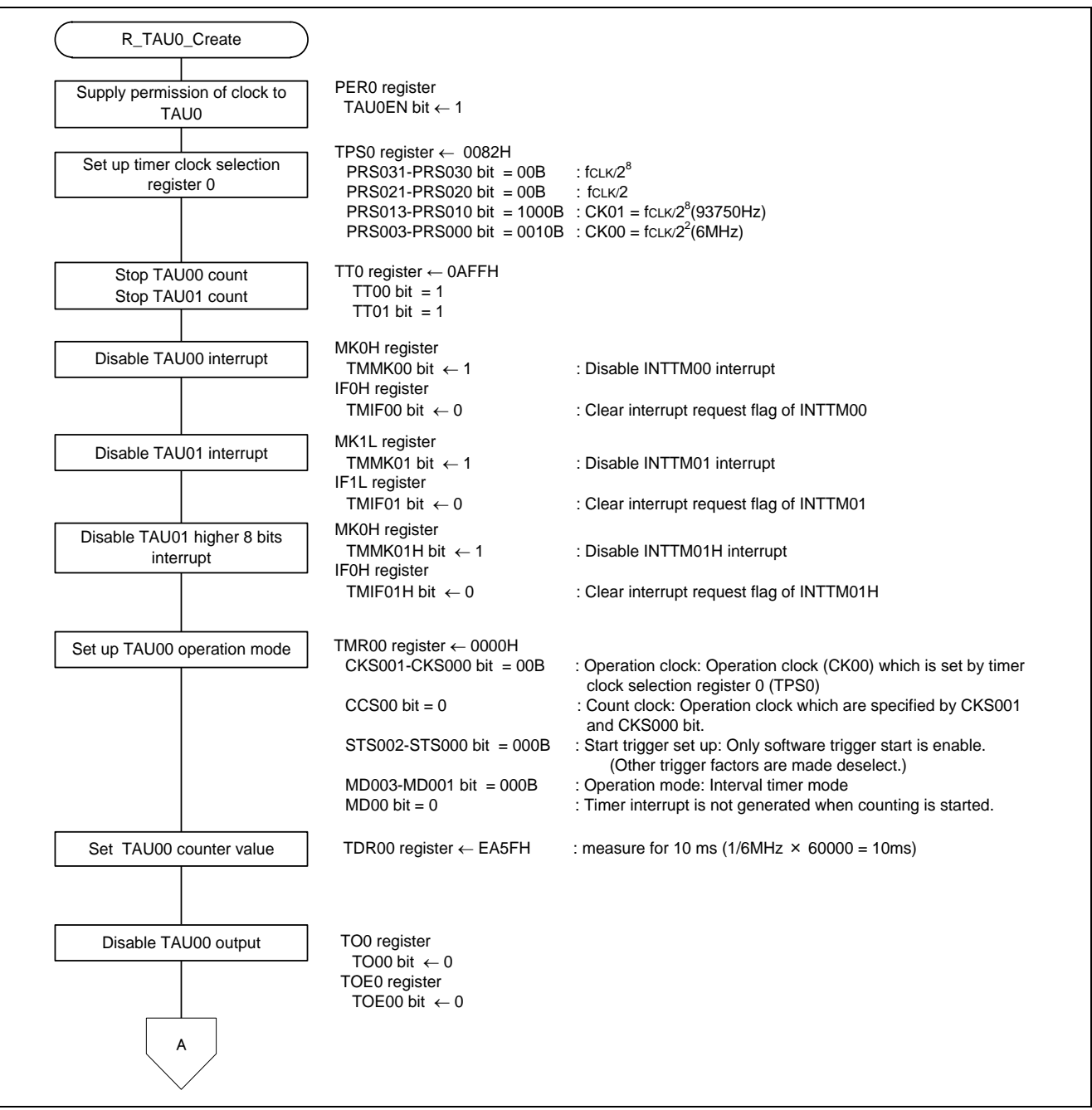

<span id="page-44-1"></span>**Figure 6.6 Initialization of TAU0 (1/2)**

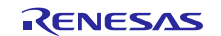

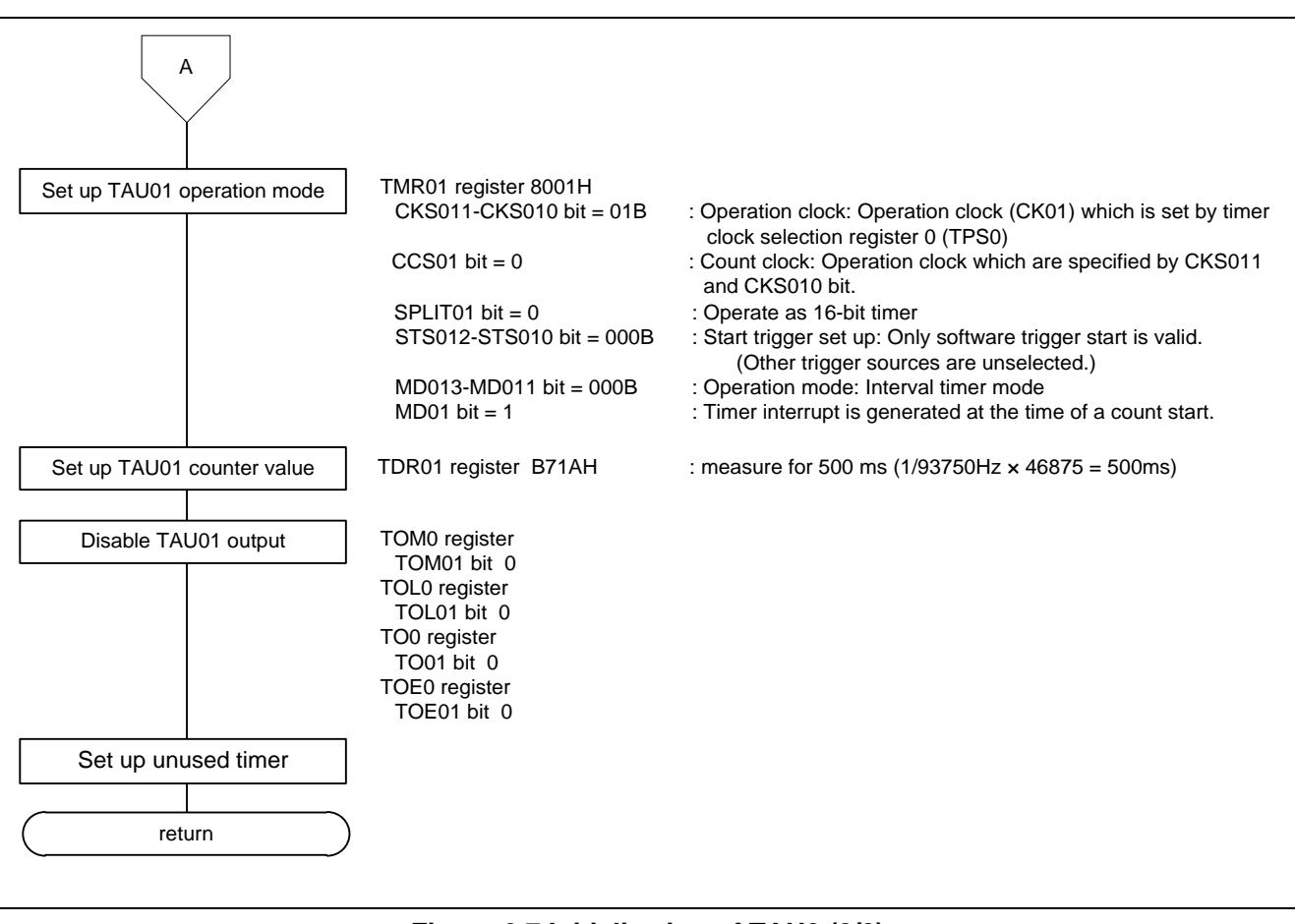

<span id="page-45-0"></span>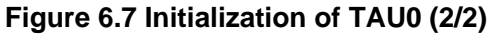

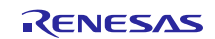

## <span id="page-46-0"></span>**6.8.6 Initialization of INTP**

**[Figure](#page-46-2) 6.8** shows the initialization of INTP.

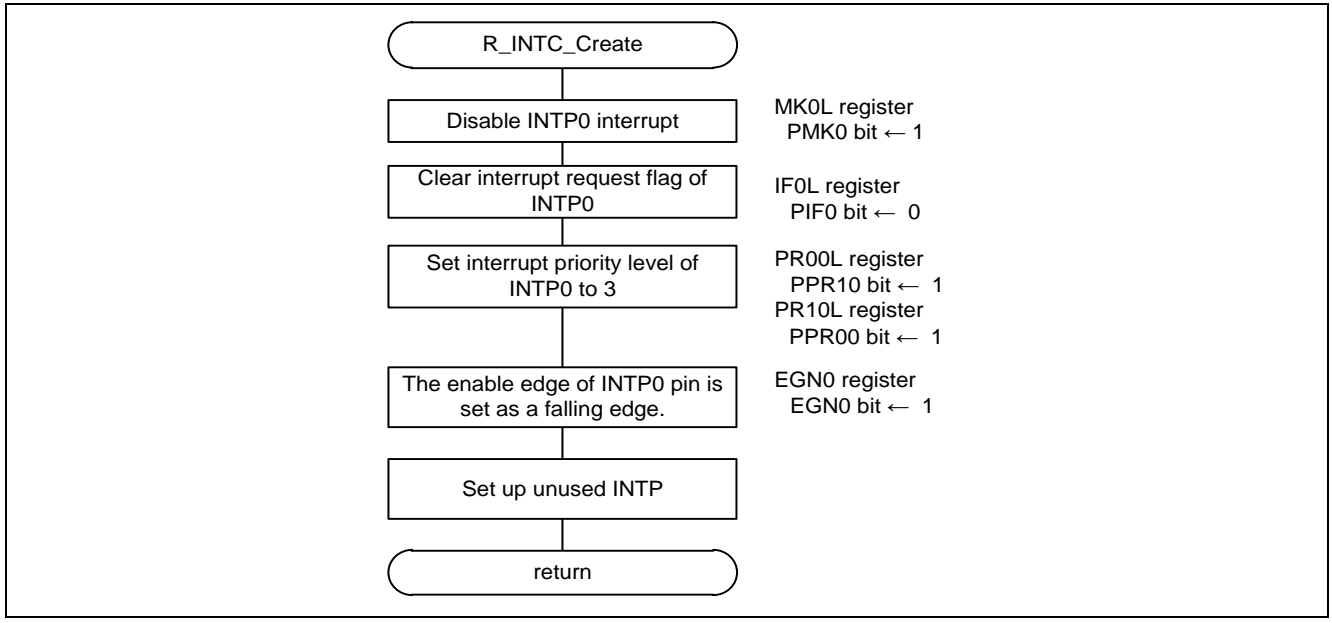

## **Figure 6.8 Initialization of INTP**

## <span id="page-46-2"></span><span id="page-46-1"></span>**6.8.7 Initialization of LVD**

**[Figure](#page-46-3) 6.9** shows the initialization of LVD.

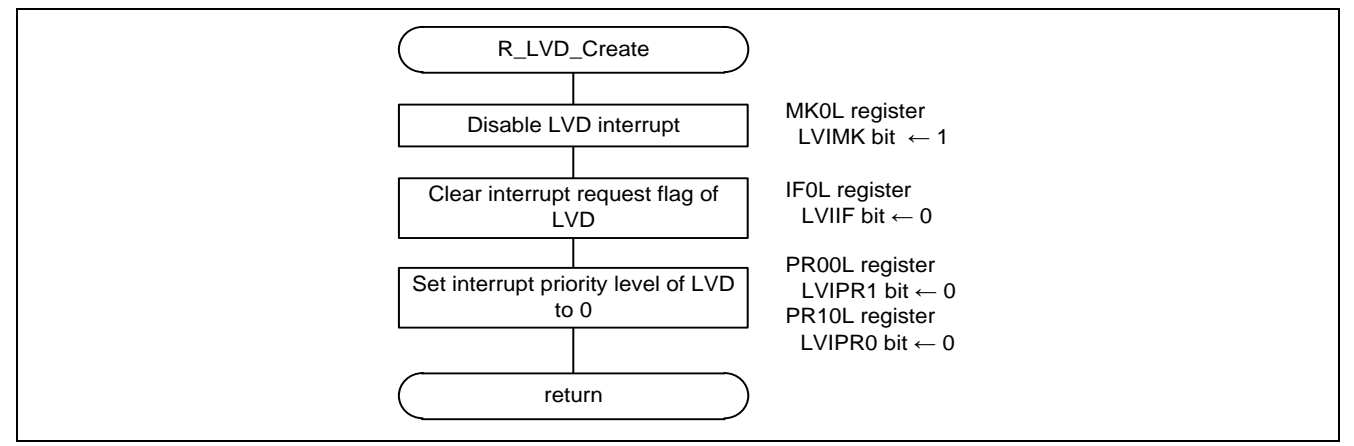

<span id="page-46-3"></span>**Figure 6.9 Initialization of LVD**

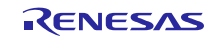

## <span id="page-47-0"></span>**6.8.8 Main Processing**

**[Figure](#page-47-1) 6.10** and **[Figure](#page-48-0) 6.11** show the main processing.

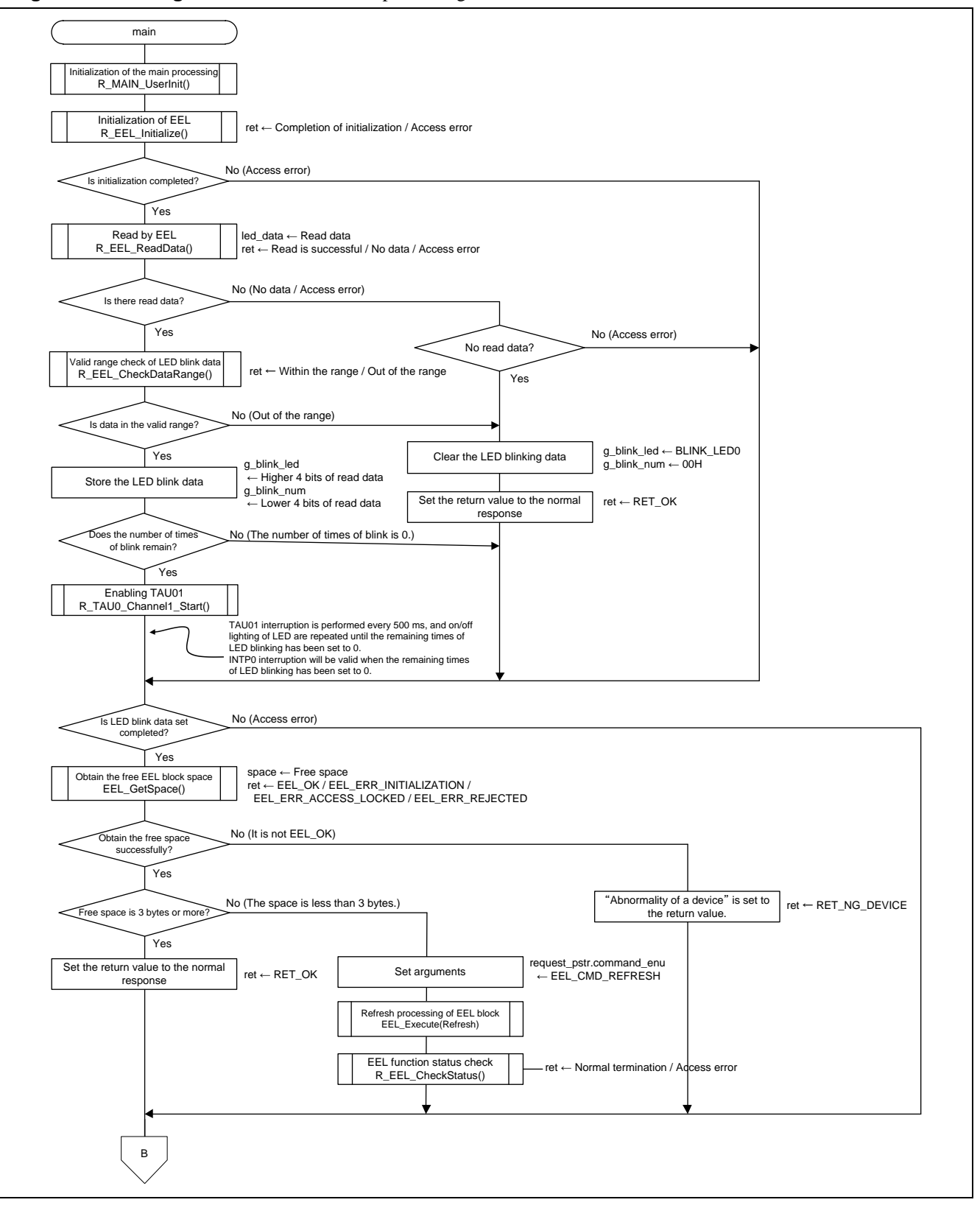

<span id="page-47-1"></span>**Figure 6.10 Main Processing (1/2)**

RENESAS

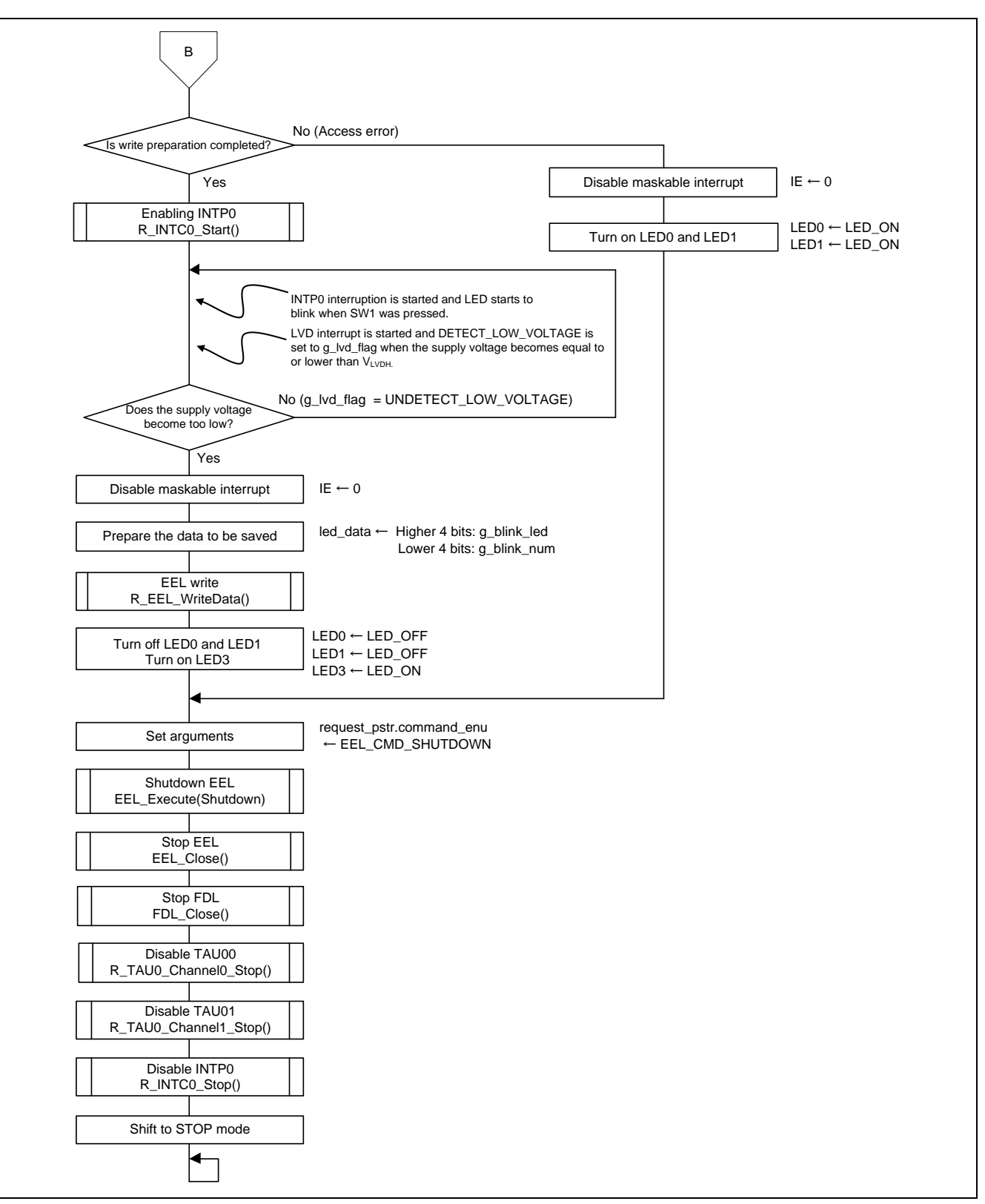

## <span id="page-48-0"></span>**Figure 6.11 Main Processing (2/2)**

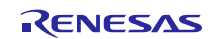

## <span id="page-49-0"></span>**6.8.9 Initialization of the Main Processing**

**[Figure](#page-49-1) 6.12** shows the initialization of the main processing.

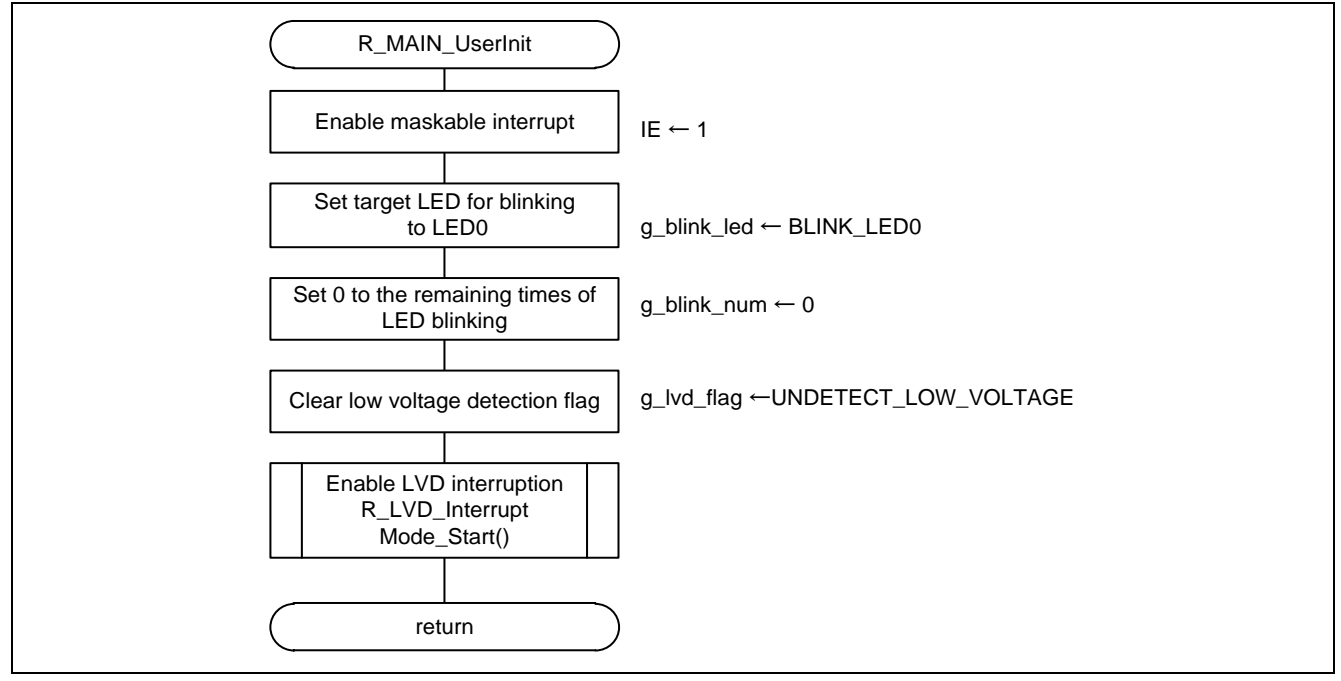

<span id="page-49-1"></span>**Figure 6.12 Initialization of the Main Processing**

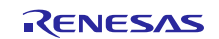

## <span id="page-50-0"></span>**6.8.10 Initialization of EEL**

**[Figure](#page-50-1) 6.13** shows the initialization of EEL.

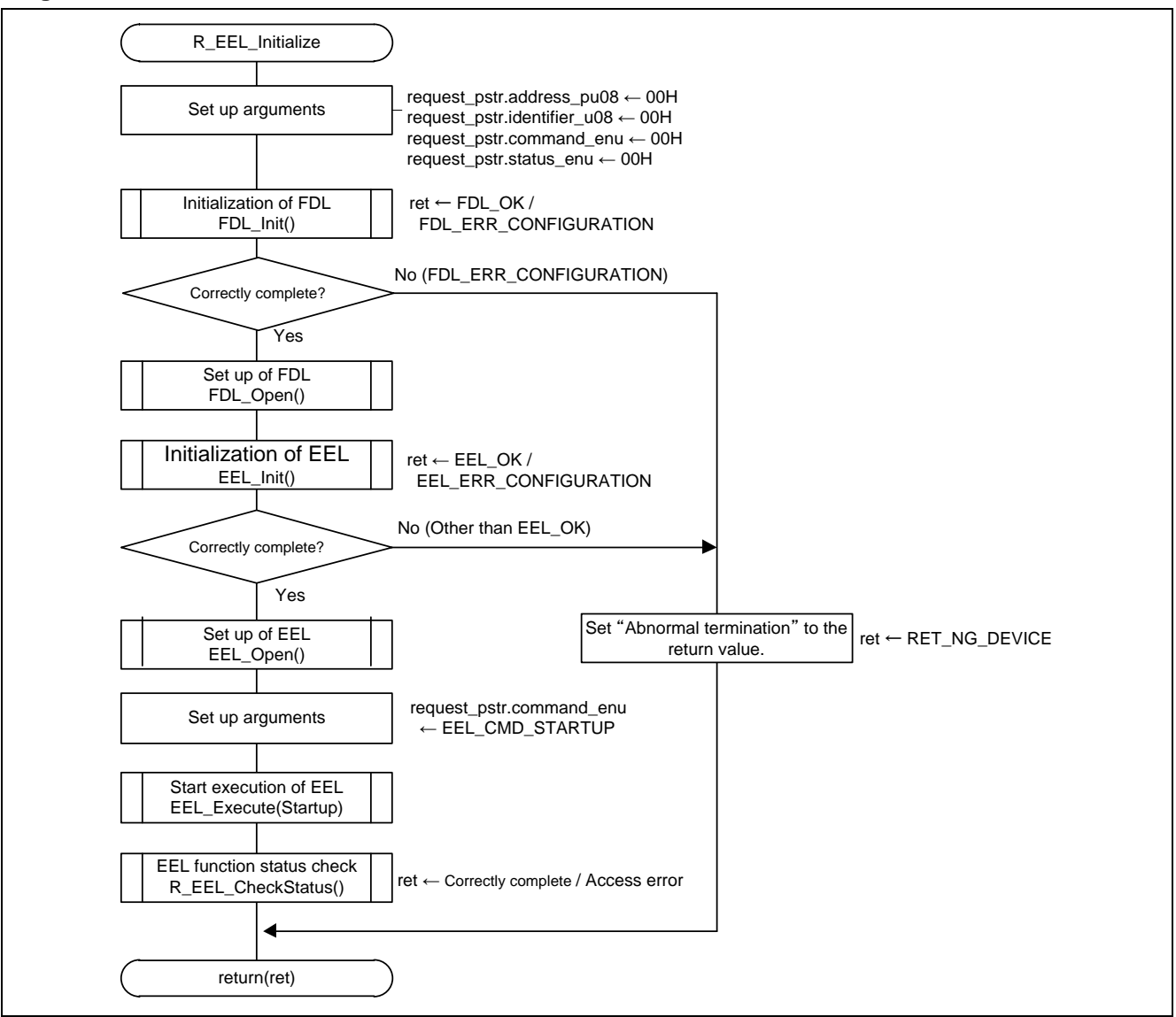

<span id="page-50-1"></span>**Figure 6.13 Initialization of EEL**

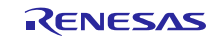

## <span id="page-51-0"></span>**6.8.11 Read Processing by EEL**

**[Figure](#page-51-2) 6.14** shows how to read data by EEL.

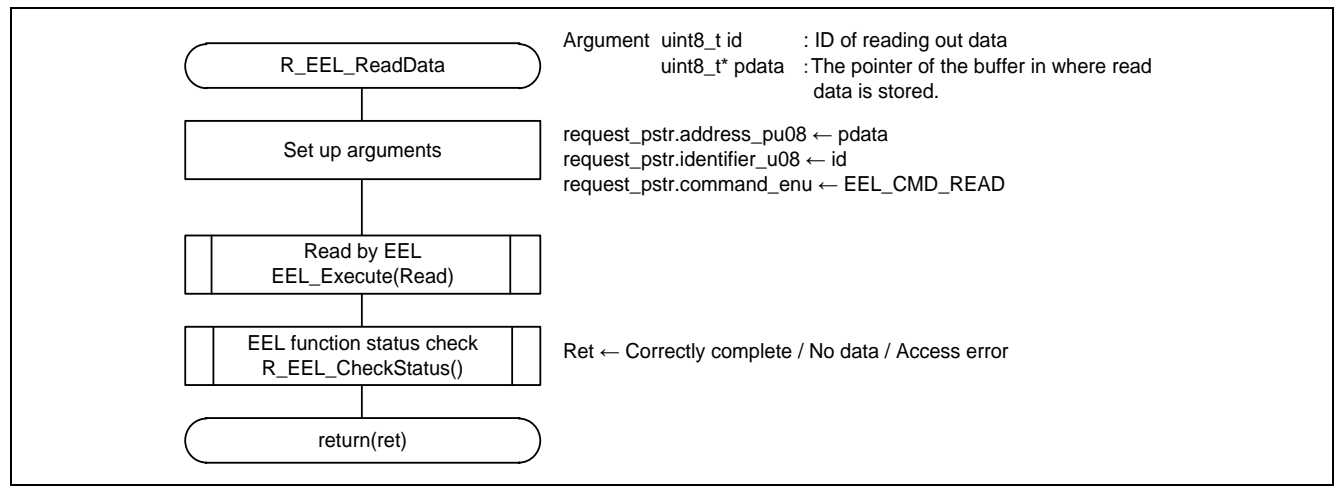

**Figure 6.14 Read by EEL**

## <span id="page-51-2"></span><span id="page-51-1"></span>**6.8.12 Valid Range Check of LED blinking Data**

**[Figure](#page-51-3) 6.15** shows the valid range check of LED blinking data.

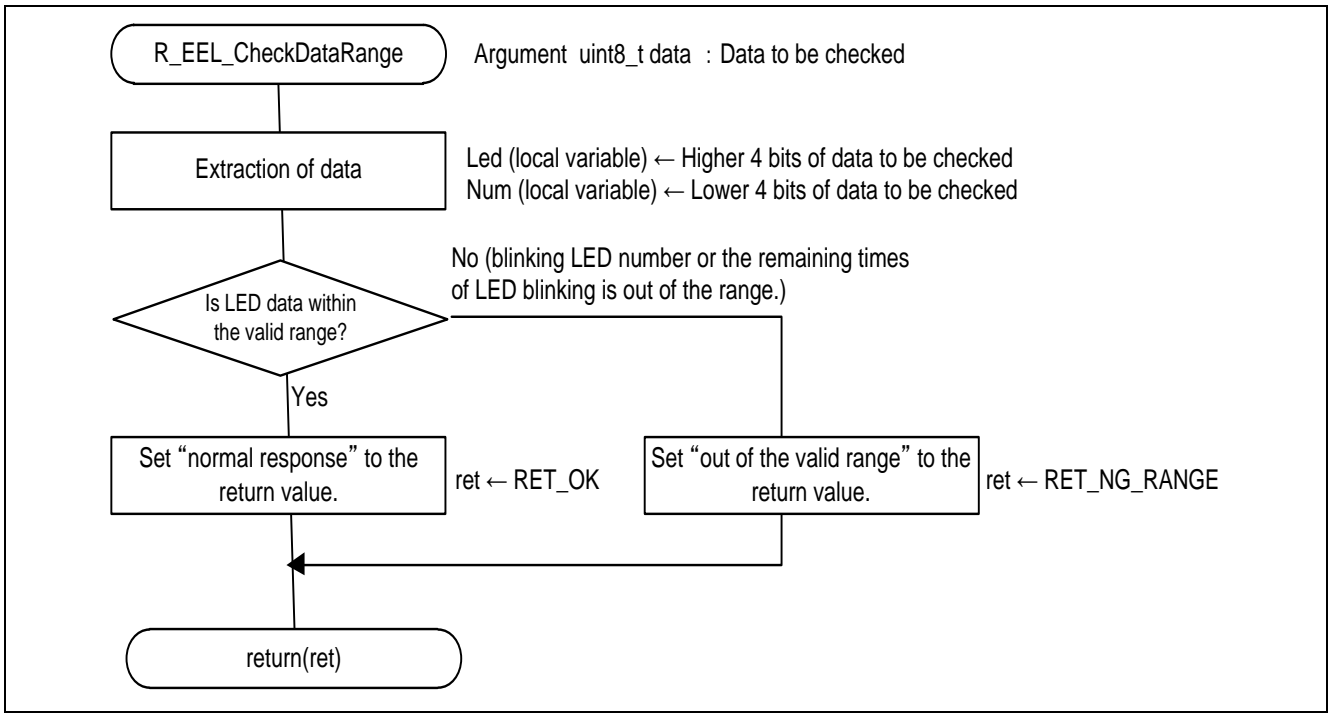

<span id="page-51-3"></span>**Figure 6.15 Valid Range Check of LED Blinking Data**

## <span id="page-52-0"></span>**6.8.13 EEL Function Status Check**

**[Figure](#page-52-1) 6.16** shows the EEL function status check.

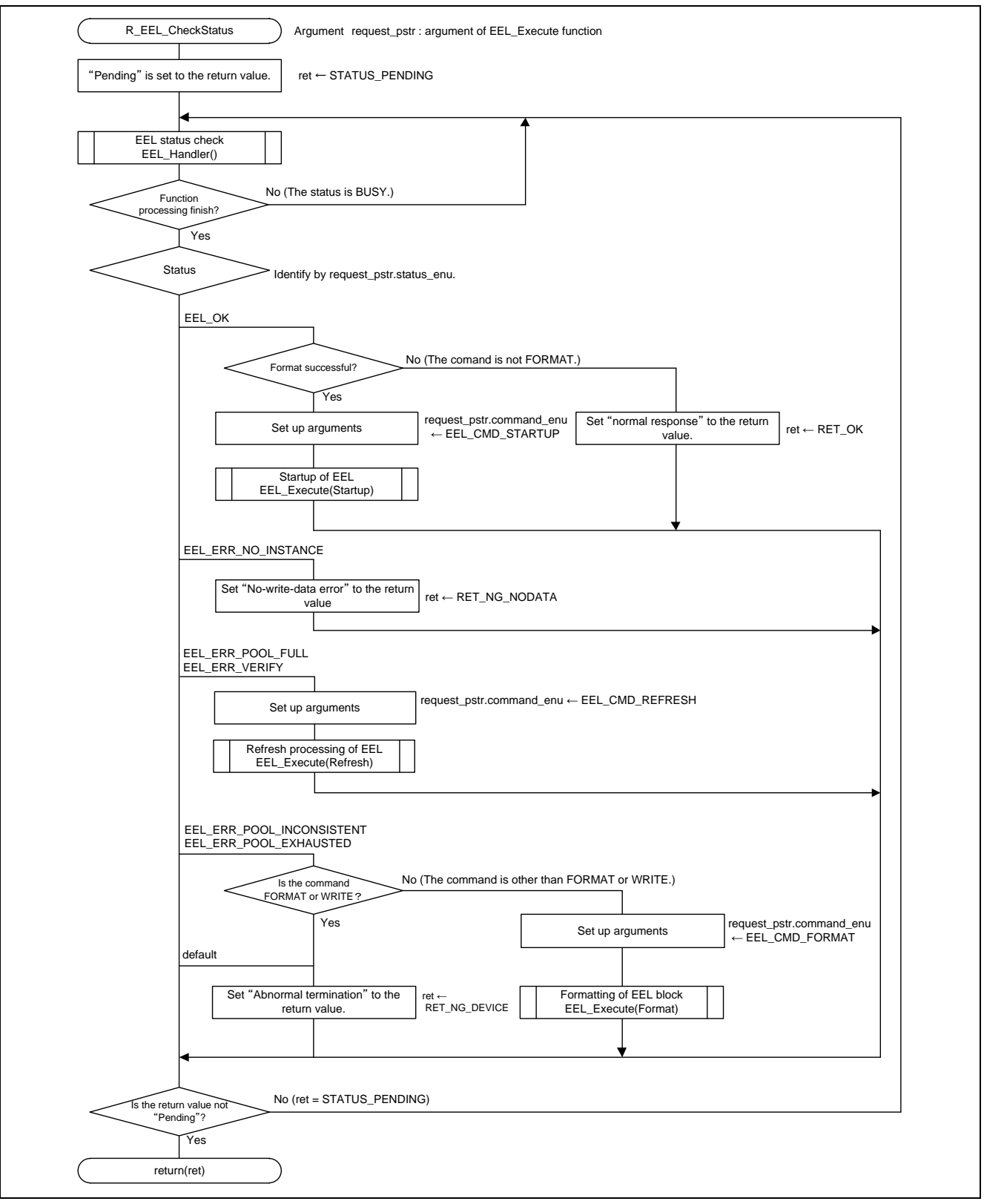

<span id="page-52-1"></span>**Figure 6.16 EEL Function Status Check**

RENESAS

## <span id="page-53-0"></span>**6.8.14 Enabling TAU01**

**[Figure](#page-53-1) 6.17** shows how to enable TAU01.

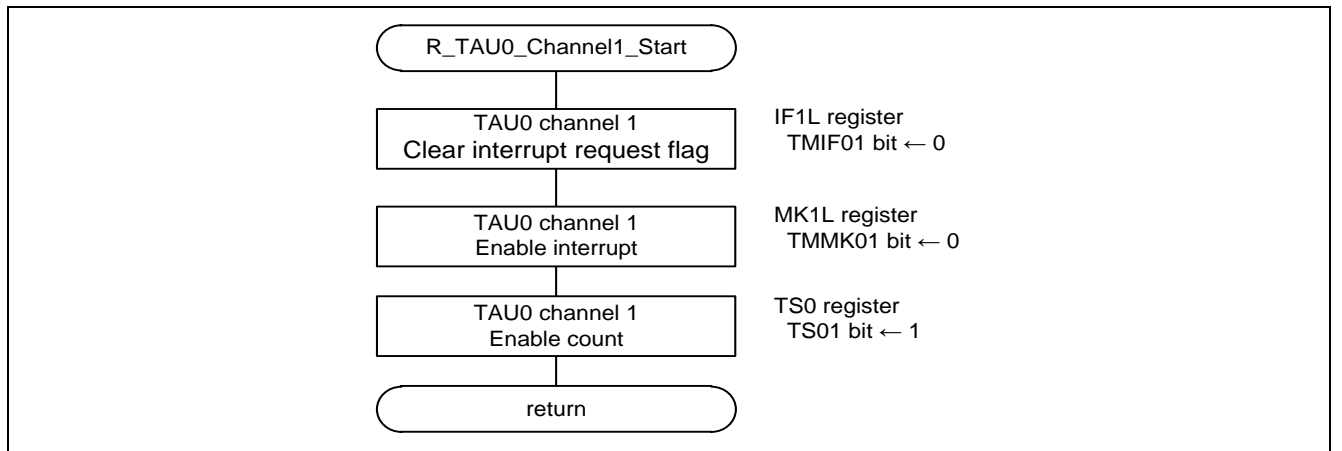

<span id="page-53-1"></span>**Figure 6.17 Enabling TAU01**

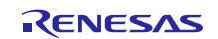

## <span id="page-54-0"></span>**6.8.15 TAU01 Interrupt Handler**

**[Figure](#page-54-1) 6.18** shows the flowchart of the TAU01 interrupt handler.

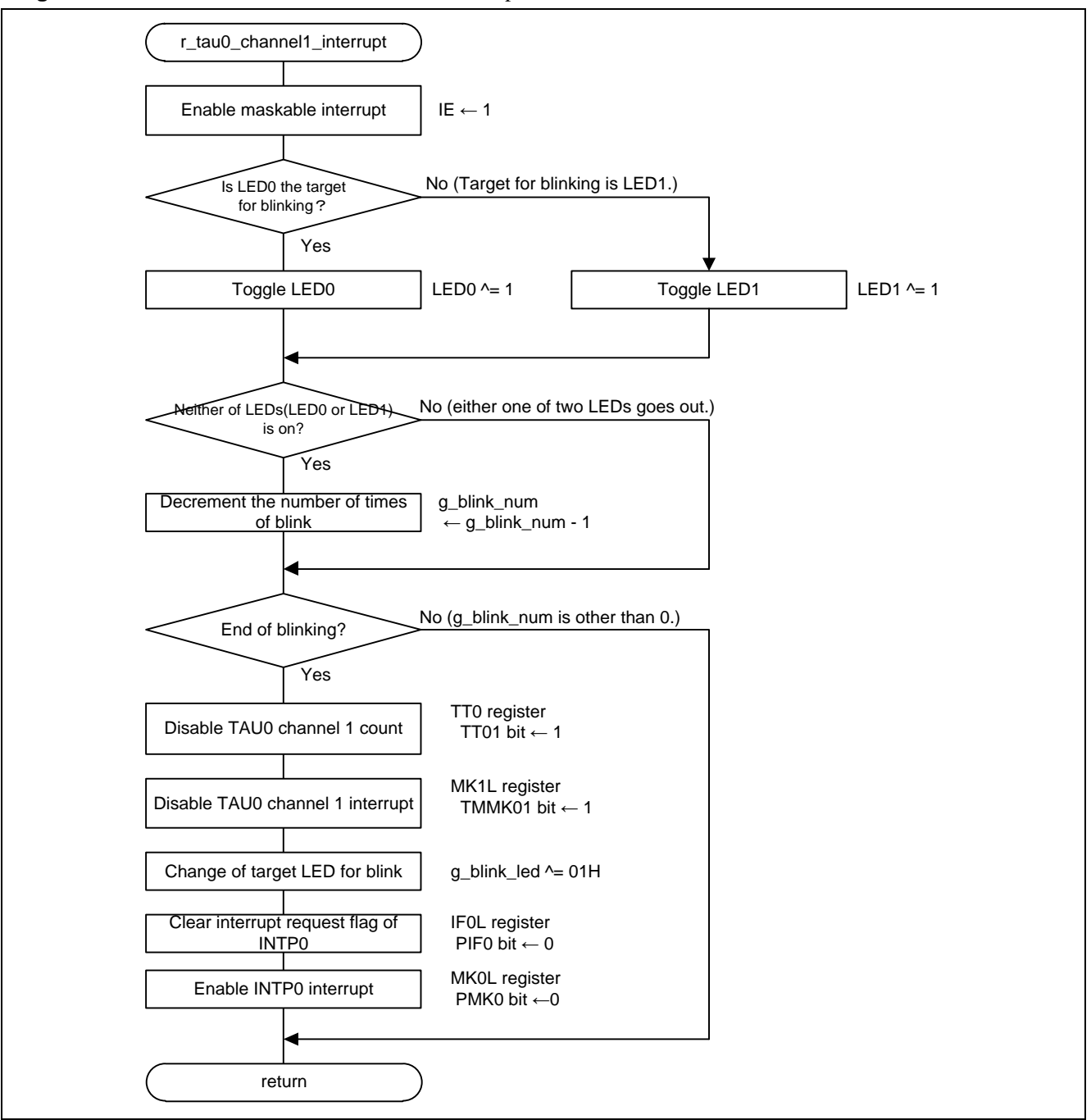

<span id="page-54-1"></span>**Figure 6.18 TAU01 Interrupt Handler**

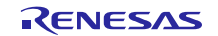

## <span id="page-55-0"></span>**6.8.16 Disabling TAU01**

**[Figure](#page-55-2) 6.19** shows how to disable TAU01.

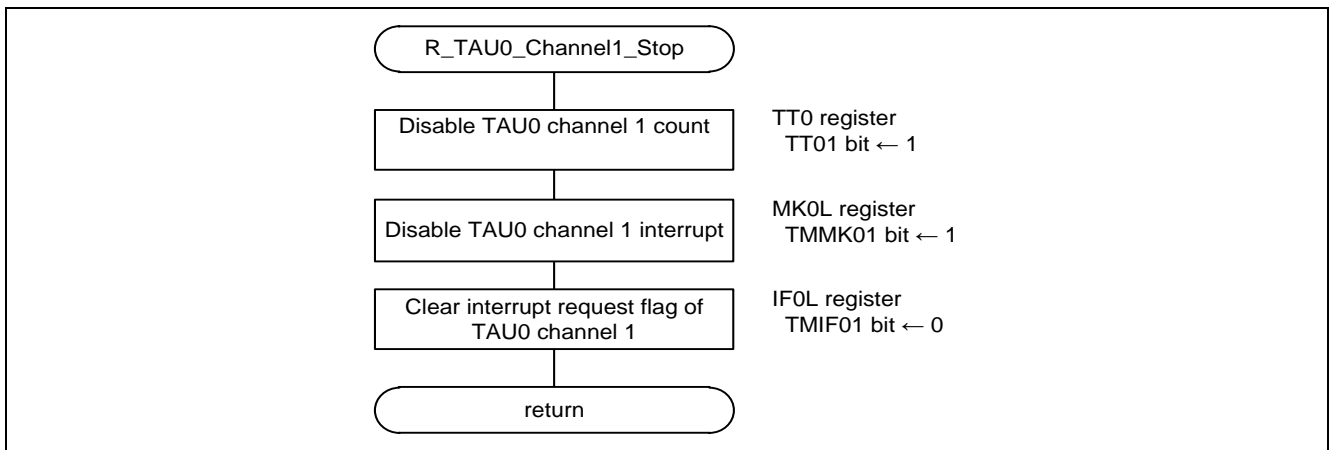

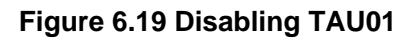

## <span id="page-55-2"></span><span id="page-55-1"></span>**6.8.17 Enabling INTP0**

**[Figure](#page-55-3) 6.20** shows how to enable INTP0.

<span id="page-55-3"></span>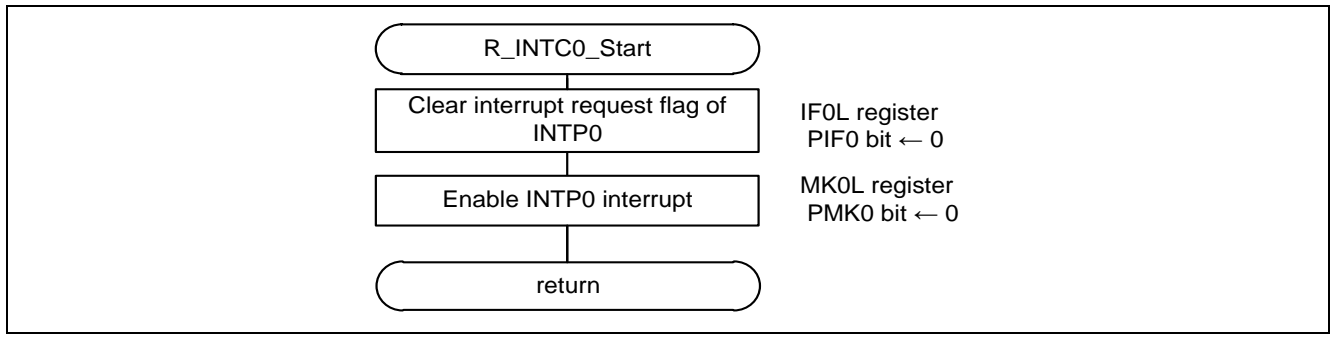

## **Figure 6.20 Enabling INTP0**

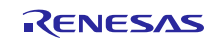

## <span id="page-56-0"></span>**6.8.18 INTP0 Interrupt Handler**

**[Figure](#page-56-2) 6.21** shows the flowchart of the INTP0 interrupt handler.

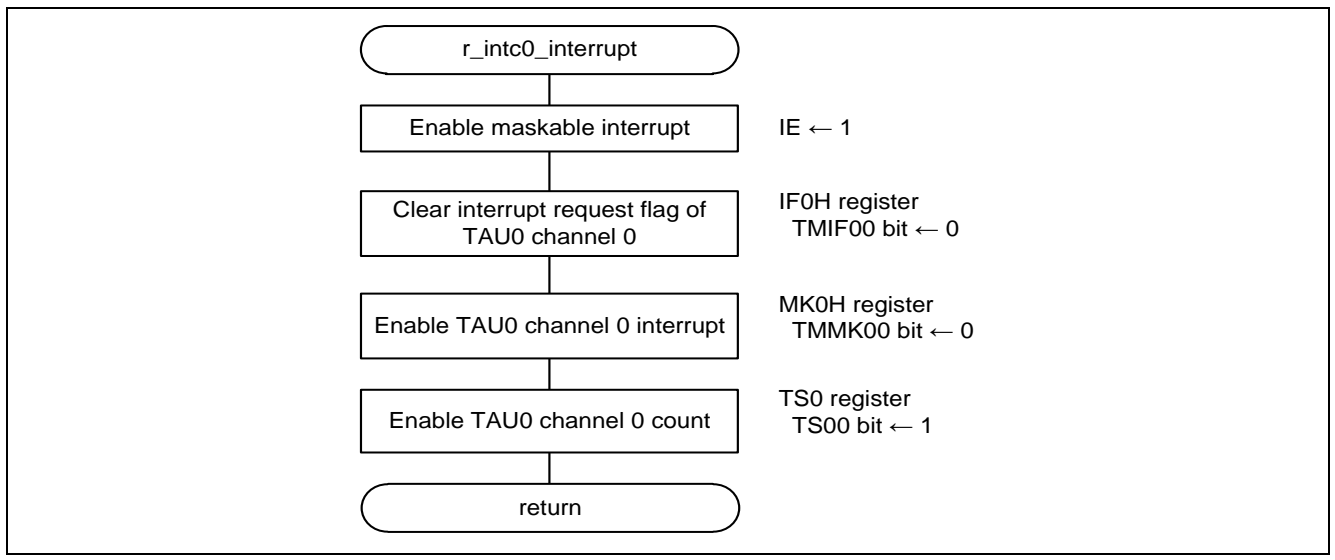

**Figure 6.21 INTP0 Interrupt Handler**

## <span id="page-56-2"></span><span id="page-56-1"></span>**6.8.19 Enabling TAU00**

**[Figure](#page-56-3) 6.22** shows how to enable TAU00.

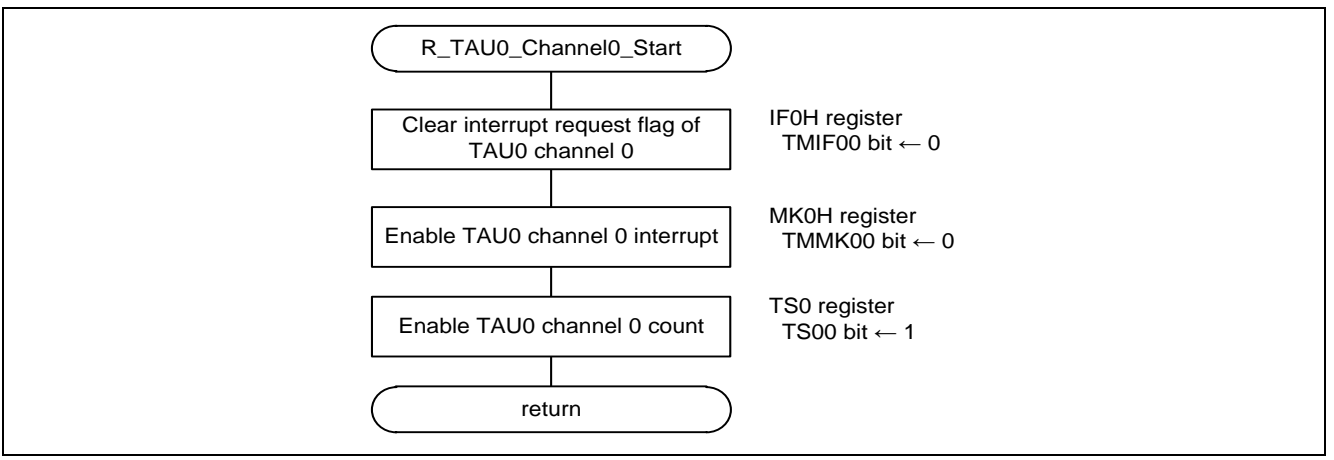

<span id="page-56-3"></span>**Figure 6.22 Enabling TAU00**

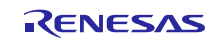

## <span id="page-57-0"></span>**6.8.20 TAU00 interrupt handler**

**[Figure](#page-57-1) 6.23** shows the flowchart of the TAU00 interrupt handler.

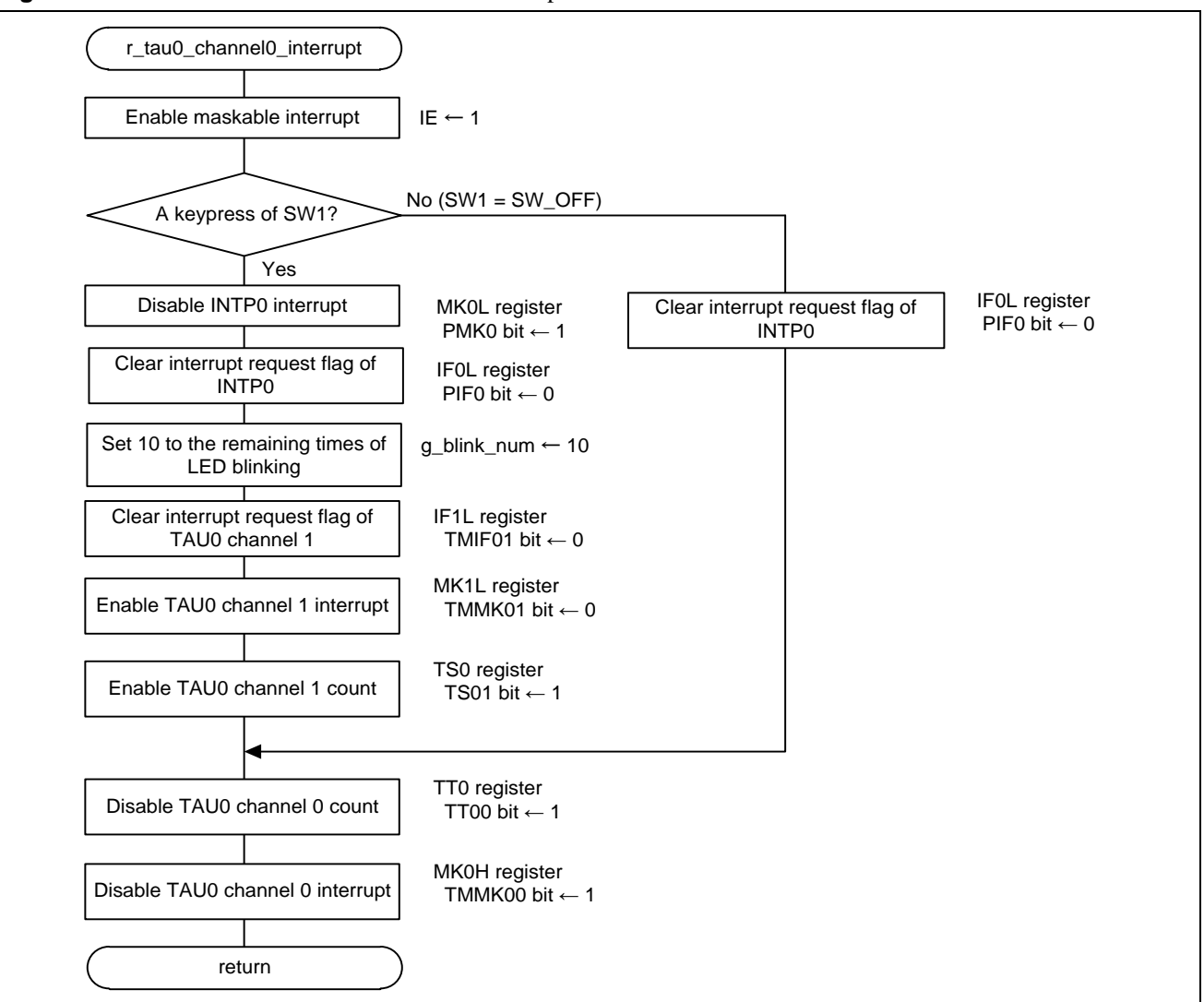

<span id="page-57-1"></span>**Figure 6.23 TAU00 interrupt handler**

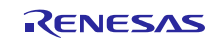

## <span id="page-58-0"></span>**6.8.21 Write by EEL**

**[Figure](#page-58-3) 6.24** shows how to write data by EEL.

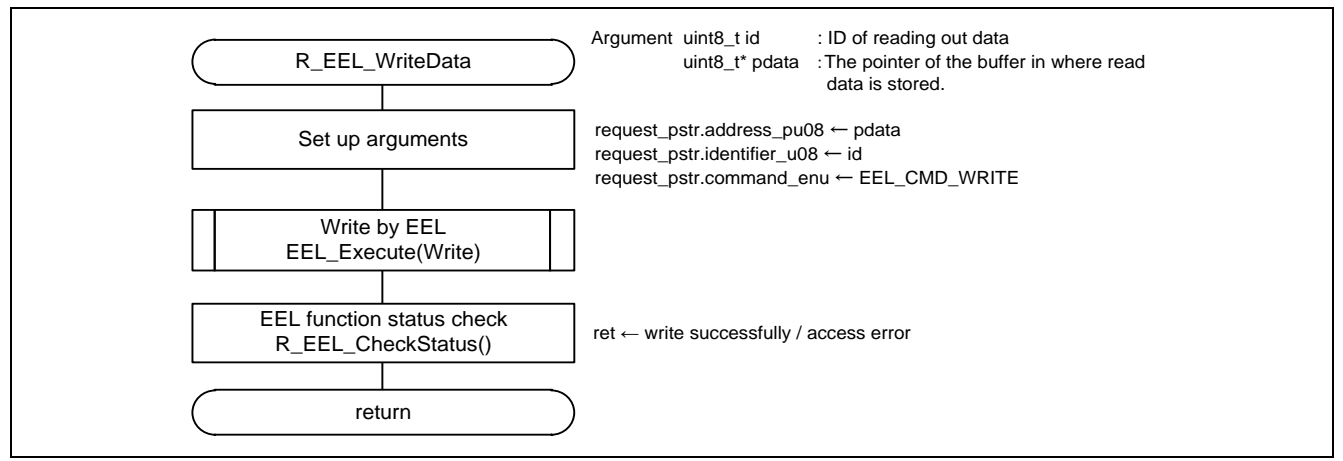

**Figure 6.24 Write by EEL**

## <span id="page-58-3"></span><span id="page-58-1"></span>**6.8.22 Disabling TAU00**

**[Figure](#page-58-4) 6.25** shows how to disable TAU00.

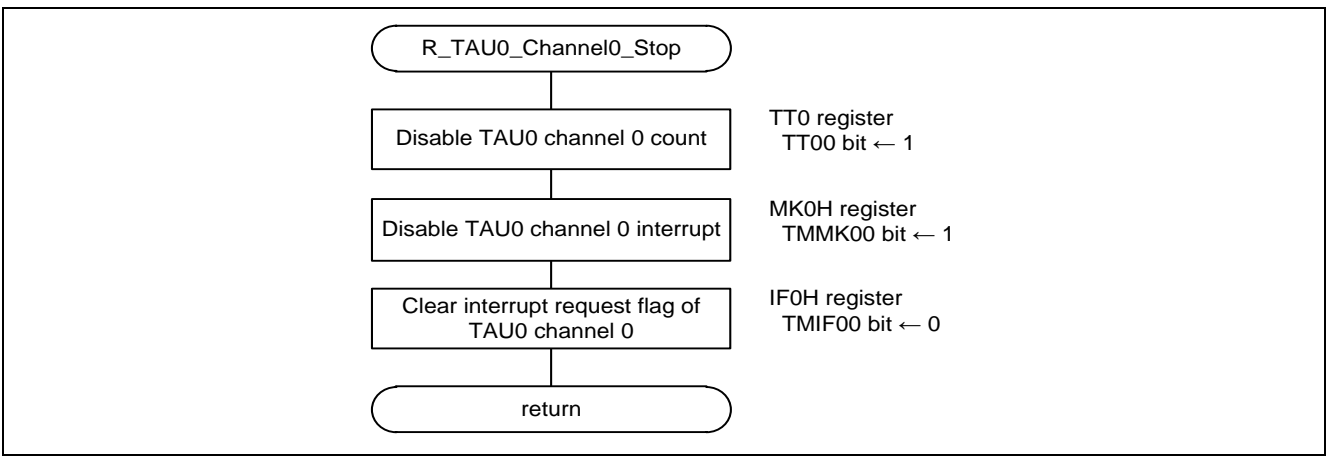

## **Figure 6.25 Disabling TAU00**

## <span id="page-58-4"></span><span id="page-58-2"></span>**6.8.23 Disabling INTP0**

**[Figure](#page-58-5) 6.26** shows how to disable INTP0.

<span id="page-58-5"></span>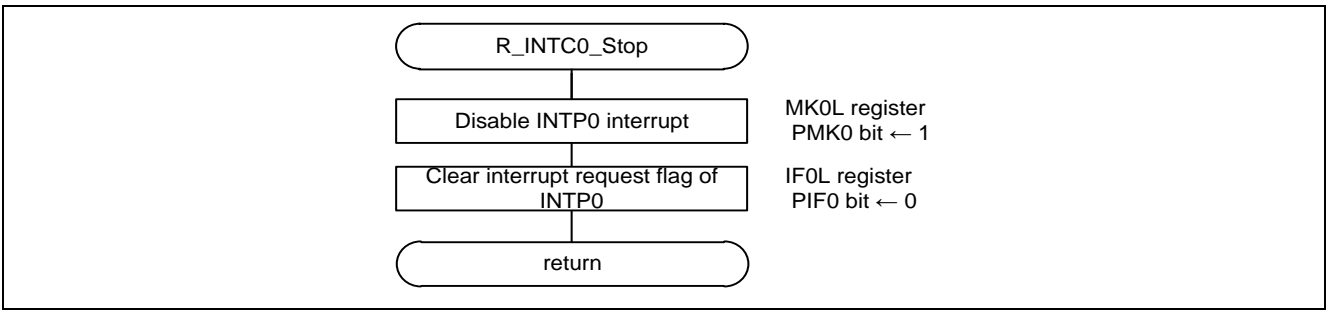

## **Figure 6.26 Disabling INTP0**

## <span id="page-59-0"></span>**6.8.24 Enabling LVD Interrupt**

**[Figure](#page-59-2) 6.27** shows how to enable LVD interrupt.

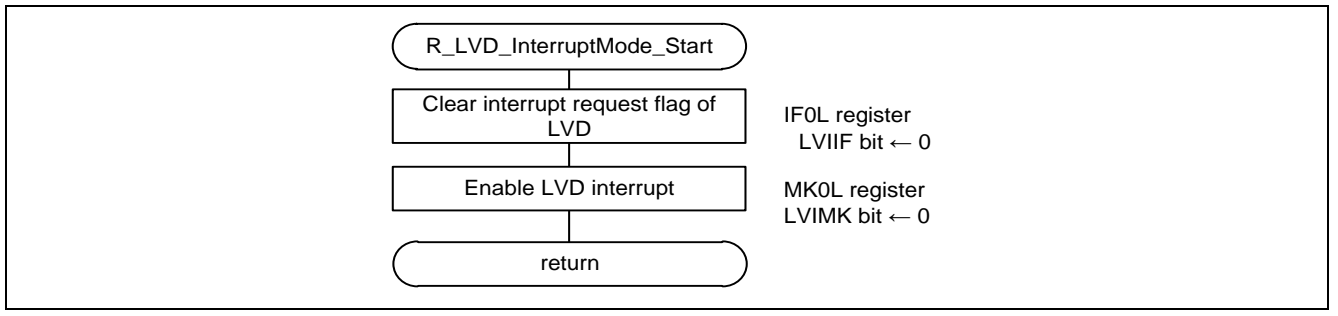

## **Figure 6.27 Enabling LVD Interrupt**

## <span id="page-59-2"></span><span id="page-59-1"></span>**6.8.25 LVD interrupt handler**

**[Figure](#page-59-3) 6.28** shows the flowchart of the LVD interrupt handler.

<span id="page-59-3"></span>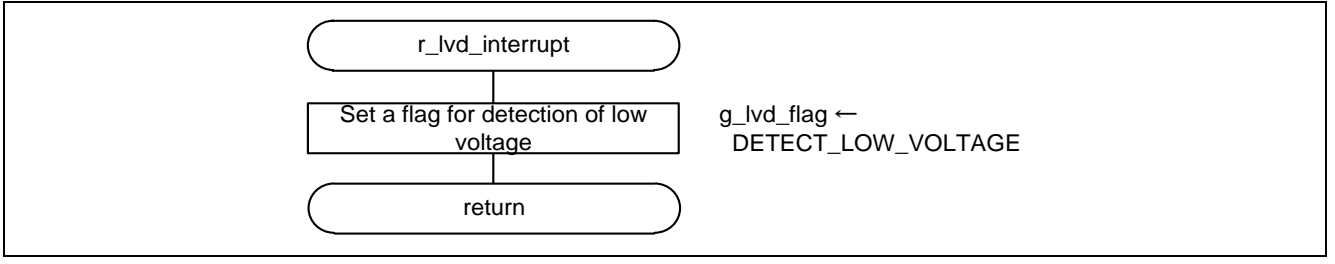

## **Figure 6.28 LVD interrupt handler**

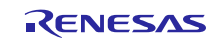

## <span id="page-60-0"></span>**6.9 How to Import EEL into the Software Project**

How to import EEL files used by this application into the software project is indicated below.

## <span id="page-60-1"></span>**6.9.1 CubeSuite+ Version**

- (1) The following files are copied to the root directory of a project.
	- fdl.h
	- $\cdot$  fdl\_types.h
	- $\cdot$  fdl.lib
	- eel.h
	- $\cdot$  eel types.h
	- $\cdot$  eel.lib
- (2) Right-clicks "File" at the project tree of CubeSuite+ and select the file copied according to the extension (.h, .lib, dr) by clicking "Add" and "Add an existing file".

#### **Caution**

Please do not import the file in the directory smprl78 included in EEL. Be sure to use the file included in the sample code. (e.g. eel\_descriptor.c)

When the file has been overwritten, correct according to ["0](#page-16-0) EEL Initial Values to be Set by User".

## <span id="page-60-2"></span>**6.9.2 IAR Version**

(1) The following files are copied to src directory.

- fdl.h
- $\cdot$  fdl types.h
- $\cdot$  fdl.r87
- eel.h
- $\cdot$  eel types.h
- $\cdot$  eel.r87
- (2) Select "Update" by right-click project name at project explorer of e2studio.

## **Caution**

Please do not import the file in the directory smp included in FDL/EEL. Be sure to use the file included in the sample code. (e.g. eel\_descriptor.c)

When the file has been overwritten, correct according to ["0](#page-16-0) EEL Initial Values to be Set by User".

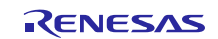

## <span id="page-61-0"></span>**6.10 Modification of the Sample Code**

When re-execute code generation, correction of files and projects may be needed as follows.

Environment: CubeSuite+ version

File name: r\_eel.dr

Modification required: ■ Set up build-target

Open the property by right-click on r\_eel.dr in the project tree of CubeSuite+.

Change "No" to "Yes" on "set up as build-target".

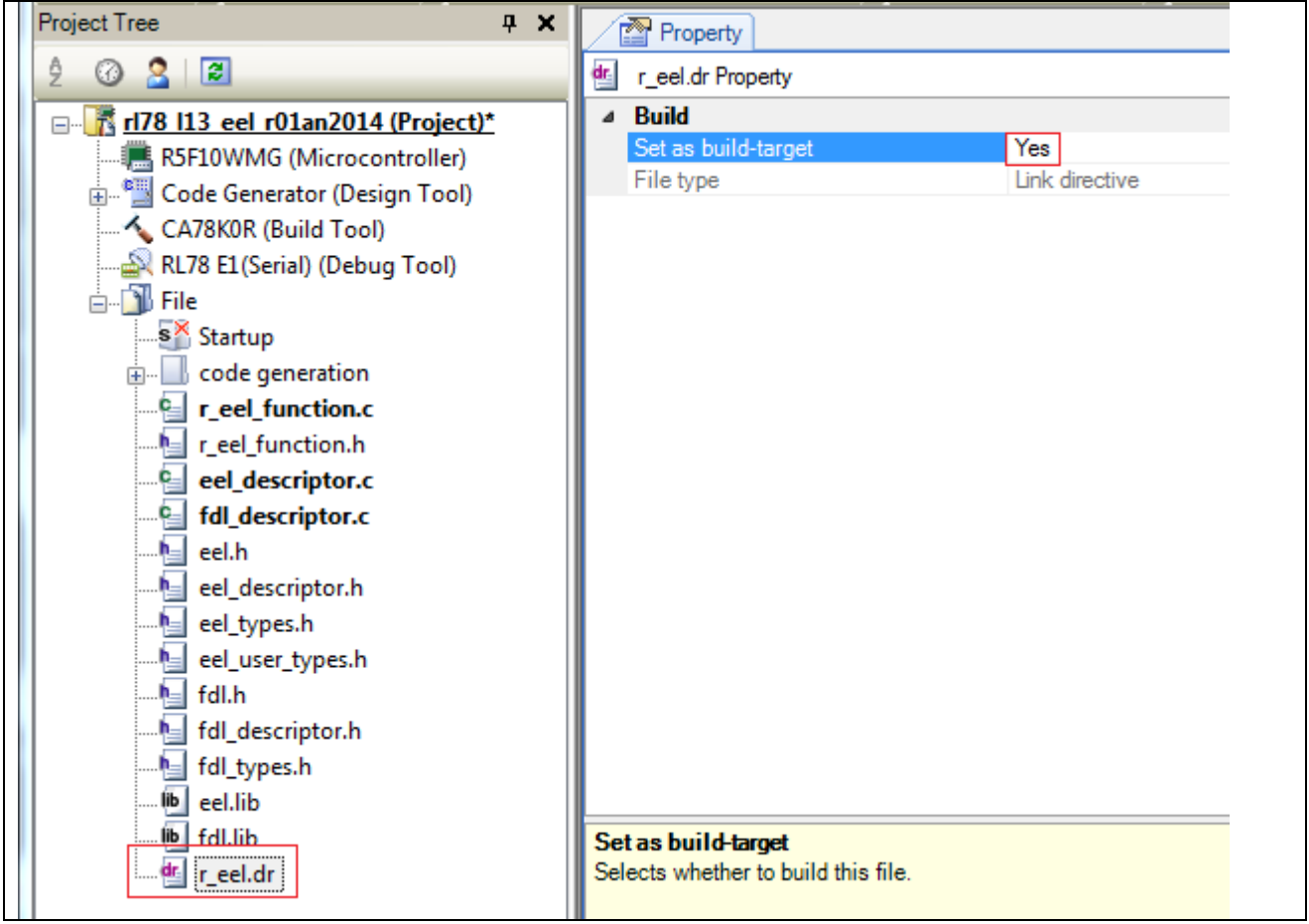

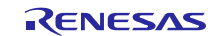

Environment: IAR version File name: r\_eel.xcl

Modification required: ■Linker file set-up

Open the property by right-click on the project name from the project explore of e2studio. To modify the setting of Linker command file to "\${workspace\_loc:/\${ProjName}/src/r\_eel.xcl}", by clicking on  $C/C++$  build  $\rightarrow$  Settings  $\rightarrow$  Tool Settings  $\rightarrow$  IAR RL78 XLink linker  $\rightarrow$  Config.

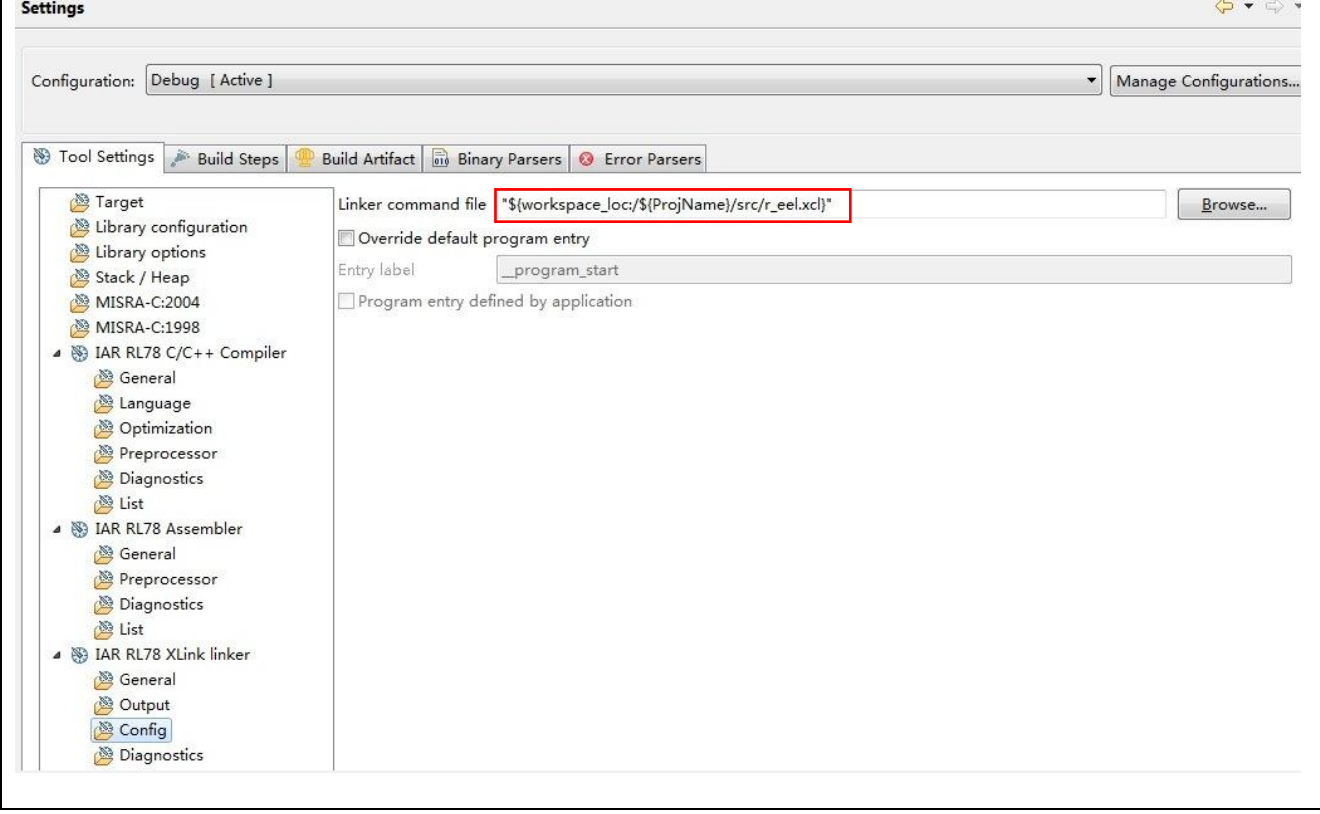

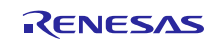

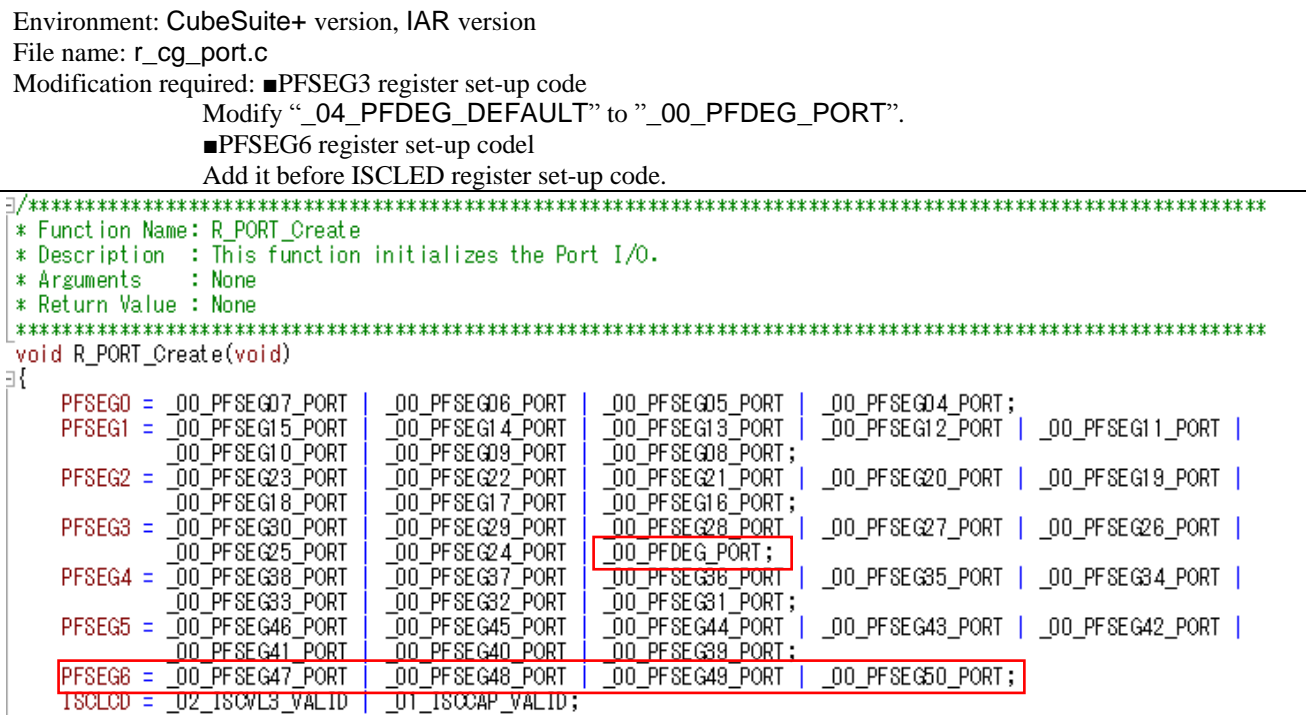

Environment: CubeSuite+ version, IAR version File name: **r\_cg\_port.h** Modification required: ■PFDEG set-up macro Add "\_00\_PFDEG\_PORT" before "\_04\_PFDEG\_DEFAULT" by 0x00U as macro definition.  $1/x$ LCD port function registers 03 (PFSEG03)  $\sim$ 

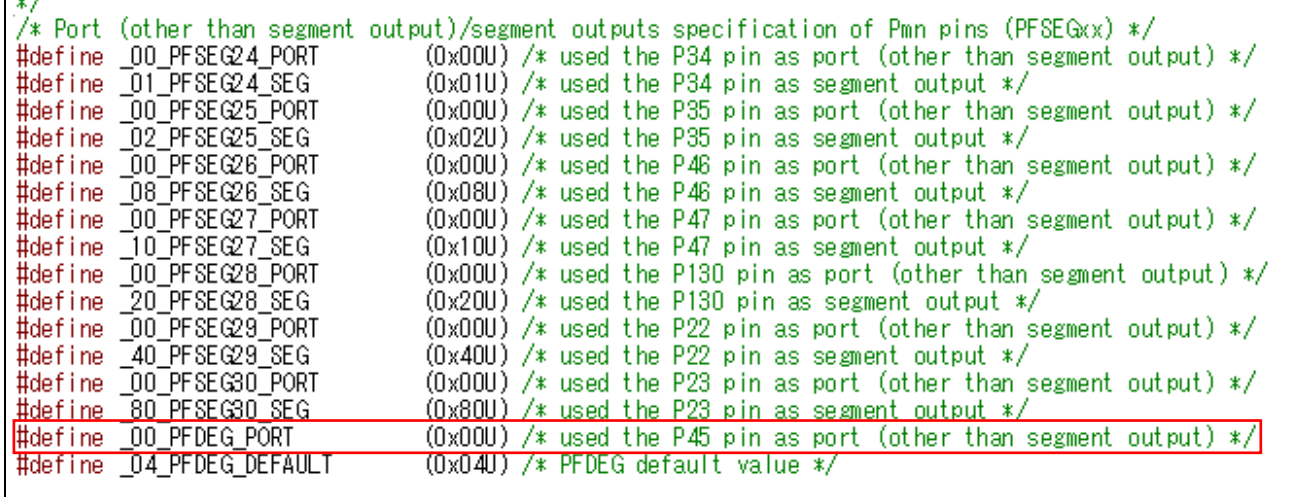

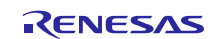

## <span id="page-64-0"></span>7. **Sample Code**

The sample code is available on the Renesas Electronics Website.

## <span id="page-64-1"></span>8. **Documents for Reference**

RL78/L13 User's Manual: Hardware RL78 Family User's Manual: Software (The latest versions of the documents are available on the Renesas Electronics Website.)

Technical Updates/Technical Brochures (The latest versions of the documents are available on the Renesas Electronics Website.)

## **Website and Support**

Renesas Electronics Website <http://www.renesas.com/>

Inquiries

<http://www.renesas.com/contact/>

All trademarks and registered trademarks are the property of their respective owners.

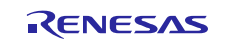

# **Revision History**

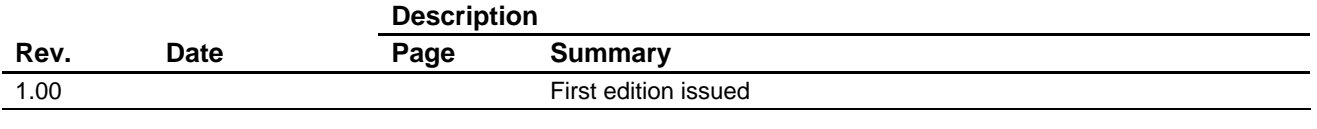

## **General Precautions in the Handling of MPU/MCU Products**

The following usage notes are applicable to all MPU/MCU products from Renesas. For detailed usage notes on the products covered by this document, refer to the relevant sections of the document as well as any technical updates that have been issued for the products.

1. Handling of Unused Pins

Handle unused pins in accordance with the directions given under Handling of Unused Pins in the manual.

- The input pins of CMOS products are generally in the high-impedance state. In operation with an unused pin in the open-circuit state, extra electromagnetic noise is induced in the vicinity of LSI, an associated shoot-through current flows internally, and malfunctions occur due to the false recognition of the pin state as an input signal become possible. Unused pins should be handled as described under Handling of Unused Pins in the manual.
- 2. Processing at Power-on

The state of the product is undefined at the moment when power is supplied.

- The states of internal circuits in the LSI are indeterminate and the states of register settings and pins are undefined at the moment when power is supplied. In a finished product where the reset signal is applied to the external reset pin, the states of pins are not guaranteed from the moment when power is supplied until the reset process is completed. In a similar way, the states of pins in a product that is reset by an on-chip power-on reset function are not guaranteed from the moment when power is supplied until the power reaches the level at which resetting has been specified.
- 3. Prohibition of Access to Reserved Addresses

Access to reserved addresses is prohibited.

- The reserved addresses are provided for the possible future expansion of functions. Do not access these addresses; the correct operation of LSI is not guaranteed if they are accessed.
- 4. Clock Signals

After applying a reset, only release the reset line after the operating clock signal has become stable. When switching the clock signal during program execution, wait until the target clock signal has stabilized.

 When the clock signal is generated with an external resonator (or from an external oscillator) during a reset, ensure that the reset line is only released after full stabilization of the clock signal. Moreover, when switching to a clock signal produced with an external resonator (or by an external oscillator) while program execution is in progress, wait until the target clock signal is stable.

5. Differences between Products

Before changing from one product to another, i.e. to a product with a different part number, confirm that the change will not lead to problems.

 The characteristics of an MPU or MCU in the same group but having a different part number may differ in terms of the internal memory capacity, layout pattern, and other factors, which can affect the ranges of electrical characteristics, such as characteristic values, operating margins, immunity to noise, and amount of radiated noise. When changing to a product with a different part number, implement a system-evaluation test for the given product.

#### **Notice**

- 1. Descriptions of circuits, software and other related information in this document are provided only to illustrate the operation of semiconductor products and application examples. You are fully responsible for the incorporation of these circuits, software, and information in the design of your equipment. Renesas Electronics assumes no responsibility for any losses incurred by you or third parties arising from the use of these circuits, software, or information.
- 2. Renesas Electronics has used reasonable care in preparing the information included in this document, but Renesas Electronics does not warrant that such information is error free. Renesas Electronics .<br>Isumes no liability whatsoever for any damages incurred by you resulting from errors in or omissions from the information included herein.
- 3. Renesas Electronics does not assume any liability for infringement of patents, copyrights, or other intellectual property rights of third parties by or arising from the use of Renesas Electronics products or technical information described in this document. No license, express, implied or otherwise, is granted hereby under any patents, copyrights or other intellectual property rights of Renesas Electronics or others.
- 4. You should not alter, modify, copy, or otherwise misappropriate any Renesas Electronics product, whether in whole or in part. Renesas Electronics assumes no responsibility for any losses incurred by you or third parties arising from such alteration, modification, copy or otherwise misappropriation of Renesas Electronics product.
- 5. Renesas Electronics products are classified according to the following two quality grades: "Standard" and "High Quality". The recommended applications for each Renesas Electronics product depends on the product's quality grade, as indicated below.
	- "Standard": Computers; office equipment; communications equipment; test and measurement equipment; audio and visual equipment; home electronic appliances; machine tools; personal electronic equipment; and industrial robots etc.
	- "High Quality": Transportation equipment (automobiles, trains, ships, etc.); traffic control systems; anti-disaster systems; anti-crime systems; and safety equipment etc.

Renesas Electronics products are neither intended nor authorized for use in products or systems that may pose a direct threat to human life or bodily injury (artificial life support devices or systems, surgical implantations etc.), or may cause serious property damages (nuclear reactor control systems, military equipment etc.). You must check the quality grade of each Renesas Electronics product before using it in a particular application. You may not use any Renesas Electronics product for any application for which it is not intended. Renesas Electronics shall not be in any way liable for any damages or losses incurred by you or third parties arising from the use of any Renesas Electronics product for which the product is not intended by Renesas Electronics.

- You should use the Renesas Electronics products described in this document within the range specified by Renesas Electronics, especially with respect to the maximum rating, operating supply voltage range, movement power voltage range, heat radiation characteristics, installation and other product characteristics. Renesas Electronics shall have no liability for malfunctions or damages arising out of the use of Renesas Electronics products beyond such specified ranges.
- 7. Although Renesas Electronics endeavors to improve the quality and reliability of its products, semiconductor products have specific characteristics such as the occurrence of failure at a certain rate and malfunctions under certain use conditions. Further, Renesas Electronics products are not subject to radiation resistance design. Please be sure to implement safety measures to guard them against the possibility of physical injury, and injury or damage caused by fire in the event of the failure of a Renesas Electronics product, such as safety design for hardware and software including but not limited to redundancy, fire control and malfunction prevention, appropriate treatment for aging degradation or any other appropriate measures. Because the evaluation of microcomputer software alone is very difficult, lease evaluate the safety of the final products or systems manufactured by you.
- 8. Please contact a Renesas Electronics sales office for details as to environmental matters such as the environmental compatibility of each Renesas Electronics product. Please use Renesas Electronics products in compliance with all applicable laws and regulations that regulate the inclusion or use of controlled substances, including without limitation, the EU RoHS Directive. Renesas Electronics assume no liability for damages or losses occurring as a result of your noncompliance with applicable laws and regulations.
- 9. Renesas Electronics products and technology may not be used for or incorporated into any products or systems whose manufacture, use, or sale is prohibited under any applicable domestic or foreign laws or regulations. You should not use Renesas Electronics products or technology described in this document for any purpose relating to military applications or use by the military, including but not limited to the development of weapons of mass destruction. When exporting the Renesas Electronics products or technology described in this document, you should comply with the applicable export control laws and regulations and follow the procedures required by such laws and regulations.
- 10. It is the responsibility of the buyer or distributor of Renesas Electronics products, who distributes, disposes of, or otherwise places the product with a third party, to notify such third party in advance of the contents and conditions set forth in this document, Renesas Electronics assumes no responsibility for any losses incurred by you or third parties as a result of unauthorized use of Renesas Electronics products.
- 11. This document may not be reproduced or duplicated in any form, in whole or in part, without prior written consent of Renesas Electronics.
- 12. Please contact a Renesas Electronics sales office if you have any questions regarding the information contained in this document or Renesas Electronics products, or if you have any other inquiries.
- (Note 1) "Renesas Electronics" as used in this document means Renesas Electronics Corporation and also includes its majority-owned subsidiaries.
- (Note 2) "Renesas Electronics product(s)" means any product developed or manufactured by or for Renesas Electronics.

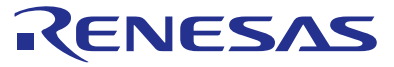

#### **SALES OFFICES**

**Renesas Electronics America Inc.**

#### Renesas Electronics Corporation

http://www.renesas.com

Refer to "http://www.renesas.com/" for the latest and detailed information.

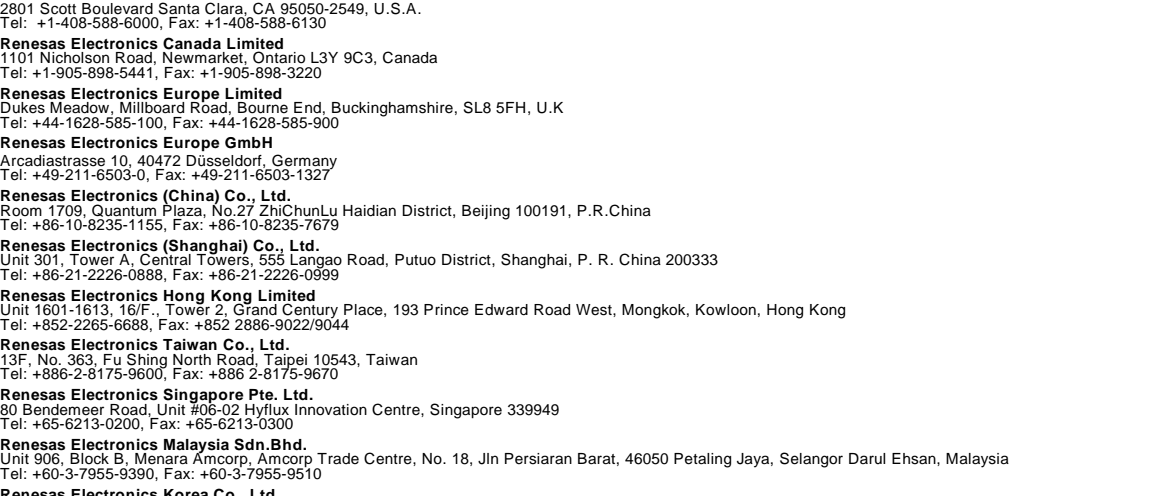

**Renesas Electronics Korea Co., Ltd.**<br>12F., 234 Teheran-ro, Gangnam-Ku, Seoul, 135-920, Korea<br>Tel: +82-2-558-3737, Fax: +82-2-558-5141